**Univerzita Palackého v Olomouci Přírodovědecká fakulta Katedra geoinformatiky**

# **TVORBA TERMÁLNÍ LETECKÉ MOZAIKY OLOMOCE**

**Diplomová práce**

**Bc. Tomáš PURKET**

**Vedoucí práce: RNDr. Jakub Miřijovský, Ph.D.**

**Olomouc 2017 Geoinformatika**

## **ANOTACE**

Diplomová práce s názvem Tvorba termální letecké mozaiky Olomouce vznikla na Katedře geoinformatiky Univerzity Palackého v Olomouci. Práce se zabývá celým postupem pořízení a zpracování termálních snímků a snímků pořízených ve viditelné části elektromagnetického spektra.

Cílem práce bylo vytvoření termálních mozaik ze snímků pořízených širokopásmovou termální kamerou a zhotovení přesné ortofoto mozaiky ze snímků pořízených fotogrammetrickou kamerou. Druhý cíl byl zaměřený na vytvoření seznamu doporučení pro práci s termální kamerou a zpracování termálních snímků. Součástí práce je také vypracována rešerše zabývající se principy termálního snímkování a zpracováním termálních snímků.

Během práce byl vypracován postup pro předletové přípravy, letecké snímkování a následné zpracování snímků pořízených během dvou leteckých kampaní. Výchozí data měli podobu RAW values ve formátu CSV. Tato data byla převedena na hodnotu radiační teploty v rastrové podobě, a to pomocí vytvořených skriptů v programovacím jazyce R a Bash. Z těchto termogramů a snímků. pořízených ve viditelné části elektromagnetického spektra, byly následně vytvořeny mozaiky v programu Agisoft PhotoScan Professional.

Výsledky práce obsahují popis vytvořených mozaik, vyhodnocení porovnání hodnot teplot získaných z termálních mozaik a referenčního měření a mimo jiné i porovnání teplot mezi mozaikami pomocí náhodně vygenerovaných bodů. Poslední část výsledků obsahuje seznam doporučení sběr a zpracování termálních dat.

# **KLÍČOVÁ SLOVA**

termální data; tvorba termální mozaiky; Agisoft PhotoScan Professional; Olomouc; letecké snímkování

Počet stran práce: 60 Počet příloh: 6 (z toho 4 vázané a 2 volné)

## **ANNOTATION**

The diploma thesis "Creation of a thermal mosaic of Olomouc based on aerial data" was created at the Department of Geoinformatics at Palacký University Olomouc. The thesis deals with the entire procedure of acquisition and processing of thermal images and images acquired in the visible part of electromagnetic spectrum.

The aim of the thesis was to create a thermal mosaic based on images taken with a broadband thermal camera and a precise orthophotograph mosaic based on images taken with a photogrammetric camera. Another aim was to create a list of recommendations for working with thermal camera and for processing of thermal images. During the work on the thesis, a research dealing with the principles of thermal imaging and processing of thermal images was made.

A procedure for pre-flight preparations, aerial imaging, and subsequent processing of images acquired during two air campaigns was established during the work on the thesis. The initial data was in the form of RAW values in CSV format. Said data was converted to radiation temperature value in the form of raster created with scripts written in R and Bash programming languages. Such thermograms and images taken in the visible part of electromagnetic spectrum were subsequently used as a basis for mosaics designed in Agisoft PhotoScan Professional software.

The results contain a description of said mosaics, evaluation of comparison of temperatures acquired from the thermal mosaics and reference measure and comparison of temperatures of the mosaics through randomly generated points. The final part of results contains a list of recommendations for the acquisition and processing of thermal data.

## **KEYWORDS**

Thermal data; Thermal mosaic; Agisoft PhotoScan Professional; Olomouc; Aerial Imagery

Number of pages: 60 Number of appendixes: 6 (4 bound and 2 unbound)

#### **Prohlašuji, že**

- diplomovou práci včetně příloh, jsem vypracoval(a) samostatně a uvedl(a) jsem všechny použité podklady a literaturu*.* 

- jsem si vědom, že na moji diplomovou práci se plně vztahuje zákon č.121/2000 Sb. - autorský zákon, zejména § 35 – využití díla v rámci občanských a náboženských obřadů, v rámci školních představení a využití díla školního a § 60 – školní dílo,

- beru na vědomí, že Univerzita Palackého v Olomouci (dále UP Olomouc) má právo nevýdělečně, ke své vnitřní potřebě, diplomovou práci užívat (§ 35 odst. 3),

- souhlasím, aby jeden výtisk diplomové práce byl uložen v Knihovně UP k prezenčnímu nahlédnutí,

- souhlasím, že údaje o mé diplomové práci budou zveřejněny ve Studijním informačním systému UP,

- v případě zájmu UP Olomouc uzavřu licenční smlouvu s oprávněním užít výsledky a výstupy mé diplomové práce v rozsahu § 12 odst. 4 autorského zákona,

- použít výsledky a výstupy mé diplomové práce nebo poskytnout licenci k jejímu využití mohu jen se souhlasem UP Olomouc, která je oprávněna v takovém případě ode mne požadovat přiměřený příspěvek na úhradu nákladů, které byly UP Olomouc na vytvoření díla vynaloženy (až do jejich skutečné výše).

V Olomouci dne Tomáš Purket

Děkuji vedoucímu práce RNDr. Jakubu Miřijovskému Ph.D. za připomínky při vypracování této práce, za zapůjčení vybavení a poskytnutí leteckých snímků. Dále bych rád poděkoval Ing. Alexander Mráz, Ph.D., Mgr. Tomáši Pourovi za konzultace a podněty při vypracování práce. Ing. Marku Pivovarníkovi, Ph.D. za konzultace a uvedení do problematiky termálního snímkování.

Rád bych také poděkoval celé své rodině a kamarádům za podporu v průběhu celého studia.

Tato práce byla podpořena studentským projektem IGA\_PrF\_2017\_024 Univerzity Palackého v Olomouci.

Vevázaný originál **zadání** bakalářské/diplomové práce (s podpisem vedoucího katedry a razítkem katedry). Ve druhém výtisku práce je vevázána fotokopie zadání.

Zde je konec prvního oddílu, kde není číslování stránek. Následující strana patří již do druhého oddílu, který má nastaveno číslování stránek.

## **OBSAH**

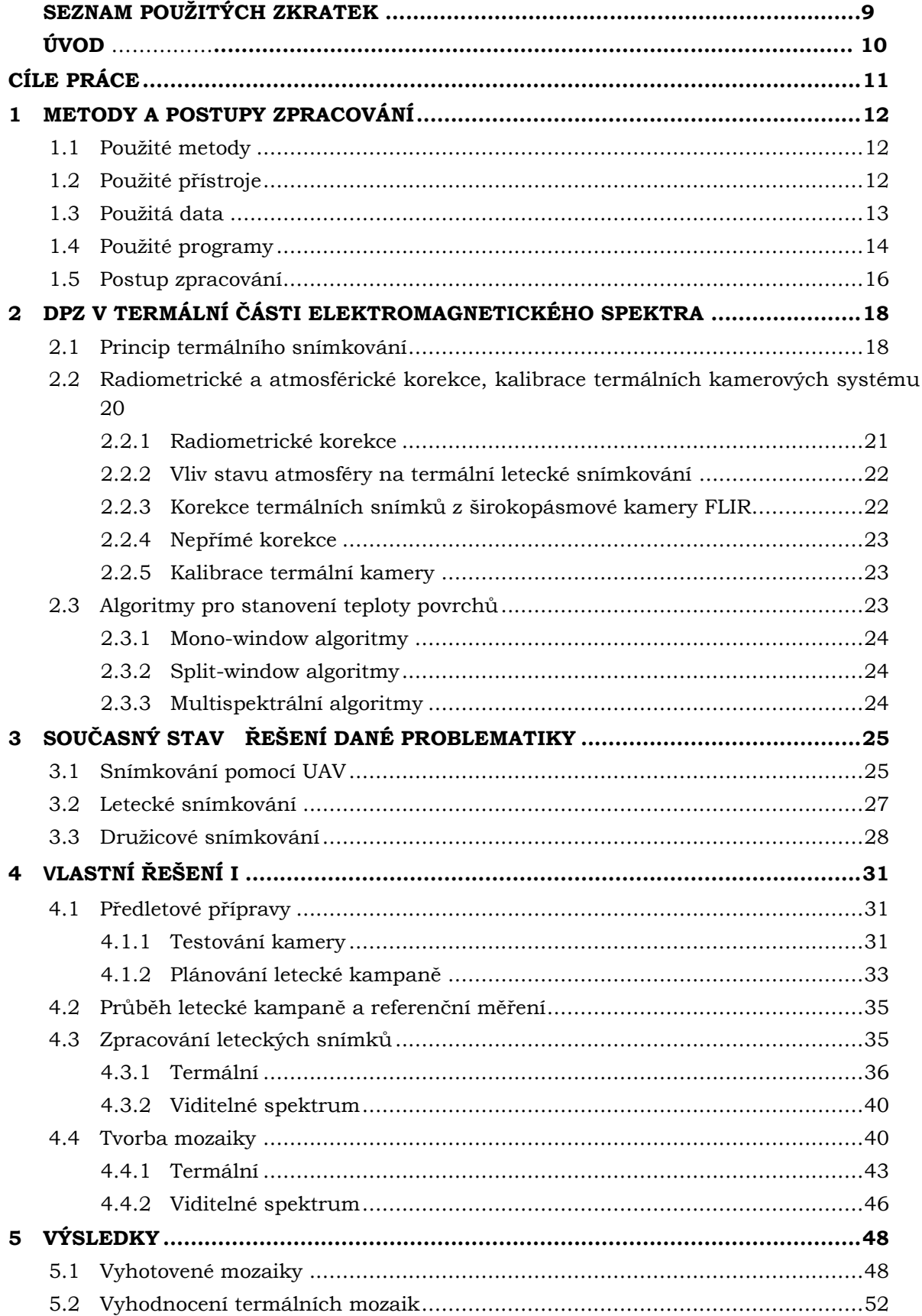

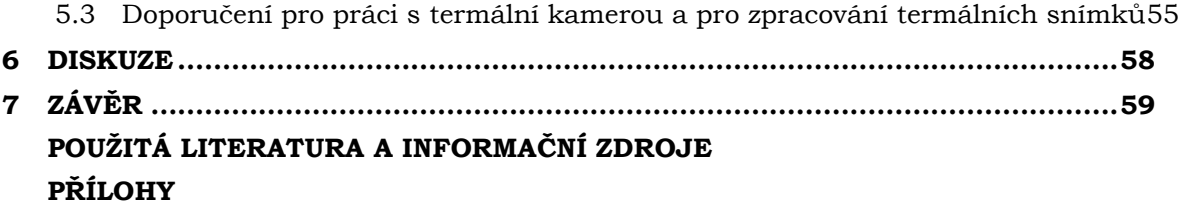

# **SEZNAM POUŽITÝCH ZKRATEK**

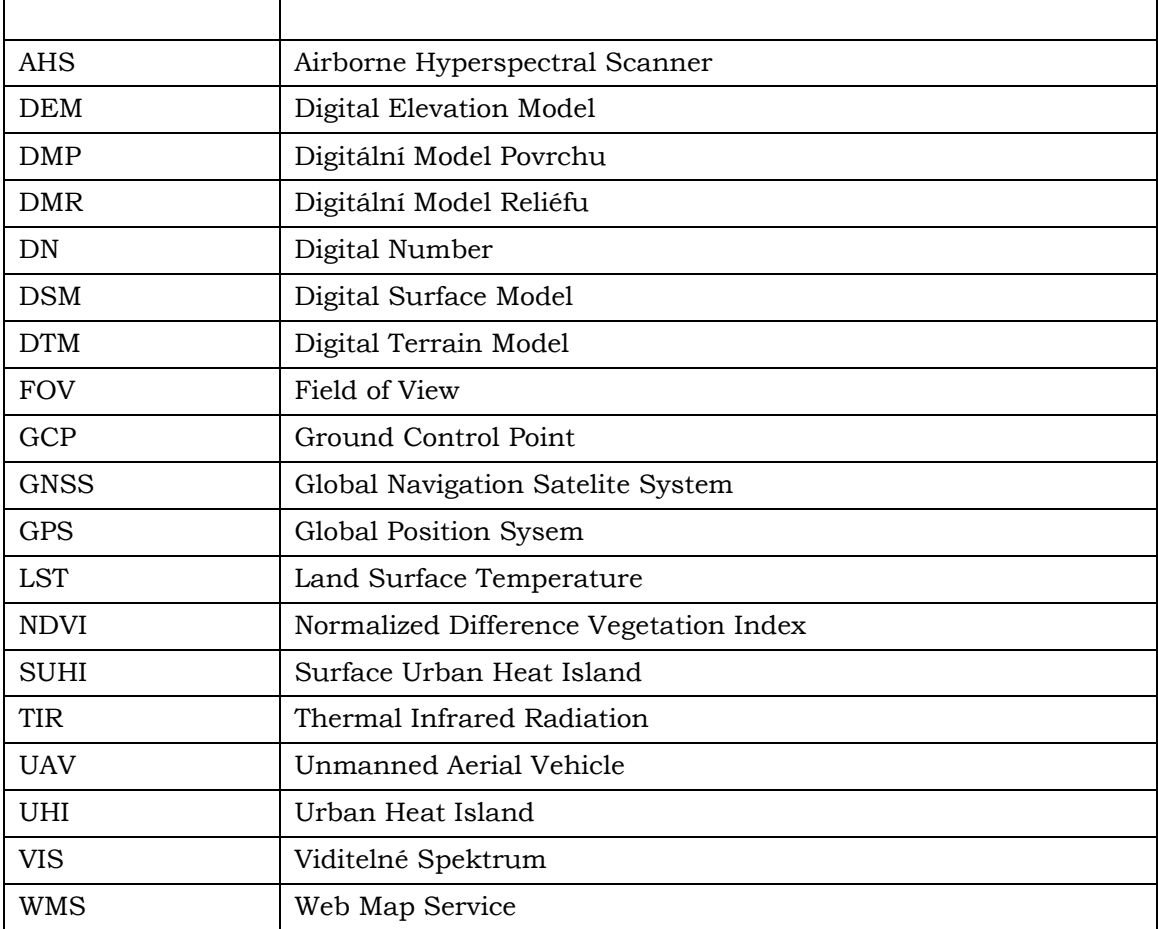

## **ÚVOD**

Na přelomu 19. a 20. století s rozvojem průmyslu započal také velký rozvoj měst. Lidé se začali stěhovat do oblastí s dostatkem práce ať už byla v průmyslu nebo například v hutnictví. S postupným růstem začala velká města pohlcovat ostatní a tím se růst urychlil. Tímto způsobem vznikla postupně z měst o maximální velikosti několik stovek tisíc města s několika milionovou populací.

S rostoucími městy v krajině ubývají přírodní plochy, které jsou přeměňovány na místa pokryté betonem, asfaltem a dalšími nepřirozenými povrchy. Tyto povrchy v kombinaci se znečišťováním ovzduší a negativním ovlivňováním atmosféry vytváří tzv. Urban Heat Island (UHI) neboli tepelný ostrov města. Tento jev je definován jako nárůst teploty ve městech oproti venkovským oblastem. Díky struktuře města, úbytku zeleně a typu povrchů, ze kterých je město tvořeno, dochází k zvýšenému zahřívání města. S rostoucí velikostí města roste i velikost tohoto jevu.

S postupně přibývajícím počtem velkých měst je více než důležité začít sledovat městské klima a snažit se nalézat možná řešení, jak zamezit jeho oteplování. Největší vliv na městské klima má zahřívání městských povrchů, evaporace, znečištění a vzdušné proudění.

Povrchová a atmosférická teplota spolu úzce souvisí, protože nejnižší vrstva atmosféry je primárně ohřívána od zemského povrchu. Povrchovou teplotu a atmosférickou teplotu můžeme sledovat několika způsoby. Například můžeme provádět in-situ měření pomocí několika senzorů rozmístěných po městě, použít síť meteorologických stanic či používat bezkontaktní metody. Mezi bezkontaktní metody patří také letecké snímkování termální kamerou. Pomocí dat získaných z termální kamery můžeme zkoumat, jak se zahřívají různé povrchy a na základě těchto dat provádět analýzy. Následně můžeme určit řešení pro zmírnění efektu tepelného ostrova města. Správné pořízení termálních dat a údajů o teplotě je prvním krokem výzkumu a řešení tohoto jevu.

Magisterská práce byla řešena v rámci projektu číslo: IGA\_PrF\_2016\_008 s názvem "Pokročilý monitoring, prostorové analýzy a vizualizace městské krajiny", který byl řešen na Katedře geoinformatiky UP Olomouc.

## <span id="page-10-0"></span>**CÍLE PRÁCE**

Cíle práce lze rozdělit do několika částí. První část je vypracování rešerše na téma termální snímkování, kalibrace termální kamery, zpracování termálních snímků a vizualizace termálních snímků. Druhá část je zaměřená na praktické zpracování termálních snímků a snímků ve viditelném spektru a následné vypracování termálních mozaik a ortofoto. Poslední část se zabývá vytvořením seznamu doporučení pro celý proces pořízení a zpracování termálních snímků.

První cíl vypracování rešerše na téma termální snímkování, kalibrace termální kamery a zpracování termálních snímků není uveden přímo v zadání diplomové práce. Tento cíl byl stanoven po dohodě s vedoucím, v rámci celé diplomové práce, kdy by měla sloužit jako výchozí práce pro další činnost s termální kamerou. V rámci rešerše bude obsažen teoretický základ pro práci s termálními snímky včetně jejich pořízení a druhů. Dále bude obsažená kapitola, která bude rozebírat konkrétní vědecké práce.

Další cíle práce jsou pořízení a zpracování DPZ dat s cílem získání teplotní mapy vybrané lokality v kombinaci s přesnou ortofoto mozaikou. Tyto cíle také zahrnují plánování letecké kampaně, zpracování termálních dat a dat ve viditelném spektru. S tímto cílem úzce souvisí další cíl, určení kalibračních parametrů termální kamery a přesnosti měření kamery. K tomuto postupu budou využity vhodné metody.

Výsledkem diplomové práce bude soubor technických doporučení zohledňující technické vybavení. V této části budou popsány vhodné postupy pro zpracování dat, kalibraci a testování kamery a komentovány nedostatky (chyby), které mohou nastat při pořizování a zpracování termálních dat. Dalším výsledkem budou tři mozaiky z pořízených dat a teplotní mapa vybrané oblasti.

Práce by měla sloužit jako výchozí bod pro práci s termální kamerou Workswell Thermal Vision Pro a následné zpracování pořízených termálních dat. Část zabývající se doporučeními pro práci s termální kamerou a zpracování snímků by měl tvořit seznam rad získaných z literatury a praktických zkušeností pro zamezení chyb v postupu pořízení a zpracování termálních dat.

## <span id="page-11-0"></span>**1 METODY A POSTUPY ZPRACOVÁNÍ**

## <span id="page-11-1"></span>**1.1Použité metody**

V celé práci bylo využito několik metod. Proces testování termální kamery byl založen na principu snímkování černého tělesa, které je postupně zahříváno na určitou teplotu a nachází se v odstíněné komoře kam nevniká žádné další záření. Dále byla kamera testována na ledové lázni s teplotou 0°C.

Dále byla vytvořena maska vinětace, kdy byla snímkována homogenní plocha s konstantní teplotou pod úhlem 90° a následně byla vytvořena maska vinětace ze sedmi pořízených snímků. Pro získání povrchové teploty převodem z Raw values byl využit balík ThermImage s konkrétně funkce raw2temp.

Pro tvorbu mozaik byl zvolen jako nejlepší varianta Agisoft PhotoScan Professional, který využívá pro zarovnání snímků a ortogonalizaci snímků dvě metody. Multi-view image matching využívající metodu normalizované křížové korelace pro odhad hloubky objektu na snímku. Dále využívá Structure for motion, která má výhodu oproti klasické stereofotogrammetrii, že bere v potaz různou vzdálenost objektů od kamery, což stereofotogrammetrie nebere.

Pro vizualizace se využívá běžných kartografických metod.

## <span id="page-11-2"></span>**1.2Použité přístroje**

### **The Phase One iXA-R 180 Camera**

Kamera patří do skupiny bezzrcadlových a obsahuje středoformátový čip. Je určena primárně k fotogrammetrickým účelům. Dále využívá technologie "Forward Motion Compensation", která kompenzuje otřesy a případné další vlivy způsobující rozmazáni snímků. To umožňuje snímkovat s vyšší rychlostí letadla a kratší rychlostí závěrky. [Phase One Industry, 2015]

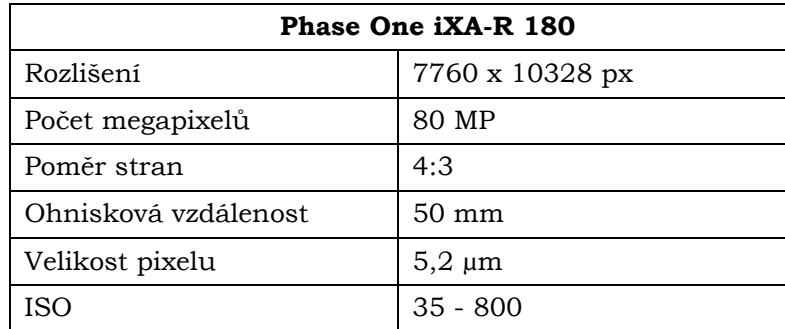

Tabulka č. 1: Parametry kamery Phase One iXA-R 180 camera:

Zdroj: [Phase One Industry, 2015]

### **Workswell Thermal Vision Pro**

Tato kamera byla dodána firmou Workswell a je určena pro snímkování pomocí UAV (Unmanned Aerial Vehicle). Toto zařízení obsahuje dvě jádra (kamery). První je FLIR Tau 2 Uncooled Core s objektivem 13 mm, které snímá v infračerveném spektru. Druhý snímač snímá v pásmech viditelného elektromagnetického spektra. Ke kameře je také dodávána řídící jednotka, zdroj, klávesnice a software pro zpracování dat. Výstupy z tohoto zařízení mohou být: Radiometrický snímek, termální snímek a snímek ve vidtitelné části elektromagnetického spektra (dále jen VIS). [Workswell, 2014]

| Workswell Thermal Vision Pro |                            |  |  |
|------------------------------|----------------------------|--|--|
| IR rozlišení                 | 640 x 512 px               |  |  |
| VIS rozlišení                | $1280 \times 1024$ px      |  |  |
| Spektrální rozsah            | $7,5 - 13,5 \,\mu m$       |  |  |
| Tepelný rozsah               | -40 °C až +550 °C          |  |  |
| Citlivost                    | 0.05 °C                    |  |  |
| Ohnisková vzdálenost         | $13 \text{ mm}$            |  |  |
| <b>FOV</b>                   | $45^\circ \times 37^\circ$ |  |  |

Tabulka č. 2: Parametry kamery Worskwell Thermal Vision Pro:

Zdroj: [FLIR® Systems, Inc., 2017a], [Workswell s.r.o., 2014]

### **FLIR E60**

Termální kamera byla dodána společností Workswell s.r.o., ale výrobcem je společnost FLIR. Přístroj je určen pro ruční měření. Nejen z tohoto důvodu, ale také pro snadné zjištění přenosnosti, je velmi často využívá také v průmyslu, či k měření tepelných úniků. Kamera se dodává v několika verzích, které se liší FOV (Field of View) neboli úhlem záběru. [FLIR® Systems, Inc., 2017b]

Tabulka č. 3: Parametry kamery FLIR E60

| FLIR E60          |                                            |  |  |
|-------------------|--------------------------------------------|--|--|
| IR rozlišení      | 320 x 240 px                               |  |  |
| Spektrální rozsah | $7,5 - 13,5 \,\mu m$                       |  |  |
| Tepelný rozsah    | $-20$ °C až +650 °C                        |  |  |
| Citlivost         | 0,05 °C                                    |  |  |
| Přesnost          | $\pm 2$ °C nebo $\pm 2$ % naměřené teploty |  |  |
| <b>FOV</b>        | $25^\circ \times 19^\circ$                 |  |  |

Zdroj: [FLIR® Systems, Inc., 2017b],[Workswell, 2017]

## <span id="page-12-0"></span>**1.3Použitá data**

Pro vypracování diplomové práce byly použity celkem čtyři datasety – primárně tři datasety z leteckého snímkování a jeden dataset z pozemního snímkování. Všechny tyto datasety byly získány během leteckého snímkování 10. 7. 2017. První typ snímků byl pořízen ve viditelné části elektromagnetického spektra a druhý typ snímků byl pořízen v termální části elektromagnetického záření.

První typ dat pořízených ve viditelné části elektromagnetického spektra (dále jen "VIS") byl pořízen leteckou fotogrammetrickou kamerou Phase One iXA-R 180 od společnosti DigiCAM. Tyto snímky mají přibližné prostorové rozlišení 8 cm<sup>2</sup>px<sup>-1</sup>.

Druhý typ dat byl pořízen v termální části elektromagnetického spektra kamerou Workswell Thermal Vision Pro od společnosti Workswell. Prostorové rozlišení bylo stanoveno přibližně na 100 cm<sup>2</sup>px<sup>-1</sup>.

Termální snímky referenčních ploch byly použity jako další dataset. Ty byly pořízeny v průběhu leteckého snímkování za účelem výpočtu vlivu atmosféry a případných dalších korekcí. Tato data byla pořízena na celkem 6 lokalitách a snímány byly různé druhy homogenních povrchů Konkrétně beton, asfalt, štěrk, travní porost nebo voda. Snímkování bylo provedeno kamerou FLIR E60.

| <b>Dataset</b>                   | TIR – ranní            | TIR - odpolední     | VIS - odpolední       |  |
|----------------------------------|------------------------|---------------------|-----------------------|--|
| Počet snímků                     | 1097                   | 1158                | 1606                  |  |
| Prostorové rozlišení             | $1 \text{ m}$          | 1 m                 | $0,07 \; \mathrm{m}$  |  |
| Příčný překryv [%]               | $40\%$                 | 40%                 | 60%                   |  |
| Podélný překryv [%]              | $40\%$                 | $40\%$              | $80\%$                |  |
| snímkování<br>Doba<br>[hh:mm:ss] | $05:0133-$<br>08:00:01 | 15:16:52 - 18:04:03 | $15:37:00 - 18:03:00$ |  |
| Délka snímkování                 | 02:58:28               | 02:47:47            | 02:26:00              |  |
| [hh:mm:ss]                       |                        |                     |                       |  |

Tabulka č. 4: Údaje o provedeném leteckém snímkování

## <span id="page-13-0"></span>**1.4Použité programy**

### **FLIR Tools+**

Společnost FLIR® poskytuje tento program ve dvou verzích, a to FLIR Tools a FLIR Tools+. FLIR Tools je poskytován zdarma, ale má omezené funkce. Z tohoto důvodu jsme pro naše potřeby využili FLIR Tools+ - Trial verze. Software má nástroje pro měření hodnot pomocí bodů, boxů, či linek. Dále umožňuje upravovat hodnoty emisivity, vzdálenosti senzoru od objektu, teplotu atmosféry a propustnost optiky. [FLIR® Systems, Inc., 2016]

Flir Tools+ (verze: 5.7.16) byl primárně využit pro seznámení s termálními snímky a testování nastavení různých parametrů, které ovlivňují výstupní hodnoty radiační teploty. Tento software se však neukázal jako vhodný pro práci, protože obsahuje velké množství chyb a často nereaguje na úpravy proměnných.

### **Rstudio**

RStudio je vývojové prostředí pro programovací jazyk R. Obsahuje konzoli, zvýraznění syntaxe, zobrazení grafů a mnoho dalšího. Nadstavba je poskytována jako open-source řešení pro Windows, Mac, či Linux [RStudio, 2016].

Tento program (verze: 0.99.902) byl využit pro základní zpracování termálních snímků a vytvoření skriptu pro hromadné zpracování. K tomuto účelu byl využit také balíček ThermImage pro R. Z balíku bylo využito několik funkcí určených například pro převod RAW hodnot na teplotu.

### **Workswell ThermoFormat**

Workswell ThermoFormat je určen především pro hromadnou úpravu termálních snímků. Umožňuje upravit teplotní rozsah, paletu či emisivitu celého snímku. Nejdůležitější funkcí pro tuto práci je možnost exportu snímků v RAW hodnotách. Dále umožňuje procházení snímků, vytváření křivky hodnot a další funkce. [Workswell, 2016]

#### **Pix4DmapperPro**

Software je vyvíjen společností Pix4D. Ta poskytuje kompletní řešení pro snímkování pomocí UAV, od plánování letu, přes zpracování snímků a následně k sdílení. Software slouží k práci s leteckými snímky a lze jej využít ke generování 3D mračna bodů, digitálního modelu povrchu, digitálního modelu terénu, ortofoto mozaiku, spočítání objemu, tvorbu 3D modelů či termografii. Výhoda tohoto programu je v možnosti nastavení mnoha parametrů, které lze jednoduše upravit a znalostí jednotlivých modelů kamer. Tato funkce usnadňuje práci například pro korekce objektivu atd.

Pix4DmapperPro byl využit ve verzi 3.1.2.3 pro testování tvorby mozaiky z termálních snímků a pro její porovnání s výstupy z ostatních programů. Dále bylo nabídnuto společností Pix4D poskytnutí licence pro práce se snímky z fotogrammetrické kamery. Tato licence by umožňovala pracovat se snímky s rozlišením větším než 40 Mpx.

#### **Adobe Photoshop CC**

Tento program slouží k vytváření, zpracování a editaci rastrové grafiky, digitálních fotografii, tvorbě grafického designu nebo například vytváření webů. Photoshop je velmi rožšířený nástroj s mnoha funkcemi. Jednou z jeho funkcí je vytvoření panoramata. Program je většinou využíván grafiky, fotografy, ale také uživateli, kteří potřebují funkce pokročilého grafického editoru. Při vypracování této práce byla použita trial verze stažená z webových stránek společnosti Adobe.

#### **Agisoft PhotoScan Professional**

Agisoft PhotoScan poskytuje software, pomocí kterého lze provádět fotogrammetrické procesy na leteckých snímcích a pomocí nich vytvářet 3D prostorová data použitelné v GIS aplikacích, při dokumentování kulturních památek, vizualizaci různých produktu nebo například nepřímé měření na objektech v rozdílných meřítkách.

Software je poskytován ve dvou verzích Standard a Professional. Verze Professional umožňuje například klasifikaci mračna bodů, export DSM/DTM (Digital surface model / Digital Terrain model), export georeferentované ortofotomozaiky, či podporu GCP (Ground Control Point). [Agisoft, 2017]

Tento software byl využit ve verzi 1.2.6 pro zarovnání snímků, dopočítání prvků vnitřní případně vnější orientace a vytvoření termální mozaiky a částečně také pro vytvoření mozaiky ve VIS. Pro tyto účely software používá metodu SfM (Structure from Motion) Z těchto mozaik bylo následně vytvořeno i ortofoto pomocí vlastního DEM (Digital Elevation Model).

#### **Image Composite Editor**

Image Composite Editor je software určený pro pokročilé vytváření panoramat. Program umožnuje vytvářet panorama ze snímků či z videa. V programu lze provádět geometrické korekce, barevné kompenzace a zvolit ořez. Pro zlepšení zarovnání, lze vložit polohu snímků.

Pro práci byla využita verze 2.0, která je poskytována zdarma na stránkách společnosti Microsoft. Tento program patří do skupiny programů, které vznikly na základě výzkumného programu.

### **OrthoMaster**

Software je součástí balíku Trimble Impho od společnosti Trimble. Tento produkt je určen pro tvorbu ortofoto z leteckých snímků. Výhoda tohoto softwaru je jednoduchost a možnost hromadně zpracovávat snímky. Umožňuje pracovat se snímky z fotogrammetrické kamery, naskenovanými analogovými snímky, satelitními snímky a daty z LiDAR. [Trimble Navigation Limited, 2015]

### **OrthoVista**

OrthoVista je druhý software poskytovaný v balíku Trimble Impho. Program slouží ke zpracování ortofoto do podoby ortomozaiky. Výhoda je, že lze spustit automatizovaný proces pro tvorbu mozaiky. Dále umožnuje upravovat "švy" mezi snímky, barevné kompenzace, tvorbu geometrických korekcí, automaticky kompenzovat odlesky od slunce a odstranit vinětaci objektivu. V OrthoVista lze pracovat maximálně s 20 000 snímky. [Trimble Navigation Limited, 2015]

### **QGIS**

QGIS neboli Quantum GIS je freeware a open-source geografický informační systém pro různé platformy. Tento program umožňuje pracovat s vektorovými i rastrovými geodaty a následně vytvářet mapové výstupy. Funkčnost QGIS rozšiřuje možnosti přidání několika modulů jako GRASS GIS, GDAL nebo samostatných pluginů. V práci byla využita verze 2.18.4 s využitím knihovny GDAL. [QGIS, 2017]

### **GDAL/OGR**

Geospatial Data Abstraction Library (GDAL) je knihovna pro čtení a zápis rastrových a vektorových formátů. Knihovna využívá také knihovnu PROJ4 a OGR pro práci s vektorovou grafikou. Tento balíček využívá také např. ArcGIS, ENVI, ERDAS, GRASS GIS atd. GDAL/OGR podporuje velké množství různých formátů a obsahuje i několik funkcí pro převod mezi nimi. [GDAL, 2017]

Knihovna byla využita pro převod snímků z datového typu Float do Integer 16-bit a zpět. Dále pro převod z formátu CSV do formátu ASCII Grid a následně do TIFF. Všechny tyto kroky byly provedeny v příkazovém řádku.

### <span id="page-15-0"></span>**1.5Postup zpracování**

Na níže uvedeném diagramu (Obr. č. 1) je znázorněn postup při vypracování této práce. Pro vypracování práce bylo nutné nastudovat literaturu, zabývající se principy termálního záření, snímkování a následného zpracování dat. V další fázi bylo provedeno testování kamery, při kterém byla zjištěna výrazná odchylka od referenčních hodnot. Z tohoto důvodu byla kamera poslána na novou kalibraci. Během tohoto období byla naplánována letecká kampaň tzn. výška letu, velikost překryvů, prostorové rozlišení snímku a trasa snímkování. Také byly vybrány referenční body a povrchy, které se budou měřit. Následně bylo provedeno letecké snímkování dle vytvořeného leteckého plánu.

Zpracování snímků lze rozdělit na dvě části-předúpravu termálních snímků a následnou společnou úpravu snímků z VIS a již upravených termálních snímků. Proces úpravy termálních snímků byl komplikovanější. Ze snímků byla odstraněna vinětace, RAW hodnoty byly převedeny na teplotu a následně tyto matice na rastr. Toho bylo docíleno pomocí několika vytvořených skriptů, které autor vytvořil. Následně byl postup pro snímky ve viditelné části i termální části elektromagnetického spektra velmi podobný. Pro vytvoření mozaik bylo testováno několik softwarů. Po získání nejlepších výsledků bylo vytvořeno několik mozaik s různými vstupními parametry. Po dokončení této fáze byl vytvořen seznam doporučení pro práci s termální kamerou, který bychom mohli považovat za návod. Návod obsahuje doporučení, čemu se při snímkování vyvarovat a také naopak čemu věnovat větší pozornost, popřípadě co zkontrolovat. Návod obsahuje i postup, jak pracovat s pořízenými snímky. V poslední fázi byly vyhodnoceny výsledky a dokončena teoretická část práce.

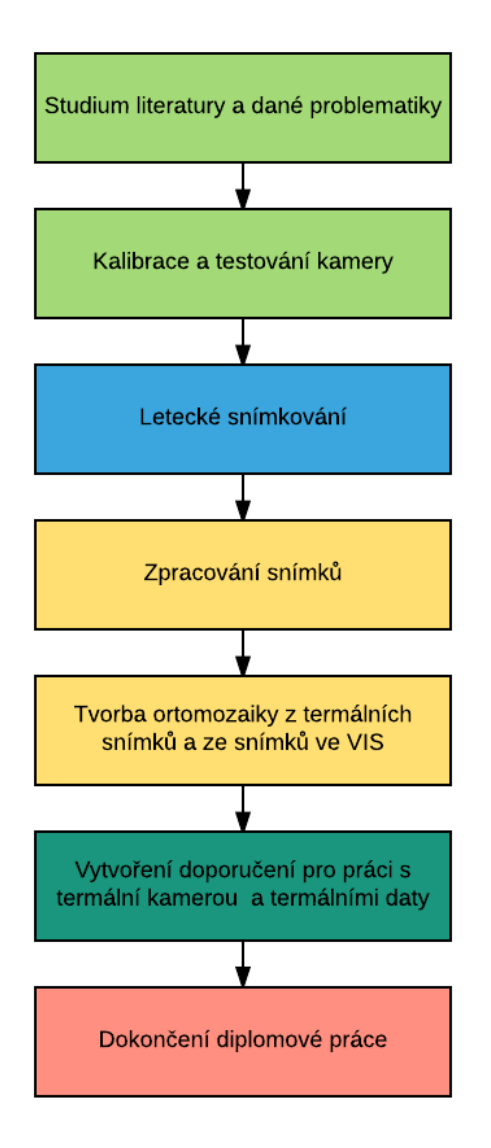

Obr. č. 1: Postup práce při vyhotovení diplomové práce

# <span id="page-17-0"></span>**2 DPZ V TERMÁLNÍ ČÁSTI ELEKTROMAGNETICKÉHO SPEKTRA**

Každé reálné těleso o vyšší teplotě než 0 °K vyzařuje elektromagnetické záření. Spektrálního složení a množství vyzářené energie závisí na emisivitě a teplotě daného objektu. Tento jev je v ideálním případě absolutně černého tělesa popisován Planckovým zákonem (viz Planckův zákon str. 19). (Campbell, 2011)

Elektromagnetické spektrum lze rozdělit na několik částí. Tato práce se bude zabývat pouze dvěma částmi, infračervené a viditelné části elektromagnetického záření. Konkrétně infračervená (termální) část, se nachází přibližně v oblasti od 3 do 14 mikrometrů, ale pro snímkování v termální části elektromagnetického spektra se používají pouze části od 3 do 5 mikrometrů a od 8 do 14 mikrometrů. Tyto části elektromagnetického spektra se také nazývají tzv. *atmosférická okna*.

V prvním atmosférickém okně je zaznamenávána složka emitovaná zemským povrchem a také i část odraženého slunečního záření. K eliminaci tohoto jevu se v tomto atmosférickém okně snímkuje pouze v nočních hodinách, kdy není vliv slunečního záření tak výrazný. U druhého atmosférického okna je mnohem výraznější energie vyzářená zemským povrchem, kde zde dosahuje také svého maxima a tak je vhodnější pro získání termálních dat pomocí bezkontaktních metod. (Zemek a kol., 2014)

DPZ (Dálkový Průzkum Země) se ve středních a dlouhých délkách infračerveného záření značně liší od viditelné a blízké infračervené části elektromagnetického spektra. Paprsky zde nejsou tak výrazně ovlivněny průchodem přes atmosféru na rozdíl od kratších vlnových délek. Také dlouhé infračervené záření není tak výrazně ovlivňováno rozptylem atmosféry jako například ultrafialové. Výrazný vliv má při průchodu atmosférou také absorpce. Záření je pohlcováno například vodní párou, oxidem uhličitým a ozónem. (Campbell, 2011)

## <span id="page-17-1"></span>**2.1Princip termálního snímkování**

Pro snímkování v termální části se využívá tzv. pasivních, nepřímých metod DPZ. To znamená, že senzor měří pouze záření na něj dopadající, ale žádné další nevysílá. Při termálním snímkování (skenování) zaznamenávají senzory záření složené z několika složek, které je zaznamenáno a následně uloženo jako DN hodnota (Digital Number). Toto záření (Lm) se převážně skládá ze záření emitovaného povrchem, záření odraženého od atmosféry ( $L_{atm}^{\downarrow}$ ) a záření odraženého od povrchu ovlivněné průchodem atmosférou  $(L_{atm}^{\uparrow})$ . Součet těchto záření je vyjádřen rovnicí radiačního přenosu (ang. Radiance transfer equation):

$$
L_m = \tau \varepsilon B(T_s) + \tau (1 - \varepsilon) L_{atm}^{\downarrow} + L_{atm}^{\uparrow} (1)
$$

Kde B(T<sub>s</sub>) je vyzařování povrchů o teplotě T<sub>s</sub> zahrnující Planckův zákon,  $\epsilon$  je emisivita povrchu a τ vyjadřuje propustnost atmosféry. Dále je nutné zahrnout do výpočtů i vlnovou délku, ale pro toto vyjádření není podstatná. (Pivovarnik, 2017)

Celý proces je také znázorněn na obrázku č. 2:

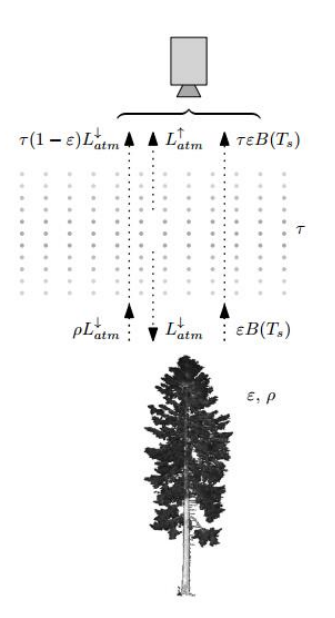

Obr. 2: Znázornění rovnice radiačního přenosu (zdroj: Pivovarnik, 2017)

Obecně rozlišujeme teplotu na dva druhy. První je označována jako kinetická teplota. Tato teplota je interním projevem energie částic tělesa a lze jej měřit například pomocí kontaktního teploměru. Druhý typ je takzvaná radiační (jasová) teplota, což je vnější projev teploty kinetické. Jiná definice jí popisuje jako dlouhovlnné záření dopadající na senzor kamery, převedený na absolutní teplotu bez předchozích korekcí (Parlow, 2016). Vztah mezi kinetickou a radiační teplotou je dle Dobrovolný (1998) vyjádřen následující rovnicí :

$$
T_{rad} = \epsilon^{\frac{1}{4}} T_{kin} \quad (2)
$$

kde T<sub>rad</sub> je teplota radiační, T<sub>kin</sub> teplota kinetická a  $\epsilon$  emisivita daného objektu.

Celkové množství vyzářené energie je ovlivněno několika faktory. Ty jsou vyjádřeny pomocí následujících zákonů. Ale předtím, než budou popsány, je nutné definovat a seznámit se s pojmem absolutně černé těleso.

### **Absolutně černí těleso**

Tento fyzikální pojem zavedl Gustav Kirchhoff v roce 1860 avšak pouze jako teoretický pojem. Příklad návrhu absolutně černého tělesa popisuje ve své práci Howell (2002), kde definuje černé těleso jako objekt, který perfektně absorbuje všechno dopadající záření. Pokud těleso pohltí všechnu dopadající energii, tak tuto energii také vyzáří. V přírodě absolutně černé těleso neexistuje, ale koncept je používán pro určení emisivity reálných objektů. Reálné objekty jsou spíše nahrazovány takzvanými šedými tělesy nebo selektivními zářiči.

### **Planckův zákon**

Tento zákon popisuje spektrální hustotu elektromagnetického záření vyzářené černým tělesem o dané teplotě. Je vyjádřen pomocí následující rovnice:

$$
B(T,\lambda) = \frac{2hc^2}{\lambda^5} \frac{1}{e^{\frac{hc}{\lambda kT}} - 1} \quad (3)
$$

Kde B(T,λ) je spektrální záření (Wm-2μm-1sr-1) absolutně černého tělesa při teplotě T(K), a vlnové délce λ (μm), K je Bolzanova konstanta, H je Planckova konstanta a c je rychlost světla. Příklad využití Planckova zákona je vyjádřen na obrázku č. 3

### **Emisivita**

Emisivita je definována jako poměr intenzity vyzařování reálného tělesa k intenzitě vyzařování absolutně černého tělesa o stejné teplotě (Kuenzer, 2013). Viz. rovnice č. 4, kde  $\epsilon(T,\lambda)$  je spektrální emisivita,  $L(T,\lambda)$  je spektrální vyzařování reálného povrchu a B(T,λ) je vyzařování absolutně černého tělesa.

$$
\epsilon(T,\lambda) = \frac{L(T,\lambda)}{B(T,\lambda)} \quad (4)
$$

Na obrázku č. 3 lze vidět vliv Planckova zákona a emisivity na vyzařování selektivního zářiče pomocí spektrální křivky vyzařování. První dva grafy můžeme brát jako vstupy. První je Planckův zákon, kde je znázorněno množství vyzářené energie při dané vlnové délce a při určité teplotě pro absolutně černé těleso. Na druhém grafu můžeme vidět křivku emisivity pro křemen. Pokud tyto hodnoty vynásobíme, dostaneme skutečné množství vyzářené energie pro dané těleso při určité teplotě. Výsledek je znázorněn na třetí části obrázku.

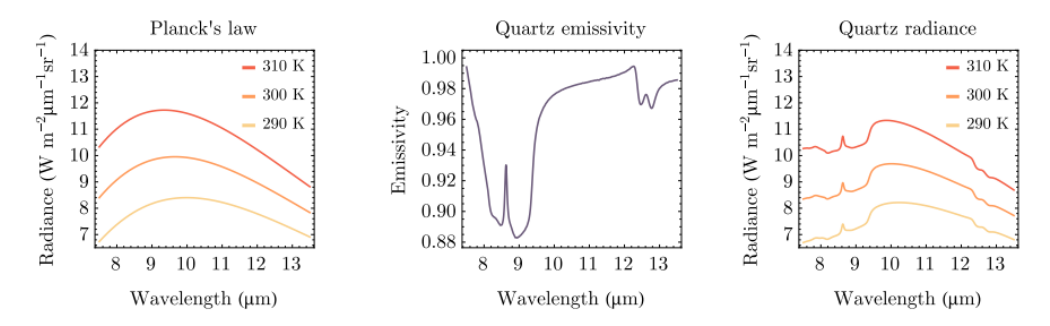

Obr. č. 3: Vliv Planckova zákonu (zdroj: Pivovarnik, 2017)

#### **Wienuv zákon posuvu**

Určení vlnové délky  $\lambda_{\text{max}}$ , kde vyzařování absolutně černého tělesa je maximální popisuje Wienův zákon posuvu. Ten je definován následující rovnicí:

$$
\lambda_{max} = \frac{b}{T} \quad (5)
$$

kde b je Wienova konstanta a T je teplota tělesa. Teplota většiny přírodních a umělých povrchů snímaných pomocí metod DPZ se pohybuje mezi 270 – 330 K. Podle Wienova zákona posunu je vrchol vyzařovaného záření pohybuje přibližně od 8,8 – 10,7 µm. Pokud tento rozsah porovnáme s atmosférickými okny, zjistíme, že je shodný s druhým atmosférickým oknem (8 µm - 13 µm). Proto je tento jev podstatný pro získávání termálních dat pomocí metod DPZ. (Pivovarník, 2017)

## <span id="page-19-0"></span>**2.2 Radiometrické a atmosférické korekce, kalibrace termálních kamerových systému**

Pro termální snímkovaní jsou radiometrické a atmosférické korekce nejdůležitější v celém procesu. Právě díky atmosférickým a radiometrickým korekcím můžeme získat přibližnou teplotu povrchu, neboli hlavní cíl korekcí je určit vztah mezi povrchovou teplotou a DN hodnotami. Kvalitu korekcí určuje použitý přístup a data do nich vstupující. Existuje mnoho přístupu a lze je rozdělit do několika částí. Podrobně se těmto korekcím věnuje Lillesand a Kiefer ve svých pracích. Například Lillesand & Kiefer (2000). Dále v této kapitole bylo převážně čerpáno z publikací Zemek a kol. (2014) a Kuenzer (2013).

Postup pro získání reálné teploty tělesa (povrchu) je přibližně následující: V prvních fázi je nutné provést radiometrické korekce termálních snímků. Během radiometrických korekcí jsou naměřené hodnoty (tzv. DN hodnoty) převedeny na hodnoty radiance na úrovni senzoru. Dále mohou být provedeny atmosférické korekce, které však nejsou podmínkou pro zpracování termálních dat. Tyto korekce jsou prováděny většinou přímo v softwaru od dodavatele či výrobce kamery. Kvalita a přesnost radiometrických a atmosférických korekcí lze ověřit několika způsoby. Jedním z nich je využití kontrolního měření referenčních ploch při průběhu leteckého snímkování a následně porovnat s výslednými hodnotami. (Hanuš, 2015)

### <span id="page-20-0"></span>**2.2.1 Radiometrické korekce**

Radiometrické korekce jsou prvním krokem v postupu zpracování termálních dat. I zde můžeme mít několik přístupů, ale všeobecně se vychází z použití dvou absolutně černých těles o známé teplotě (dle Zemek a kol., 2014). Tato tělesa by měla zastupovat dva teplotní extrémy, které jsou zaznamenána senzorem. To lze vyjádřit rovnicí č. 6, kde L je záření dopadající na senzor *a* a, *b* jsou kalibrační konstanty senzoru.

$$
L = a + b * DN
$$
 (6)

Kalibrační konstanty *a* a *b* lze vypočítat pomocí následujících rovnic:

$$
a = \frac{L(T_{BBH})DN_C - L(T_{BBC})DN_H}{DN_C - DN_H}
$$
 (7)  

$$
b = \frac{L(T_{BBC}) - L(T_{BBH})}{DN_C - DN_H}
$$
 (8)

kde DN<sub>C</sub> a DN<sub>H</sub> jsou naměřené hodnoty radiance pro chladné a teplé absolutně černé těleso, L(T<sub>BBC</sub>) je radiance chladného absolutně černého tělesa a L(T<sub>BBH</sub>) je pro teplé absolutně černé těleso. Zde musíme vycházet z předpokladu, že pro ně platí Planckův zákon. Ve druhém přístupu lze naměřené DN hodnoty převést přímo na povrchovou teplotu. V tomto případě se je nutná znalost emisivity, díky které vztah mezi teplotou a radiancí není lineární. Tento vztah lze vyjádřit pomocí následující rovnice:

$$
DN = \frac{R}{\exp\left(\frac{B}{T}\right) - F} \quad (9)
$$

kde R, F, B jsou neznáme konstanty. Tyto konstanty jsou zpravidla dodávány výrobcem kamerového systému. Tento typ má uplatnění nejobvykleji u širokopásmových termálních kamer.

Radiometrické korekce můžeme provádět buď v laboratorních podmínkách nebo přímo před snímkováním. Pro hyperspektrální kamery je vhodné používat první přístup a pro širokopásmové kamery spíše druhý (Zemek a kol., 2014).

Vlastnosti absorbování a emitování daného tělesa v lokální termodynamické rovnováze obklopené izotermickém prostředí souvisí s Kirchhoffovým zákonem o termálním záření. Zákon uvádí, že povrchová absorpční schopnost objektu α (λ) při dané vlnové délce se rovná povrchové emisivitě objektu ε (λ) při stejné vlnové délce.

$$
\alpha(\lambda) = \epsilon(\lambda) \quad (10)
$$

Jak bylo řečeno výše, dle zákona o zachování energie pro dopadající záření je součet odraženého, absorbovaného a záření, které bylo propuštěno objektem je roven 1. Viz rovnice č. XX

$$
1 = \rho(\lambda) + \tau(\lambda) + \alpha(\lambda) \quad (11)
$$

Kdy ρ(λ) je spektrální odrazivost povrchu, τ(λ) je spektrální propustnost povrchu a α(λ) je spektrální absorptivita povrchu. Po aplikaci Kirchhoffova zákonu pro neprůhledný materiál  $\tau(\lambda) = 0$  má výsledná rovnice následující tvar a následně z této rovnice (č. XX) lze vyjádřit spektrální odrazivost povrchu pro danou vlnovou délku:

$$
1 = \rho(\lambda) + \epsilon(\lambda) \quad (12)
$$

$$
\rho(\lambda) = 1 - \epsilon(\lambda) \quad (13)
$$

### <span id="page-21-0"></span>**2.2.2 Vliv stavu atmosféry na termální letecké snímkování**

Při leteckém snímkování je třeba dbát na aktuální stav atmosféry. Ta ovlivňuje záření dopadající na senzor dvojím způsobem. Jednak atmosféra sama emituje a odráží určitě množství dlouhovlnného záření, to je označováno jako tzv. "příspěvek atmosféry", dále také oslabuje záření emitované povrchem, kdy se jedná o tzv. "propustnost atmosféry". Vliv atmosféry ovlivňuje zejména obsah vodní páry, povětrnostní podmínky a teplota. (JIMÉNEZ-MUÑOZ, 2003)

Dle Jacob et al. (2003) tyto atmosférické vlivy mohou vést k teplotním rozdílům mezi skutečnou povrchovou teplotou a teplotou naměřenou termální kamerou, které mohou být až 10 K.

Dále je nutné brát v potaz, že atmosféra se dynamicky vyvíjí v průběhu času a ani z prostorového hlediska není konstantní. V oblasti termálního snímkování má největší vliv obsah vodní páry, které absorbují pronikající záření. (Jiménez-Muñoz, 2003). Z tohoto důvodu je velmi důležité určit stav atmosféry během snímkování. Tento stav lze modelovat pomocí atmosférických modelů např. LOWTRAN 7, MODTRAN pro hyperspektrální senzory. Pro širokopásmové kamery není nutné aplikovat tak složité atmosférické korekce, proto se v následující části budu věnovat tomuto druhu korekcí a korekce pro hyperspektrální.

## <span id="page-21-1"></span>**2.2.3 Korekce termálních snímků z širokopásmové kamery FLIR**

Cílem atmosférických korekcí je odstranění vlivu atmosféry při snímkování termální kamerou pro co nejpřesnější stanovení povrchové teploty. Tyto korekce lze provádět přímo během leteckého snímkování, nebo v rámci zpracování pořízených dat. (Zemek a kol., 2014) V našem případě, použité termální kamery využívají při převodu RAW values na radiační teplotu znalost hodnoty několika atmosférických jevů (atmosférická teplota, relativní vlhkost, okolní teplota objektivu) a výšku, ze které snímky byly pořízeny. Do korekcí vstupují tyto prvky:

- emisivita (*ϵ*)
- vzdálenost objektu od senzoru (*OD*)
- povrchová teplota objektu (*RTemp*)
- atmosférická teplota (*ATemp*)
- okolní teplota optiky (*IRWTemp*)
- relativní vlhkost (*RH*).

Hodnoty atmosférických proměnných lze získat například z meteorologických stanic. Podle rozsahu území a doby trvání letu je nutné zvážit, zda použít údaje pouze z jedné či více meteorologických stanic umístěných v zájmovém území nebo jeho okolí. Pro tuto práci by bylo vhodné použít údaje z více meteorologických stanic, ale bohužel na daném území jich více není. Z těchto důvodů byly použity stejné hodnoty pro celé území. Dále je důležité brát v úvahu výšku, ze které byly snímky pořízeny. Pokud je výška letu vyšší než 300 m nad snímaným povrchem, je nutné zjistit teplotu atmosféry v dané výšce. Tu lze přibližně vypočítat pomocí atmosférických modelů.

## <span id="page-22-0"></span>**2.2.4 Nepřímé korekce**

Tento typ korekcí je založen na využití radiometrických dat z terénního měření. Kdy jsou data pořízené leteckou kamerou kalibrovány dle dat z pozemního měření. Toto měření musí být prováděno během letecké kampaně nebo alespoň v nejbližší době. Měření se provádí spektrometrem měřícím v potřebném rozsahu. Je nutné dbát, aby přístroje měřili ve stejné vlnové délce. Kalibrační plochy je nutné vybírat tak, aby byly dostatečně velké a homogenní.

### <span id="page-22-1"></span>**2.2.5 Kalibrace termální kamery**

Jako poslední krok výroby termálních kamer bývá fáze testování a určení kalibračních konstant kamery. Například společnost FLIR testuje kamery a určuje konstanty pomocí metody absolutně černého tělesa. Tato metoda spočívá v použití přístroje simulující odstíněnou komoru s absolutně černým tělesem, které kamera snímkuje. Toto těleso je postupně zahříváno na danou teplotu a podle odchylky teploty, na kterou je těleso zahřáto a teploty, kterou kamera naměřila jsou vypočítány kalibrační konstanty. (Klučka, 2017; FLIR® Systems, Inc., 2017d)

Další typ kalibrace je *Flat Field Correction* (FFC). Ta je prováděna při zapnutí kamery a průběžně během provozu. Tato kalibrace kompenzuje určité chyby, které vzniknou během provozu kamery. Ty mohou vzniknout například prudkou výraznou změnou teploty. Kalibrace potřebuje také tzv. zavření uzávěrky, pro snímání jednotné plochy po celé ploše zorného pole. [FLIR® Systems, Inc., 2017e]

Kromě výše uvedených kalibrací jsou i další, které se používají dle potřeby. Pro kalibraci kamery v poslední fázi výroby lze použít také metodu, kdy jsou použity 2 kalibrační černá tělesa, kdy jedno má minimální teplotu a druhé má teplotu minimálně o 20 °C vyšší. Dále je nutné kalibrace provádět, při změně objektivu či optiky kamery případně pokud je kamera vystavena abnormálním teplotním podmínkám. Viz FLIR® Systems, Inc., (2017e)

## <span id="page-22-2"></span>**2.3 Algoritmy pro stanovení teploty povrchů**

Výpočet povrchové teploty je v současnosti velmi probíraným tématem. S rostoucí dostupností termálních kamer a samotných termálních snímků je potřeba vyvíjet lepší algoritmy pro převod hodnot spektrálního vyzařování na povrchovou teplotu (Zhao a Wang, 1998). Tento převod je ovlivněn několika faktory, které jsou detailněji popsány v kapitole č. 2. Výpočetní algoritmy lze v zásadě rozdělit do tří kategorií: Mono-window, Split-window a multispektrální algoritmy. Tyto algoritmy se liší využitím jednoho, dvou nebo vícepásmového snímku. Jednotlivé typy algoritmů budou rozebrány v následující části.

## <span id="page-23-0"></span>**2.3.1 Mono-window algoritmy**

Tento typ algoritmu využívá k výpočtu povrchové teploty pouze jedno termální pásmo, tudíž je nutné do výpočtu zahrnout i vliv atmosféry. Ten, jak již bylo zmíněno, lze získat atmosférických modelů, či in-situ měření. Bohužel tyto atmosférické korekce jsou zdrojem největších nepřesností (Jiménez-Muñoz, 2003). Qin a Karnieli (2001) vyvinuli algoritmus, který tímto způsobem zpracovává data z družic LANDSAT. V současnosti je vyvíjeno poměrně velké množství algoritmů upravených pro další typy broadbandových senzorů. Další algoritmus pro zpracování z družic LANDSAT, tentokrát pro senzor ETM+ popsal a vyvinul Weng et. al. (2004). Korekce probíhají ve dvou fázích. V první (spektrální) jsou DN hodnoty převedeny na hodnotu spektrálního vyzařování a následně pomocí kalibračních konstant na povrchovou teplotu. Tento způsob je bohužel zatížen chybou emisivity, kdy může do algoritmu vstupovat konstantní hodnota nebo může být upraven pro výpočet s rozdílnou emisivitou.

## <span id="page-23-1"></span>**2.3.2 Split-window algoritmy**

Tyto algoritmy jsou odvozené z rovnic přenosu radiační energie nebo jejich aproximací. Rozdílné algoritmy mají podobné formy, ale odlišné koeficienty. Ty mohou být získány buď z naměřených dat nebo pomocí modelování přenosu radiační energie. (Liang, 2004)

Nevýhody použití těchto algoritmů je nemožnost univerzálního použití pro více typů senzorů a případně pro snímky ze stejného senzoru, ale z jiného období pořízení snímku (Weng, 2004). Dalším kritikem tohoto přístupu je Liang (2004), který kritizuje nutnost zahrnutí do výpočtu emisivitu povrchu a propustnost atmosféry.

Metoda je založená na použití dvou termálních pásem, kdy na základně znalosti emisivity povrchů v těchto částech spektra můžeme z většiny eliminovat vliv atmosféry (Liang, 2004). Toto řešení se často používá pro senzory AVHRR, MODIS, nebo SEVIRI (Aitar, 2008; Weng, 2004; Liang, 2004). Tyto senzory pracují přibližně v rozsahu 10,5 – 12,5 µm, což je část elektromagnetického spektra, pro kterou je tento algoritmus určen.

## <span id="page-23-2"></span>**2.3.3 Multispektrální algoritmy**

Na rozdíl od předchozích algoritmů, kde bylo třeba získat emisivitu povrchu z dalších dat, tato metoda umožňuje získat emisivitu a LST přímo z termálních pásem multispektrálního snímku (LIANG, 2004). Tento typ algoritmů se někdy také označuje jako TES (Temperature and emisivity separation) algoritmy. Pro správné použití této metody je třeba nejdříve odstranit ze snímků vliv atmosféry. To je rozdíl od předchozích přístupů, kdy se vliv atmosféry odstraňuje současně s výpočtem LST. Detailněji se těmto algoritmům věnuje Gillespie et. al. (1998); Alley a také Jentoft-Nielsen (1999)

# <span id="page-24-0"></span>**3 SOUČASNÝ STAV ŘEŠENÍ DANÉ PROBLEMATIKY**

S rostoucí dostupností termálních kamer a termálních snímků roste i počet výzkumů na toto téma. Práce lze rozdělit do několika skupin: dle typu nosiče, senzoru, či oblasti využití. Autoři se věnují výzkumu na různých úrovních a často se zaměřují pouze na jednu část celého procesu pořízení a zpracování dat. V následující kapitole je popsáno několik prací rozdělených dle typu nosiče a zabývajících se celým procesem zpracování termálních dat.

## <span id="page-24-1"></span>**3.1Snímkování pomocí UAV**

UAV (Unmanned aerial vehicle) jsou bezpilotní letecké prostředky, které lze také využít pro letecké snímkování. Jejich velkou výhodou je velikost, možnosti využití, cena a celkové náklady na provoz. UAV mají také své nevýhody, jimiž jsou zejména nosnost zařízení a délka doletu. Ta je ovlivněna kapacitou baterie a váhou. Ovšem toto jsou jen příklady výhod a nevýhod pro jejich využití. Pro termální snímkování se z důvodu omezení nosnosti využívá pouze lehké, malé širokopásmové termální kamery v kombinaci s kamerou snímající ve VIS. V ČR například tyto kamery vyrábí firma Workswell, případně s celosvětovou distribucí firma FLIR či Xenics.

### **Maes H. W. a kol., (2017)**

Pro pořízení leteckých snímků autoři použili UAV s kamerou snímající ve viditelné částí elmag. spektra a termální kameru FLIR Tau 2. V práci je hlavním tématem optimalizace procesu vytvoření termální mozaiky v softwaru Agisoft PhotoScan. Autor postupně testuje vliv kalibrace kamery, atmosférické korekce a odhad polohy UAV při pořízení snímků pro zlepšení zarovnání termálních snímků.

Jako nejlepší parametr pro zlepšení zarovnání snímků autoři vyhodnotili vložení referenční polohy snímků získané buď z inerciální jednotky a GPS nebo odvozené ze snímků ve viditelném spektru, které jsou georeferencovány pomocí GCP. Dále určili vzhledem k atmosférickým podmínkám a výšce letu (přibližně 350 m nad povrchem) provedení atmosférických korekcí jako nepodstatné. Závěrem konstatují, že zarovnání termálních snímků není optimální i s překryvem 85 % a 49 %. Toto zarovnání lze vylepšit přiřazením přibližné polohy kamery při pořízení snímku a použitím atmosférických korekcí. Jako další důvod špatného zarovnání snímků uvádí velmi nízký kontrast termálních snímků.

Tato práce je velmi podobná této diplomové práci. Autoři používají stejné metody a podobné postupy. Liší se pouze v typu snímkovaného území (urbánní vs. zemědělské a zalesněné oblasti) a výšce letu. Proto byla použita v termální část elektromagnetického záření, jako jeden z primárních informačních zdrojů.

### **Brumana R. a kol. (2013)**

Hlavní cíl této práce je ověření, zda je vhodné použít UAV s kamerou snímající ve VIS a NIR pro mapování archeologických nalezišť. Konkrétně byla použita kamera FLIR 640 pro NIR. Pro zarovnání snímků autoři použili vlícovací body, které byly geodeticky zaměřené pomocí totální stanice a GNSS (Global Navigation Satelite System) přijímače. Zpracování snímků prováděli ve dvou fázích. V první fázi zpracovali oblast, která je poměrně různorodá a nachází se v ní jedna budovou. Zde bylo využití metody vhodné a byly zjištěny další informace o území. Ve druhé fázi byla zpracována oblast, která byla oproti předchozí značně homogenní. Zde už zarovnání a tvorba ortofoto nebyla pro autory dostačující a nezískali z pořízených dat žádnou přidanou informaci. Autoři použili vhodné metody a materiály pro tvorbu vlícovacích bodů a jejich zaměření, kdy nepoužívali jen výrazné prvky reliéfu, ale použili i odrazné desky pro snazší identifikaci na snímku.

#### **Gaitani N. a kol., 2017**

V práci je řešena problematika rozvoje měst, konkrétně jaký má vliv využití daného materiálu pro výstavbu na vývoj lokálního mikroklimatu. Autoři porovnávají optické a tepelné vlastnosti různých materiálů v centru města Athény. K tomuto účelu využívají bezpilotní prostředek UAV a multispektrální kameru (VIS/NIR). Pro in-situ měření albeda byl použit duální pyranometr. Pro vyhodnocení měření je využito albedo, povrchová teplota, atmosférická teplota ve 2 m a emisivita, která je získána pomocí NDVI (Normalized Difference Vegetation Index).

V závěru práce jsou porovnávány různé druhy povrchu a jejich vlastnosti, kdy oblast se vzrostlými stromy vykazuje podobné teploty jako teplota vzduchu ve 2 m. Jako nechladnější povrch na náměstí je vyhodnocen mramor. Autoři zde také uvádějí, že pro klasifikaci městského povrchu je vhodné mít snímky s co největším prostorovým rozlišením. Bohužel autoři neřešili problematiku atmosférických podmínek a dalších korekcí snímku i přes nepříznivé atmosférické podmínky.

### **Harvey M. Ch. a kol. (2016)**

Práce je zaměřená na mapování termálních jezer na Novém Zélandu v oblasti Waikite. Pro snímkování je použito UAV s kamerami snímajícími ve VIS a TIR. Bylo pořízeno přibližně 6000 termálních snímků během 14 letů. Pro snímky byly použity atmosférické korekce, kdy atmosférické podmínky byly modelovány pomocí metody Monte Carlo a pro zpřesnění korekcí bylo provedeno in-situ měření teploty vybraných jezer.

Autoři probírají problematiku určení tepelných ztrát v termálních jezerech, provedení atmosférických a radiometrických korekcí při zvýšení vlhkosti a obecně nevhodných atmosférických podmínkách pro letecké snímkování. V závěru také porovnávají výhody a nevýhody použití UAV vs. letadlo, kdy vyhodnotili použití dronu jako vhodnější pro malé území s vyšší prostorovou přesností.

#### **Khodaei B. a kol. (2015)**

Autor se postupně věnuje celé problematice postupu pro termální snímkování. Na začátku práce probírá teorii a postup kalibraci termální kamery. Dále uvádí metodologii pro zpracování termálních snímků a snímků ve viditelné části elektromagnetického spektra. Ve třetí kapitole se věnuje ukázce postupů na konkrétních datech, které byly sesbírány pomocí UAV z výšky přibližně 100 m. Na UAV byla umístěna termální kamera FLIR TC688, která natáčela video s 80% a 60% překryvem. Uvádí, že pro snímkování ve VIS je dostačující použít 20% překryv, ale pro snímkování v TIR je vhodnější zvýšit překryv až na 80 %. Na závěr práce porovnává digitální model povrchu vytvořený pomocí termálních snímků a snímků ve viditelné části elektromagnetického spektra. Pro tvorbu 3D modelu z termálních snímků hodnotí jako největší problém, nedostatečný kontrast snímků. V závěru uvádí zjištěné rozdíly polohová přesnosti mozaiky pomocí střední kvadratické chyby, která je na ose X = 0,442 m na ose  $Y = 0,804$  m a na ose Z = 1,629 m.

### <span id="page-26-0"></span>**3.2Letecké snímkování**

Pokud chceme porovnat použití letadla jako nosiče pro termální kamery s ostatními nosiči, je letadlo využíváno méně. To je způsobeno několika faktory, například náklady na leteckou kampaň nebo problematickým umístěním kamery na letadlo. Na druhou stranu, pokud chceme snímkovat území o větší rozloze, než je běžný dolet UAV a potřebujeme pro naší aplikaci větší prostorové rozlišení, než můžeme získat ze satelitních snímků je nutné použít letadlo či jiný prostředek s delším doletem.

Velkou výhodou je možnost umístit na letadlo fotogrammetrickou kameru a další kamery či přístroje o větších rozměrech. Pro termální snímkování se používají širokopásmové, multispektrální či hyperspektrální kamery. Z těch hyperspektrálních to mohou být například TASI (Thermal Airborne Spectrographic Imager), HyTES (Hyperspectral Thermal Emission Spectrometer) nebo AHS 80 (Airborne Hyperspectral Scanner). Tyto senzory se odlišují spektrálním rozlišením, spektrálním rozsahem i počtem snímaných pásem.

### **Pivovarnik M., 2017**

Pro zpracování hyperspektrálních dat ze senzotu TASI autor využívá algoritmus OSTES. Jedná se o autorem modifikovanou verzi algoritmu TES. Cílem práce bylo zvýšit přesnost získání povrchové teploty a emisivity z hyperspektrálních dat. Autor nahradil modul pro získání emisivity modulem vlastním, který je založen na vyhlazení spektrálních charakteristik nasnímané radiance. Tato úprava byla testována na datech ze senzoru TASI a ASTER. Pro senzor TASI bylo zjištěno výrazné zlepšení oproti TES. Bohužel pro senzor ASTER nedošlo k tak výraznému zlepšení, a to z důvodu nedostatečných atmosférických korekcí. U obou senzorů bylo zaznamenáno homogennější určení hodnot emisivity.

### **Haselwimmer C. a kol., 2013**

Zpracování termálních snímků probíhalo ve dvou krocích. V prvním kroku jsou aplikovány jednoduché atmosférické korekce a v druhém jsou vypočítány přibližné teploty rybníků a jezírek. Rovnice pro odvození této teploty jsou upraveny specificky pro výpočet teploty vody. V poslední fázi zpracování snímků byly odstraněny hodnoty tvořící tzv. *cold spots* a *hot spots*. To jsou plochy či body, které mají velice nepravděpodobné hodnoty. Tyto chyby jsou způsobeny špatně provedenými korekcemi. Autoři vyhodnotili použití letadla jako nosiče pro snímkování tepelných úniků, tepelného vyzařování a evaporace z vodních ploch jako velmi rychlé a výhodné. Dále uvádí, že největší chybu způsobuje vítr, který negativně ovlivňuje záření dopadající na senzor.

#### **Sobrino J.A., 2011**

Hlavní cíl této práce je zjistit vliv prostorového a časového rozlišení na vyhodnocení SUHI (Surface urban heat island). Pro získání povrchové teploty autoři využili skener AHS (Airborne Hyperspectral Scanner), kdy nasnímaná data byla převzorkována na různá prostorová rozlišení. Také k vyhodnocení použili in-situ měření. Tyto senzory byly umístěny ve výšce 5 m nad povrchem v rurálních, středně-urbánních a urbánních oblastech v různých částech Madridu. Termální data byla převzorkována na 10 druhů prostorového rozlišení a to od 10 m do 1000 m na pixel. V závěru je uvedeno, že pro zjištění SUHI na úrovni čtvrtí je nutné použít rozlišení vyšší než 50 m/px. Pro časové rozlišení uvádí maximální rozmezí mezi pořízením snímků maximálně dva dny. Dále uvádí, že nejlepší doba pro snímkování termálních dat tímto skenerem je těsně před východem slunce, kdy data nejsou ovlivněna slunečním zářením.

## <span id="page-27-0"></span>**3.3 Družicové snímkování**

V současnosti je na oběžné dráze několik družic se senzorem snímajícím zemský povrch v oblasti vlnových délek druhého atmosférického okna pro termální snímkování. Senzory jsou buď širokopásmové nebo multispektrální. Z důvodu omezení senzorů vlivem atmosféry a vlastnostem termálního záření mají pořízená data nízké prostorové rozlišení. V pracích se můžeme zpravidla setkat se senzory Landsat TIRS, Landsat ETM+, ASTER, MODIS, AVHRR, kdy prostorové rozlišení pořízených dat pomocí těchto senzorů je přibližně od 60 m/px do 1,1km/px.

### **Barsi J.A. a kol., 2005**

Autoři se věnují atmosférickým korekcím pro snímky ze senzoru Landsat Thematic Mapper a Enhanced Thematic Mapper Plus. Jak bylo uvedeno výše, pro termální snímky ze satelitů Landsat je nutné aplikovat atmosférické korekce, pro získání, co nejpřesnější povrchové teploty. V této práci byla k získání atmosférických korekcí použita webová aplikace vyvinutá agenturou NASA. Do této aplikace se vloží poloha snímku a datum pořízení a aplikace následně odešle na email soubory s atmosférickými korekcemi a atmosférickými profily, které jsou generovány po šesti hodinách. V závěru práce autoři vyhodnocují přesnost korekcí, kdy bylo zjištěno zpřesnění z 2 K do 0,5 +- 0,8 K.

### **Dobrovolný P., 2011**

V tomto článku se autor věnuje problematice zpracování termálních snímků ze senzorů ETM+ a ASTER. Velmi dobře zde popisuje a vysvětluje rovnici radiačního přenosu a možnosti získání hodnot emisivity z termálních multispektrálních snímků. Popisuje několik metod, kdy v závěru vyhodnotí jako nejvhodnější použítí split-window algoritmu s chybou do 2 K (dle Barsi et al., 2005). Případně doporučuje použít algoritmus TES (Thermal Emisivity Separation). Ten však využívá zjednodušený atmosférický model, který může být jedním z důvodu nižší přesnosti. Dále zde vhodně popisuje rovnici energetické bilance. Tato práce se zabývá daty pro město Brno a jeho okolí.

#### **Qin Z. a kol. (2001)**

Tato práce se zabývá použitím mono-window algoritmu pro získání LST z dat pořízených senzorem Landsat TM. Autor využívá pro výpočet atmosférických podmínek model LOWTRAN 7 a pro zpřesnění údaje z lokálních meteorologických stanic. Cílem práce je zjistit vliv využití krajiny, ale také i přibližné rozložení vzdušné vlhkosti pro 4 typy oblastí. Pro tuto diplomovou práci nejlépe sedí profil pro střední zeměpisnou šířku v letním období. V této oblasti je do výšky 1 km nad povrchem přibližně 43 % celkové vzdušné vlhkosti. Celkové rozložení je uvedeno na obrázku č. 4. Dále je uveden vliv chybně určené emisivity na LST. Tato chyba není konstantní pro všechny hodnoty emisivity viz obr. č. 5.

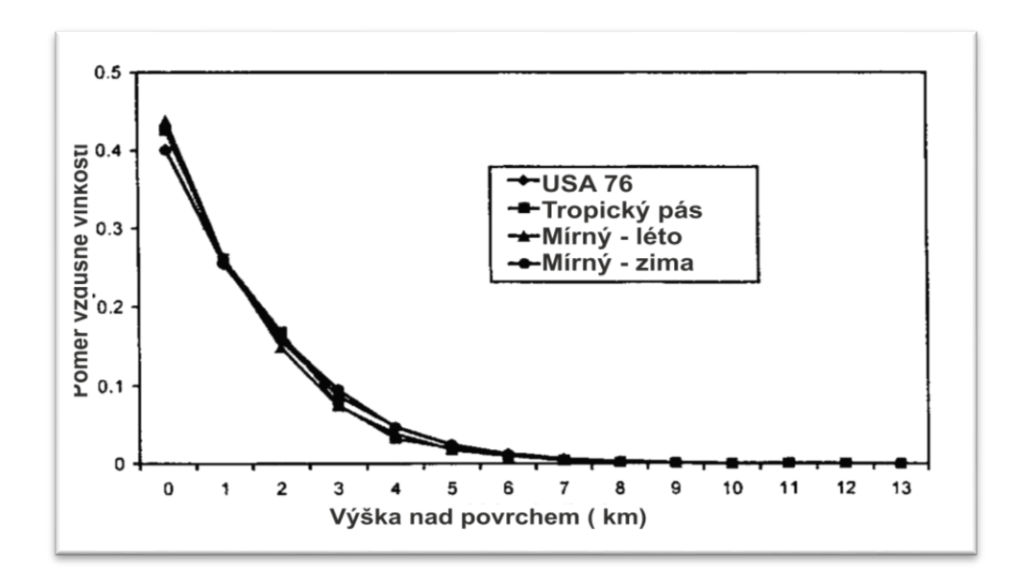

Obr. 4: Vliv výšky na obsah vodní páry v atmosféře (upraveno dle: Quin Z. a kol., 2001)

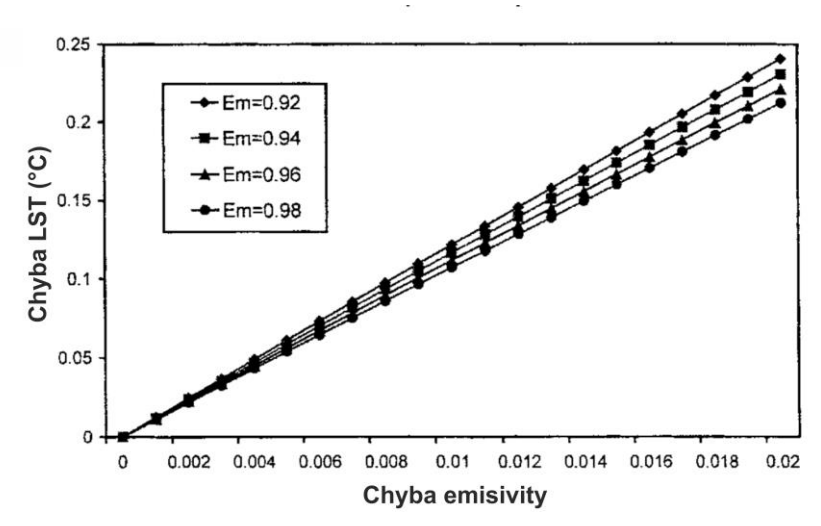

Obr. 5: Vliv špatně určené emisivity na chybu LST (upraveno dle: Quin Z. a kol., 2001)

### **Li ZL a kol. 2013**

V první části práce jsou postupně probírány jednotlivé druhy algoritmů, jejich výhody, nevýhody a jejich porovnání. Také jsou uvedeny metody ověření získání správné LST. V druhé polovině práce se autor věnuje možnostem budoucího vývoje ohledně zpracování termálních snímků. Udává, že nejpravděpodobnější vývoj bude směřován k úpravě senzorů a algoritmů pro zmenšení vlivu atmosférických podmínek a zvýšení prostorového rozlišení. Jako optimální úpravu uvádí možnost pořízení kvalitního snímku za zvýšené oblačnosti. Tím by mohlo být docíleno periodické pořízení termálních snímků bez ohledu na atmosférické podmínky. Autor vše uvádí v kontextu možnosti pořízení snímků z geostacionárních satelitů umístěných nad polárními oblastmi.

### **Jiménez-Muñoz, Juan C. (2003)**

V této vědecké práci se autoři zaměřují na vývoj mono-window algoritmu, který bude univerzální pro různé typy senzorů, kdy hlavní cíl práce bylo využít pouze absolutní obsah vodní páry v atmosféře a efektivní vlnovou délku pro získání co nejpřesnější teploty povrchu země. Tento alogirmus na rozdíl od split-window algoritmu nepotřebuje znát průměrnou atmosférickou teplotu. V závěru práce autoři při testování algoritmu zjistili, že při použití dochází k chybě menší než 2 K, což označili za dostatečné.

Dále by bylo vhodné zmínit knihu *Thermal Infrared Remote Sensing: Sensors, Methods, Applications (2013)*. Kniha poskytuje komplexní přehled o současném stavu a problematice dálkového průzkumu země v oblasti termálního záření. Do knihy přispělo mnoho odborníku svými pracemi, ve kterých se věnují od fyzikálních základů termálního záření, přes pořízení, zpracování a vizualizaci termálních dat až po možnosti využití a budoucí vývoj.

Pro diplomovou práci byla také využita kniha *Letecký Dálkový průzkum Země* (Zemek a kol., 2014). Knihu lze rozdělit na tři základní části. V první jsou probírány teoretické základy DPZ, ve druhé části se autoři zabývají postupně různými druhy dat pořízených pomocí bezkontaktních metod včetně termálních. Ve třetí části je uvedeno několik využití metod DPZ. Celkově jsou termálnímu snímkovány věnovány 3 kapitoly probírající celý postup zpracování termálních snímků.

## <span id="page-30-0"></span>**4**

## **4 VLASTNÍ ŘEŠENÍ I**

Pro vyhotovení diplomové práce a splnění dílčích cílů byl proveden celý proces leteckého snímkování a následné zpracování pořízených dat. Celý proces zpracování dat podléhal zpracováním výstupů ze dvou termálních kamer a jednoho výstupu z fotogrammetrické kamery. Pro vhodnější orientaci v následující kapitole bylo zvoleno dělení dle jednotlivých fází procesu a typu zpracovávaných dat.

## <span id="page-30-1"></span>**4.1Předletové přípravy**

Před provedením leteckého snímkování bylo provedeno několik dílčích kroků. Na počátku práce s termální kamerou bylo metodou výtahu z literatury zjištěno, že termální kamery lineárně nezaznamenávají rostoucí teplotu sledovaného objektu. Z tohoto důvodu bylo navrženo provést testovací měření, díky kterému bychom byli schopni modelovat odchylku naměřených hodnot od skutečné teploty. K tomuto procesu se využívá testovací komora s černým tělesem. Vzhledem k tomu, že takový přístroj nebyl k dispozici, bylo nutné najít jiné řešení, jak provést toto testování.

## <span id="page-30-2"></span>**4.1.1 Testování kamery**

Proces testování kamery je založen na principu snímkování černého tělesa, které je postupně zahříváno na určitou teplotu a je umístěné v odstíněné komoře, do které nevniká žádné další záření. K tomuto účelu byla vytvořena improvizovaná konstrukce obsahující termočlánek, polystyrénovou krabici, termální kameru, řídící jednotku a monitor. Viz Obr. č. 6. Termočlánek byl součástí tzv. termo cykleru. Tento přístroj lze naprogramovat tak, aby se termočlánek v zadaných intervalech zahříval či ochlazoval na požadovanou teplotu. Přesnost použitého cykleru je 0,3 °C. Při snímkování nebyl snímán samotný termočlánek, ale hliníková destička, která slouží jako držák pro umístění vzorků. Thermocycler byl zapůjčen z výzkumného ústavu biologie.

Na tento přístroj byl umístěn polystyrénový box sloužící pro odstínění termálního záření z okolí. Do tohoto boxu byl vyříznut otvor, do nějž byla umístěna kamera. Tím bylo také zajištěno snímání stejné plochy ze stejného úhlu. Tento proces byl prováděn s termální kamerou Workswell Thermal Vision Pro. Tato soustava vytvořila uzavřený systém, do kterého nevstupovaly okolní vlivy, jako například vzdušné proudění či okolního termálního záření.

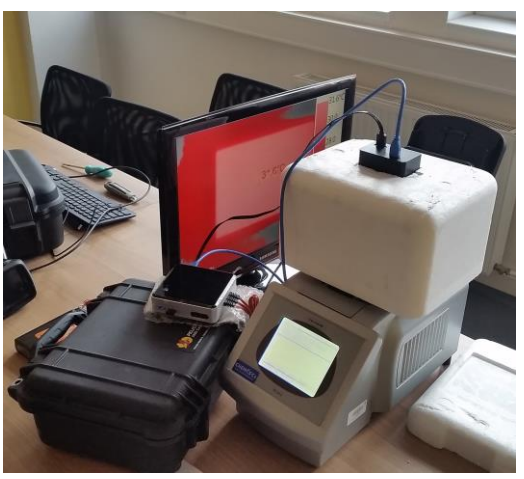

Obr. č. 6: Sestava pro testování kamery Workswell Thermal Vision (zdroj: autor)

Během experimentu byl termální článek postupně zahříván od 5 °C do 70 °C s jedním krokem o hodnotě 5 °C. Tento rozsah byl zvolen, protože je nejpravděpodobnějším možným rozsahem teplot při měření pomocí leteckého snímkování. Deska byla snímkována vždy po 10 sekundách. Tento interval byl dostačující pro rovnoměrné zvýšení teploty na celé ploše článku (desky). Kamera byla umístěna přibližně 20 cm nad povrchem destičky, z důvodu minimální ostřící vzdálenosti kamery.

Při vyhodnocování měření byla zjištěna odchylka od skutečné teploty 1 až 4 °C. V následující tabulce (Tabulka. č. 5) můžeme vidět, že k největší odchylce docházelo při nízkých teplotách. Dále pozorujeme trend, kdy s rostoucí teplotou se odchylka postupně zmenšuje až k 45 °C, poté odchylka zase mírně roste. V dodávané literatuře výrobce uvádí maximální možnou chybu ± 2 °C. Z tohoto důvodu byla kamera zaslána zpět na odbornou kalibraci.

| Teplota                         | Naměřená           | Rozdíl teplot |  |
|---------------------------------|--------------------|---------------|--|
| termočlánku T <sub>1</sub> [°C] | teplota $T_2$ [°C] | $T_2 - T_1$   |  |
|                                 |                    | [°C]          |  |
| 5,0                             | 8,3                | 3,3           |  |
| 10,0                            | 13,8               | 3,8           |  |
| 15,0                            | 18,0               | 3,0           |  |
| 20,0                            | 22,7               | 2,7           |  |
| 25,0                            | 26,8               | 1,8           |  |
| 30,0                            | 31,5               | 1,5           |  |
| 35,0                            | 36,2               | 1,2           |  |
| 40,0                            | 40,4               | 0,4           |  |
| 45,0                            | 45,1               | 0,1           |  |
| 50,0                            | 49,7               | $-0,3$        |  |
| 55,0                            | 54,2               | $-0,8$        |  |
| 60,0                            | 58,9               | $-1,1$        |  |
| 65,0                            | 63,5               | $-1,5$        |  |
| 70,0                            | 68,9               | $-1,1$        |  |

Tabulka. č. 5: Odchylky skutečné teploty tělesa od naměřených hodnot

Před i po rekalibraci kamery byla kamera testována pomocí misky rozpuštěného ledu(viz. Obr. č. 7). Obsah misky (částečně rozpuštěný led) by měl mít konstantní teplotu 0 °C po dobu přibližně 5 minut. Ačkoli tento postup zdá poněkud triviální, je doporučován společností FLIR® i Workswell jako metoda, kterou používají také pro toto testování (Tato informace byla získána na základě emailové komunikace se společností FLIR a Workswell. Více informací o této metodě uvádí například Thermoworks (2017) nebo Horwitz, JW (1999). Toto testování bylo už úspěšné a kamera ukazovala odchylky v desetinách stupně Celsia.

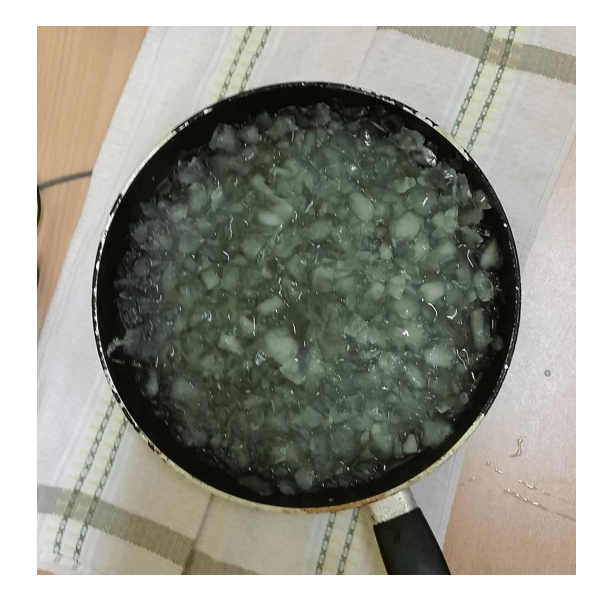

Obr. č. 7: Ukázka ledové lázně pro testování kamery (zdroj: Autor)

## <span id="page-32-0"></span>**4.1.2 Plánování letecké kampaně**

Kampaň byla plánována primárně pro snímkování termální kamerou ze dvou důvodů. Tato data jsou primární pro tuto kampaň a také z důvodu menšího rozlišení senzoru umístěného v termální kameře. Pro plánování leteckého snímkování je nutno určit tyto vstupní parametry: měřítko snímku, příčný a podélný překryv a hranice snímkovaného území. Podle těchto parametrů dále určujeme výšku letu, přibližný počet pořízených snímků a frekvenci snímkování. Při plánování letecké kampaně je nutné řešit také velikost příčného a podélného překryvu snímků. Překryv dělíme na příčný a podélný. Podélný překryv je určen na základě překryvu jednotlivých leteckých řad. Příčný překryv se určuje pomocí překryvu snímků v jedné letové řadě. Obvykle podélný překryv bývá přibližně 60 % a příčný 25 %. (Hanzl V., Sukup K., 2001)

Avšak pro termální snímky s využitím širokopásmové kamery se obvykle využívá větší překryv, přibližně 75 % - 90 % dle potřeby. Je vhodné použít vyšší překryv pro použití pouze střední části snímku, kde není tak výrazný vliv radiometrických a geometrických chyb.

Pro zjednodušení výpočtu parametrů snímkování byl použit software Preflight Calc vyvinutý na Katedře Geoinformatiky UPOL. Tento software slouží pro výpočet průměrné výšky letu, měřítka, velikosti snímané oblasti a dalších údajů za pomoci několika vstupních parametrů. Jsou to: ohnisková vzdálenost, velikost obrazového prvku, rozměry snímače, velikost překryvu a požadované prostorové rozlišení.

Pro snímkování byl stanoven příčný i podélný překryv na 40 % a postupně bylo zkoušeno nastavení prostorového rozlišení od 30 cm po 130 cm na pixel. Bylo nutné zvážit poměr prostorového rozlišení, délky letu a od toho odvíjející se cenu leteckého snímkování. Po konzultaci s vedoucím práce byla zvolena jako nejvhodnější varianta kdy prostorové rozlišení bylo 100 cmpx-1. Další parametry pro leteckou kampaň jsou obsaženy v tabulce č. 6:

| Vypočítané parametry           | Hodnota         |
|--------------------------------|-----------------|
| Průměrná výška letu            | 764,7 m         |
| Měřítkové číslo                | 58823,5 cm      |
| Velikost snímané scény         | $512x640$ m     |
| Vzdálenost mezi stanovišti     | $307 \text{ m}$ |
| Vzdálenost mezi letovými osami | 384 m           |

Tabulka. č. 6: Vypočítané parametry letecké kampaně pomocí Preflight Calc

Po určení parametrů pro snímkování bylo nutné určit ještě nejvhodnější dobu pro snímkování. V literatuře se zpravidla snímkuje v nočních hodinách, protože v tuto dobu je minimální příspěvek odraženého záření a objekty nejsou zahřívány slunečním zářením. Ovšem pokud chceme denní chod teploty a které části města se nejvíce zahřívají, je vhodné snímkovat dvakrát denně při denních a nočních teplotních extrémech. Tyto extrémy jsou v letním období ráno před svítáním, kdy povrchy zchladnou na nejnižší teplotu a druhý extrém je tehdy, kdy povrchy jsou rozehřáty na nejvyšší teplotu. V měsíci červenci je to mezi 17. a 18. hodinou. Tomuto tématu se také věnuje Lehnert a kol. (2012) pro město Olomouc a její okolí.

Z důvodu nutnosti potřeby odborných znalostí byl letový plán vytvořen vedoucím práce.Aby bylo nasnímkováno celé zájmové území bylo nutné nalétat 21 letových řad (viz. Obr. č. 7)

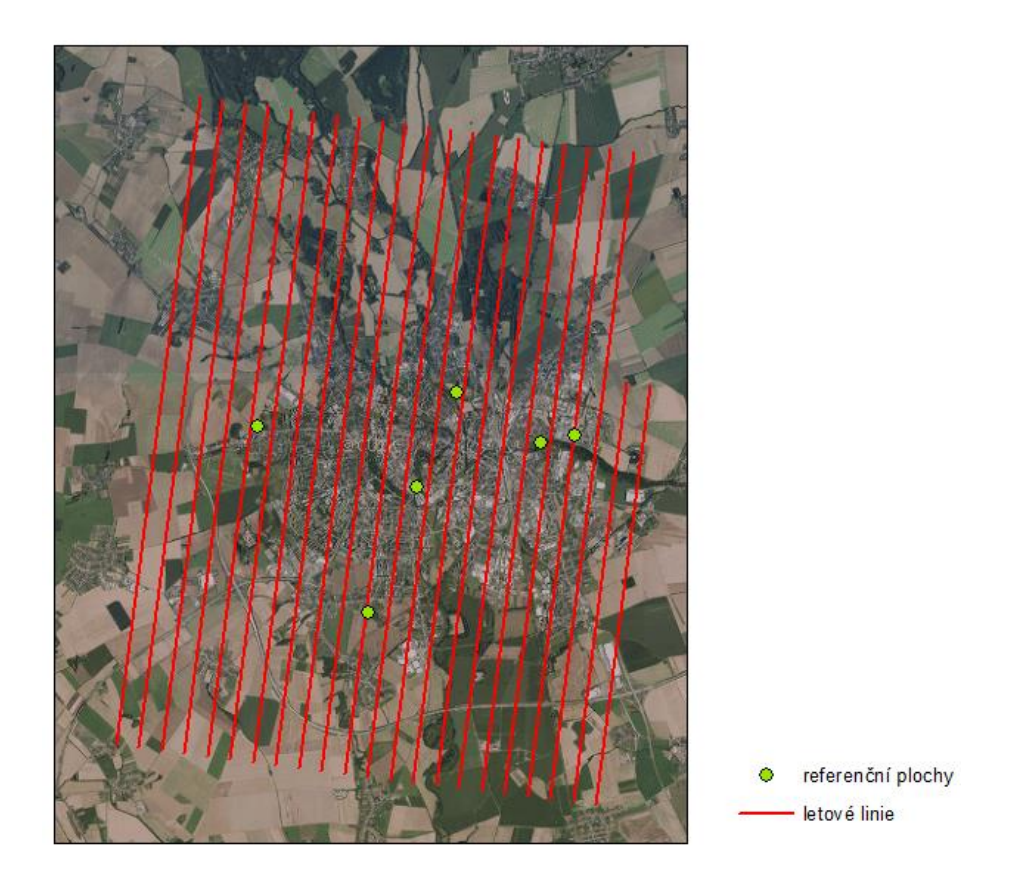

Obr. č. 7: Naplánované letové linie a lokace referenčního měření (zdroj: autor)

## <span id="page-34-0"></span>**4.2Průběh letecké kampaně a referenční měření**

### **Průběh letecké kampaně**

Letecká kampaň proběhla 13. 7. 2016. Ta byla složena z dvou identických letů. První byl proveden přibližně od 5:00 do 8:00 a druhý započal v 15:00 a ukončen v 18:00. Oba lety byly provedeny letadlem Cessna C172 osazené fotogrammetrickou komorou Phase One iXA-R 180 Camera a termální kamerou Workswell Thermal Vision Pro. Během těchto letů bylo pořízeno celkem 2135 termálních snímků a 1606 snímků ve viditelném spektru. Z důvodu obavy o nedostatek místa na paměťovém uložišti, byly kamery zapnuty pouze v náletových liniích. Pokud by kamery snímkovali po celou dobu letu, následně by to ulehčilo přiřazení jejich polohy.

Po dokončení náletů bylo nutné zjistit stav počasí během snímkování. Tyto informace byly získány z poloamatérské meteostanice, kterou provozuje Robert Šišma v městské části Nová Ulice. Data jsou sbírána každou půlhodinu. Tato data byla následně zprůměrována a tyto hodnoty použity do výpočtů. Průměrné hodnoty jednotlivých prvků jsou uvedeny v tabulce č. 7.

|                       | <b>Ráno</b> | Odpoledne |
|-----------------------|-------------|-----------|
| Teplota $[^{\circ}C]$ | 13,5        | 28,2      |
| Vitr $[km/h]$         | 2,7         | 10,7      |
| Vlhkost [%]           | 88,9        | 43        |

Tabulka č. 7: Stav počasí během leteckého snímkování

### **Referenční měření**

Aby mohla být ověřena kvalita a případná odchylka naměřených hodnot pomocí termální kamery a skutečné teploty měřených objektů, bylo souběžně s leteckými pracemi provedeno referenční měření na několika místech. Tato místa byla vybrána na základě několika podmínek. Tyto body by měly být rozložené po celém snímkovaném území, včetně středu. Dále by se mělo na těchto místech nacházet, pokud možno, co nejvíce druhů povrchů. Tyto objekty (povrchy) by měly být na snímcích jasně rozeznatelné. S tím souvisí i poslední kritérium, že tyto body by měly být umístěny na otevřeném prostranství.

Celkem bylo vybráno 6 lokalit rozmístěných po městě Olomouc (viz Obr. č. 7, bude upraven s letovými liniemi). Dále byla snaha, aby lokality obsahovaly stejné druhý povrchů. Což bohužel nebylo možné dodržet. Na všech lokalitách byl změřen asfalt a tráva. Další povrchy byly voda, šotolina a beton. Všechny tyto povrchy byly měřeny pomocí ruční termální kamery FLIR E60.

## <span id="page-34-1"></span>**4.3Zpracování leteckých snímků**

Po dokončení letecké kampaně bylo nutné zjistit, jakou metodou zpracovat tyto snímky. Na snímcích pořízených ve viditelném spektru, byly provedeny základní post-processingové úkony. Pro termální snímky byl celý proces mnohem komplikovanější. Původní řešení pro termální snímky zahrnovalo zpracování pouze v software Workswell Thermoformat a FLIR Tools+. To se později ukázalo jako nedostatečné a v následujících kapitolách bude probírána celá metodika post-processingu včetně řešení zjištěných komplikací při zpracování.

### <span id="page-35-0"></span>**4.3.1 Termální**

Termální kamera byla nastavená tak, aby ukládala snímky ve čtyřech verzích. Snímek ve viditelném spektru, radiometrický snímek a dvě podoby termogramu společně se stupnicí. Pro další práci jsou podstatné pouze radiometrické snímky.

Radiometrické snímky byly načteny do programu Workswell Thermoformat a zde převedeny zpět na RAW values a následně exportovány do CSV. Tento krok byl proveden z důvodu lepší práce se snímky. Díky převodu do CSV lze pracovat se snímky i v jiných programových prostředcích. Software od společnosti FLIR a Workswell jsou dostatečné například pro zpracování snímků pořízených ruční termální kamerou nebo pro zpracování pouze několika snímků, ale nikoli pro práci s velkým počtem snímků, kdy chceme použít rozdílné nastavení (výšky ze kterého bylo snímkováno, emisivity, atmosférické teploty atd.) pro každý z nich nebo skupinu. Jako nejvhodnější varianta byl zvolen programovací jazyk R s balíkem Thermimage. Tato kombinace umožňuje vytvoření skriptu pro automatizované zpracování termálních snímků s volitelnými parametry.

Nejdříve, než bude popsán postup, jak vytvořit skripty a také jak převést termální snímky, by bylo vhodné popsat balík Thermimage.

### **Thermimage**

Thermimage je balík pro analýzu termálních snímků pro skriptovací jazyk R. První verze byla vydána v roce 2015 a stále se vyvíjí. Balík obsahuje funkce pro převod RAW value na teplotu a opačně, výpočet atmosférické vlhkosti, stažení snímků, vizualizace a pro maticové transformace. K tomuto balíku je také vytvořena dokumentace popisující jednotlivé funkce, jak funkce použít a praktický příklad. Výhoda Thermimage je schopnost práce se snímky FLIR a jeho dostupnost.

V této práci byla použita primárně funkce *raw2temp*. Tato funkce bude popsána na následující ukázce (Obr. č. 8):

#### raw2temp(RAW\_value,E =  $0.94$ , OD = 770, RTemp = 0, ATemp = 13.5, IRWTemp = 13.5, IRT = 1, RH = 89, PR1 = 16556, PB = 1428, PF = 1, PO = -342, PR2 = 0.04516837)

Obr. č. 8: Ukázka aplikace funkce raw2temp (zdroj: autor)

kde E je emisivita snímaného objektu, OD [m] je vzdálenost objektu od senzoru (v tomto případě přibližná výška letu), RTemp [°C] je teplota vyzářena nebo odražená od okolních objektů, ATemp [°C] je teplota vzduchu (v tomto případě teplota vzduchu ve 2 m nad zemí), IRWTemp [°C] je okolní teplota kamery, IRT [%] je propustnost externí optiky (pokud není použita externí optika či průhledové okno je tato hodnota nastavena na 1), RH [%] je relativní vlhkost (měřená také ve 2 m nad zemí). Proměnné PR1, PB, PF, PO, PR2 jsou Planckovi kalibrační konstanty specifické pro každou kameru. Kalibrační konstanty jsou výsledkem kalibrace kamery při výrobě. Tyto konstanty umožňují zpřesnit převod RAW values na teplotu díky znalosti citlivosti senzoru. Pokud jedna z těchto hodnot není zadána balík použije přednastavenou výchozí hodnotu. (Tattersall G. J., 2017)

### **Odečet průměrné teploty (ranní dataset)**

Při zpracování termálních snímků z ranního datasetu byly zjištěny dvě vady snímků. Plošná nepřirozeně vysoká teplota a vinětace objektivu. Tyto dva jevy se při testovacím snímkování neprojevily, proto bylo nutné tyto jevy vyřešit. Tento problém byl konzultován také s odborníkem z Ústavu výzkumu globální změny – CzechGlobe Markem Pivovarníkem. Po konzultaci byl usnesen závěr, že chyba mohla vzniknout několika způsoby. Buď výrazným ozářením senzoru (např. výfukové plyny), špatná kalibrace kamery, či náhodná chyba při spuštění kamery.

Plošně zvýšená nepřirozená teplota se projevila pouze na ranním datasetu, od 26. pořízeného snímku. Tato chyba se projevovala po celou dobu letu, ale netvořila jí konstantní hodnota po celé ploše snímku. Toto zjištění bylo zjištěno porovnáním hodnot z referenčního měření a hodnot získaných z leteckých snímků. V každé lokalitě byly porovnány všechny druhy snímkovaných povrchů. Hodnoty nebyly získány pouze z 1 pixelu, ale byla to průměrná hodnota z plochy o minimální velikosti 10 x 10 pixelů. Rozdíl těchto teplot byl přibližně od 33,2 °C do 39,4 °C. Jako průměrná odchylka byla vypočítána hodnota 36,38 °C a tato hodnota byla od každého snímku odečtena.

Při tomto odečtu je nutné vyvarovat se špatnému výpočtu velikosti odchylky teploty od skutečnosti. V tomto kroku je možné udělat chybu z důvodu nelineárního vztahu RAW values a teploty. Pro získání správné hodnoty pro odečtení je třeba zjistit RAW value pro 0 °C a pro 36,38 °C, tyto hodnoty následně od sebe odečíst a tím získáme hodnotu, kterou odečteme od všech snímků pro kompenzaci zvýšené teploty. Po odečtení lze pokračovat do další fáze zpracování.

### **Odstranění vinětace (ranní a odpolední dataset)**

Jako další krok pro zpracování snímků bylo zvoleno odstranění vinětace. Kdyby se tento krok a odstranění zvýšené teploty provedl až po převodu z RAW values na teplotu, mohla by být negativně ovlivněna přesnost hodnot termálních snímků, především kvůli nelineárnímu vztahu mezi RAW values a teplotou.

Při testovacím snímkování se vinětace neprojevovala, jinak tomu bylo na leteckých snímcích, kdy se projevovala výrazně. Pro odstranění vinětace je největší překážkou vymodelovat masku sloužící pro její odstranění. Nelineárnost masky je způsobena náklony letadla, což způsobuje odklon osy snímku od nadiru. Tím se prodlouží vzdálenost části kamery od zemského povrchu na odkloněné straně a zvětší efekt vinětace. Toto lze kompenzovat umístěním kamery na gyroskopickou plošinu, či snímkovat pomocí většího letadla, které bude méně ovlivněno atmosférickými podmínkami.

Pro odstranění vinětace byla vymodelována maska pomocí několika testovacích snímků. Pro toto snímkování je nutné použít homogenní plochu s konstantní teplotou. K tomuto účelu byla původně využita vana napuštěná vodou po ustálení hladiny a tepelného proudění. Od této varianty bylo nakonec upuštěno, protože na snímcích byl vidět odraz kamery a ruky držící kameru (viz obr č. 9). Po několika jiných nezdárných pokusech testování na homogenních plochách bylo jako nejvhodnější materiál zvoleno rovné linoleum. To bylo umístěno na podlaze, kde se několik hodin nikdo nepohyboval a v místnosti, nacházející se pod ním, je dlouhodobě konstantní teplota. Tím bylo zamezeno, že různé části snímkovaného povrchu mohou být různě rozehřáty. Tento povrch byl následně snímkován přibližně pod úhlem 90 °.

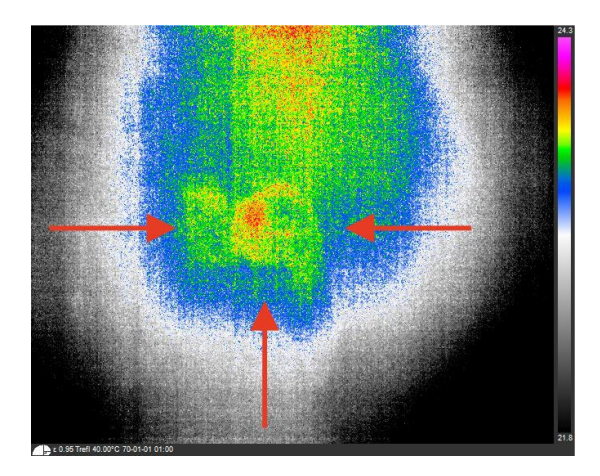

Obr. č. 9: Odraz kamery na testovacím snímku (šipky směřují k odrazu kamery) (zdroj: autor)

Následně byla z těchto snímků vytvořena maska pomocí jednoduchého skriptu. Další skript byl vytvořen pro odstranění vinětace ze snímků. Oba skripty jsou vloženy do této práce jako přílohy. Porovnání snímků před a po odstranění vinětace je ukázáno na obr. č. 10:

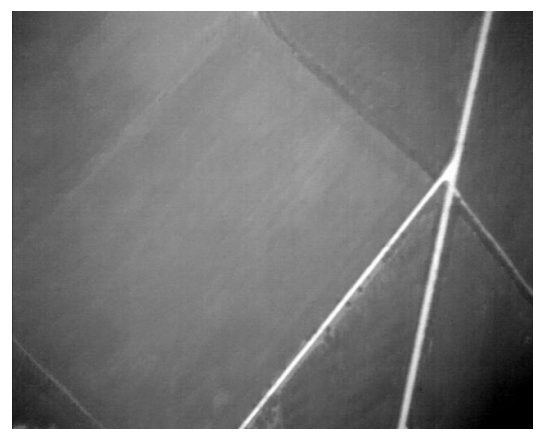

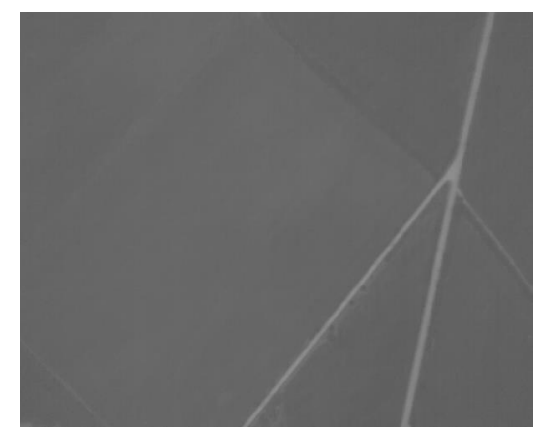

Obr. 10: Ukázka odstranění vinětace (vlevo: před odstraněním, vpravo: po odstranění) (zdroj: autor)

### **Převod RAW values na radiační teplotu**

Pro převod mezi RAW values na radiační teplotou slouží funkce raw2temp z knihovny Thermimage. Parametry, které je nutné do funkce doplnit, byly získány z meteorologické stanice umístěné v městské části Olomouc – Nová Ulice, Emisivita byla stanovena na hodnotu 0,97 jako konstantní hodnota pro všechny snímky. Vhodnějším řešení by bylo vytvořit tzv. mapu emisivity. To je georeferencovaný rastr obsahující přibližné hodnoty emisivity daných povrchů. Tento rastr lze použít jako vstupní proměnou pro převod RAW values na povrchovou teplotu. Použitím docílíme přesnějších hodnot, než použitím konstantní hodnoty pro celou oblast (viz. kapitola 3.3). Tato metoda však nebyla použita z důvodu polohové chyby na vytvořené mozaice. Pro použití mapy emisivity je nutné mít polohově přesně umístěnou termální mozaiku. Kalibrační konstanty byly získány z radiometrického snímku (tj. snímek obsahující RAW values a také snímek ve VIS) pomocí programu Exiftools. Pro tento program byl vytvořen krátký skript v jazyku Shell a Command script pro extrakci potřebných konstant a následné uložení do textového souboru. Tyto spustitelné soubory (skripty) jsou s návodem vloženy na přiloženém DVD.

Pro samotný převod z RAW value na radiační teplotu byl použit následující skript (obr. č. 11).

```
1 library("Thermimage", lib.loc="~/R/x86_64-pc-linux-gnu-library/3.3")
\overline{z}4 files <- list.files(path="odstr", pattern="*.csv")
 \overline{5}n \leq 0\begin{array}{ccc} 6 & 6 \\ 7 & \text{for (file in files)} \\ 8 & 9 & \text{cm} \\ 1 & 1 & 1 \end{array}\overline{\mathbf{8}}.<br>... n+1
       nprint(n)\alphaprint(file)10
11vstup <- read.csv2(paste0("./src/", file), header=FALSE, sep = ";")
1213vstup\_mat < - as.matrix(vstup)\text{teplot } \leq \text{max} and \text{true} (stup_mat, E = 0.94, OD = 770, RTemp = 30, ATemp = 28.2, IRWTemp = 28.2, IRT = 1,
14
                                 RH = 43, PR1 = 16556, PB = 1428, PF = 1, PO = -342, PR2 = 0.04516837)
15teplota_upr <- (teplota*100)
16
        teplota_upr <- round(teplota_upr, digits=0)
17write.table(teplota_upr, file = paste0("./output/", file),<br>row.names=FALSE, na="",col.names=FALSE, dec=",", sep="")
18
19
20 }
21
```
Obr. č. 11: Ukázka skriptu pro transformaci RAW values na radiační teplotu (zdroj: autor)

Na začátku skriptu je provedena aktivace knihovny *Thermimage*, která je nutná pro použití funkcí, které poskytuje. Na 4. řádku se načte do pole seznam všech souborů ze složky *odstr\_vin* s koncovkou \*.csv. Mezi řádky 7 a 19 je cyklus *for*, který prochází postupně pole s názvy souborů na to navazují dva řádky vypisující číslo a název aktuálně zpracovávaného snímku. Na 11. a 12. řádku je snímek uložen do proměnné a transformován do matice. Na 13. a 14. řádku je zavolána funkce raw2temp s dosazenými parametry pro daný let. Pro umožnění vytvoření termální mozaiky je nutné snímky převést na 16-bit Integer. Z tohoto důvodu je každá hodnota vynásobena 1000 a následně zaokrouhlena na celé číslo. To je uvedeno na 15. a 16. řádků. Poslední část se zabývá exportem tabulky do CSV se zadanými parametry.

#### **Převod z CSV na TIFF**

Do tohoto kroku bylo vhodné pracovat s daty v textové podobě ve formátu CSV. Tato fáze se zabývá převodem snímků z textové podoby do podoby rastrové. K tomuto účelu byla využita knihovna GDAL. Pro hromadné zpracování v jednom kroku byl vytvořen skript v jazyku Shell, kdy v první části se dokument ve formátu CSV je upraven do podoby ESRI ASCII grid a v druhé části je uskutečněn převod z tohoto formátu na rastrový formát TIFF. Podstatné pro tento převod je vložení několika řádku s parametry snímku na začátek každého CSV dokumentu a používat desetinou čárku. Níže (obr. č. 12) je ukázka skriptu s parametry pro snímky pořízenými kamerou FLIR Tau 2.

(Informace k parametrům lze dohledat na webových stránkách ESRI.) V druhé části je vložen cyklus *for* pro zpracování všech souborů ve složce s koncovkou \**.asc*. Cyklus obsahuje funkci gdal\_translate (součást knihovny GDAL/OGR), která slouží pro převod mezi různými formáty nebo například pro změnu datového typu. Původně byla tato fáze prováděna v programu QGIS, ale v současných verzích funkce nefunguje. Poslední řádek skriptu slouží pro odstranění \*.asc z názvu souboru.

```
2 sed -i '1iNODATA value -9999' *csv
    sed -i 'licellsize1' *csv
 \overline{z}sed -i 'liyllcorner
 \overline{4}0,00' *csv
                                0,00' *csv
    sed -i 'lixllcorner
 \mathbb{E}_{\mathbb{E}}512' *csv
 6
    sed -i 'linrows
    sed -i 'lincols
                                640' *csv
 \mathcal{L}rename "s/csv/asc/" *.csv
 \mathbf{R}\alphafor filename in *.asc;
10 do
11gdal_translate -ot UInt16 -of GTiff -a_nodata 0 $filename ../tiff/$filename.tif
12done
13 rename "s/.asc//" * .tif
```
Obr. č. 12: Skript pro převod z textového formátu CSV do rastrového formátu TIFF (zdroj: autor)

### <span id="page-39-0"></span>**4.3.2 Viditelné spektrum**

Výstupní formát z fotogrammetrické kamery je RAW. Snímky v této podobě byly převedeny do formátu TIFF s bitovou hloubkou 8-bit. Dále byla aplikována maska pro odstranění vinětace, která je dodávána výrobcem kamery a je určena pro tento typ kamery.

### <span id="page-39-1"></span>**4.4 Tvorba mozaiky**

V této části zpracovávání leteckých snímků bylo cílem vytvořit co nejkvalitnější a nejpřesnější mozaiku. K vytvoření mozaiky bylo testováno několik softwarů. A ten, který vykazoval nejlepší výsledky byl vybrán pro další práci. Mezi testované programy patřily Agisoft PhotoScan Professional, Pix4DmapperPro a Adobe Photoshop.

Každý z těchto softwarů má pro toto využití své výhody a nevýhody. Při práci bylo zvažováno několik softwarů, ve kterých by bylo možné provést zarovnání snímků. Pro snímky ve viditelném spektru není problém nalézt software, který tento úkol provede na dobré úrovni, ale termální snímky tak snadno zpracovat nejde. Vlastnosti, které je odlišují od běžných snímků ve viditelném spektru jsou: jsou tvořeny pouze jedním pásmem, toto pásmo má velmi malý rozsah hodnot a tudíž mají snímky velmi nízký kontrast, DN hodnota pixelu je zpravidla necelé číslo. V tomto případě byly poslední 2 vlastnosti vyřešeny vynásobením každého rastru číslem 1000 a zaokrouhlením DN hodnoty každého pixelu na celá čísla.

### **Adobe Photoshop CC**

První testovaný software byl *Adobe Photoshop*. Tento software je primárně určený pro prací s rastrovou grafikou, úpravu fotografii atd. Software obsahuje také funkci zarovnání snímků, ta je ovšem určena pouze k vytvoření panoramatických snímků. Problém v použití tohoto software je neschopnost pracovat se snímky pouze v jednom pásmu nebo lépe řečeno software s nimi dokáže pracovat, ale automaticky tyto snímky převádí do barevného prostoru RGB a také je v této podobě ukládá. Bohužel díky tomuto nedostatku ztratíme pro nás nejdůležitější informaci a to hodnotu teploty. Z tohoto důvodu software nemohl být použít pro vytvoření termální mozaiky.

#### **Image Composite Editor**

Druhý použitý software byl *Image Composite Editor* od společnosti Microsoft. Tento software byl vybrán na doporučení vedoucího práce a z důvodu porovnání dvou programů, zaměřených pouze za zpracování fotografii ve viditelném spektru. Pro první testovací pokus, zda program vůbec dokáže pracovat s termogramy, bylo použito pouze 100 snímků. Při druhém spuštěním byly použity už všechny snímky z ranního snímkování, kdy spojení snímků bylo velmi dobré. Celkově bylo spojeno 880 snímků, což je nejvíce ze všech testovaných programů. Při exportu bylo zjištěno, že program sice spojí velmi dobře snímky, ale výsledek je zahlazený a obsahuje nesmyslné hodnoty, proto nebylo možné program použít.

### **Pix4Dmapper**

Tento software byl vybrán jako jeden z doporučovaných pro práci s termálními snímky a snímky z UAV. Jak bylo popsáno v první kapitole, software umí vytvořit letový plán pro UAV a následně tyto snímky zpracovat. Výhoda tohoto softwaru jsou předdefinované parametry různých kamer. Mezi tyto parametry patří také například vlastnosti objektivu. Díky tomu software může lépe odstranit distorze objektivu. Poměrně velká nevýhoda při zpracování snímků je nutnost pro více jak pro polovinu funkcí znát geolokaci snímků, jinak funkce nelze použít. Další nevýhodou je omezené rozlišení snímků (do 40Mpx), které lze do softwaru nahrát. Vzhledem k tomu, že snímky z fotogrammetrické kamery mají rozlišení 80 MPx, nebylo možné je zpracovat. Dále byla snaha o vytvoření termální mozaiky, kdy ranní dataset, u kterého byly známa přibližná poloha snímků spojeno pouze 10 snímků. Pokud nebyla použita přibližná poloha snímků, tak nebyl zarovnán ani jeden snímek.

Pro odpolední dataset nebyla známa poloha snímků a při různém nastavení bylo spojeno pouze 78 snímků z celého datasetu. Tento nedostatek byl nejspíše způsoben kombinací nedostatečného překryvu a neznalost přibližné polohy pořízení snímků.

### **Agisoft PhotoScan Professional**

Po předchozích zkušenostech s tímto programem, byl vybrán jako nejlepší řešení pro vytvoření termální mozaiky. Tento software dokáže pracovat s termálními jedno pásmovými snímky s datovým typem 16-bit Integer. Při snímků nemá omezení na velikost snímku. Toto je velká výhoda oproti ostatním programům. Dále umí pracovat s vlicovacími body a geolokací snímků.

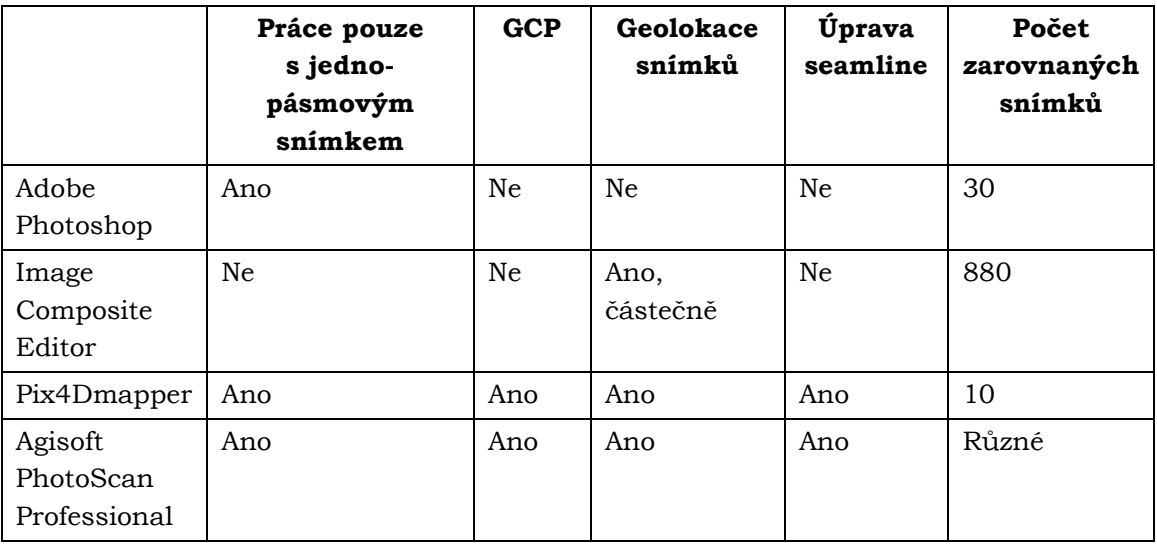

Tabulka č. 8: Vzájemné porovnání jednotlivých softwarů pro ranní dataset

Následující část bude rozdělená do 3 částí a bude se týkat pouze softwaru Agisoft PhotoScan Professional. V první části je probírán obecný postup pro vytvoření mozaiky, ve druhé části je popsán postup a nastavení pro termální snímky. Ve třetí je řešeno vytvoření mozaiky ze snímků pořízených ve VIS.

První krok po otevření programu a uložení projektu je nahrání snímků. Snímky jsou ukládány do tzv. chunks. To jsou interní složky (datasety) se kterými software pracuje. Do předpřipraveného chunku si nahrajeme snímky, ze kterých chceme vytvářet danou mozaiku. Následně je pro termální snímky v podobě, v jaké je s nimi pracováno nutné provést Brightness balance. To je vyvážení jasu, aby buď snímky nebyly tak světlé nebo aby nebyli tmavé.

Kvalitu zarovnání snímků výrazně zvyšuje přidání alespoň přibližných souřadnic, kde se letadlo nacházelo v okamžiku pořízení snímku. Tyto souřadnice můžeme získat ze zabudovaného GPS přijímače a inerciální jednotky. Pokud letadlo nemá možnost exportu těchto dat je vhodné zapnout alespoň externí GPS přijímač.

Pro geolokalizování snímků byl použit záznam GPS logu z mobilního telefonu letového operátora. Log byl v podobě GPX formátu. Tento formát používá XML strukturu a díky tomu je lze strojově zpracovat. Nejdříve byl tento soubor pomocí online konvertoru převeden do tabulkové podoby. V logu byly ukládány záznamy každou vteřinu. Proto pro snadnější zpracování byl rozdělen podle časového údaje do jednotlivých letových řad. Z dat v této podobě byl následně získán každý pátý záznam pomocí skriptu v R, protože kamera snímkovala každých 5 sekund. Bohužel párování snímků a dat o pozici letadla neproběhlo optimálně. Kamera nabývala zpoždění každých 5 snímků z důvodu automatické rekalibrace kamery. Tato chyba byla částečně ručně kompenzována.

Následně byla spuštěna funkce pro zarovnání snímků. Ta snímky vzájemně porovná a na základě toho určí jejich vzájemnou polohu. Zde se nastavuje několik parametrů: *Přesnost zarovnání*, od té je také odvozena délka doby zpracování; *Před výběr párů snímku*, zde můžeme nastavit, zda má program brát ohled na geolokaci snímků či nikoliv; poslední je *Počet klíčových a vázacích bodů*.

Po zarovnání snímků se vkládají do softwaru takzvané GCP (vlícovací body). To jsou body, u kterých známe polohu na snímku a zároveň polohu ve skutečnosti (zeměpisné souřadnice). Tyto body buď můžeme získat zaměřením objektů v terénu pomocí GNSS přijímače nebo je můžeme získat z již zgeoreferencovaných podkladů. Tyto body postupně přiřadíme snímkům, kde leží. Po umístnění bodu na první dva snímky, Agisoft již automaticky napovídá přibližnou polohu umístění bodu na snímku. Poloha je přibližná a operátor jí musí vždy potvrdit. V následujícím kroku je použita optimalizace polohy snímků. Díky použití GCP se zpřesní či určí prvky vnější a vnitřní orientace.

Pro následující krok je důležité mí t uložený projekt jako PSX a také ho před tímto krokem uložit. Momentálně jsou na výběr dvě varianty. Buď pro vytvoření ortofotomozaiky můžeme použít vlastní DEM, který bude importován, nebo bude vygenerován na základě použitých snímků. Importovaný DEM musí mít správně definovaný souřadnicový systém a vhodný datový typ. Pokud tyto dva parametry nejsou nastaveny správně, po importu má DEM větší či menší prostorové rozlišení. Pokud použijeme vlastní vygenerovaný DEM, je nutné nejdříve vytvořit Dense Cloud a následně ho klasifikovat. Díky správně provedené klasifikaci, je možné odstranit klasifikované objekty z povrchu a vygenerovat vlastní DEM. Pro správně vytvořenou ortogonalizaci je nutné používat model reliéfu, nikoliv povrchu, který obsahuje také stavby, stromy a další objekty na povrchu.

Po vložení snímků, DEM, GCP a provedení předchozích kroků lze spustit ortorektifikaci a vytvoření mozaiky. Tyto dva kroky jsou zahrnuty v jedné funkci jménem "Build Orthomosaic". Před samotným spuštěním lze nastavit několik parametrů. Nejpodstatnější je vybrat správný DEM (pokud jich máme více) a vhodný souřadnicový

systém (pokud není přiřazen). Přesnost a kvalita vytvoření mozaiky je ovlivněna několika faktory. Např. přesnost prvků vnitřní a vnější orientace, podrobnost digitálního modelu, přesnost digitálního modelu, přesnost použitých vlícovacích bodů a výškovým charakterem a členitostí terénu. (Hanzl, 2001)

Pokud nemáme dostatečně kvalitní model, může nastat problém, že se vytvoří mozaika s velkým množství tzv. artefaktů (viz. Obr. 13). To jsou části, kde snímek byl špatně ortogonalizován díky chybnému digitálnímu modelu. Tyto chybné části je nutné následovně ručně opravit.

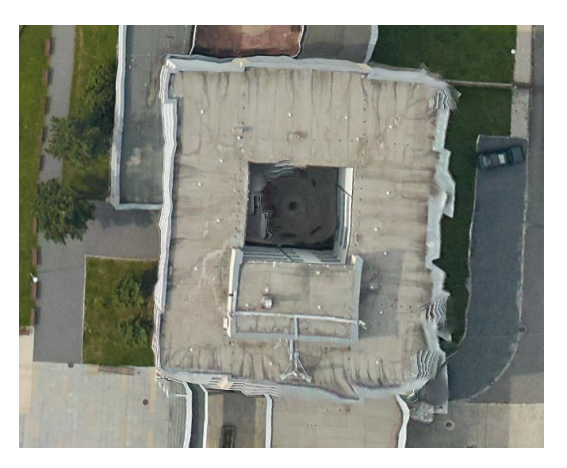

Obr. 13: Ukázka vzniklých artefaktů (zdroj: autor)

PhotoScan nabízí několik post-processingových nástrojů pro práci s vytvořenou mozaikou, pomocí kterých můžeme ručně odstranit chyby (artefakty) v mozaice. Asi nejpoužívanější je Assign images. Tato funkce slouží k nahrazení nelícujícího snímku, snímkem jiným ze stejné oblasti. Tato vada může vzniknout právě špatným zarovnáním. V porovnání s ostatními programy (Pix4D, OrthoVista) poskytuje Agisoft malý počet nástrojů pro post-processing.

## <span id="page-42-0"></span>**4.4.1 Termální**

Při zpracování termálních snímků bylo testováno velké množství nastavení. Snaha byla o co největší počet zarovnaných snímků, pokud možno s co nejvyšší kvalitou. Zájmová oblast s nejvyšší prioritou bylo město Olomouc a jeho centrum. V rámci této oblasti proběhlo zarovnání v posledních verzích úspěšně s minimálním počtem artefaktů. Ke každé datové sadě bylo přistupováno odlišným způsobem. Každé varianta nastavení parametrů a následný výpočet trval od 30 minut do 3 hodin. Tato doba závisí zejména na použití pre-selekce snímků či nikoliv, dále úroveň použité přesnosti. Počet klíčových a vázacích bodů výpočet ovlivnil minimálně. Dále závisí na hardwaru, kde se výpočet provádí, kdy se většina výpočtů provádí na grafické kartě.

Jak již bylo zmíněno pro lepší zarovnání, optimalizaci snímků a následné vytvoření mozaiky je vhodné vytvořit tzv. GCP. Pro termální snímky byly vytvořeny vlícovací body pomocí WMS (Web Map Service) služby Ortofoto poskytované ČUZK (Český Zeměměřičský a katastrální úřad) a DMR 5G (Digitální model Reliefu) zakoupena od ČUZK, ze kterých byly získány souřadnice X, Y, Z pro každý tento bod. Vlícovací body byly nejdříve nalezeny na jednotlivých termálních snímcích, následně nalezeny na WMS Ortofoto a z ní byly získány potřebné souřadnice, které byly vloženy zpět do Agisoft PhotoScan.

### **Ranní**

Při raním snímkování bylo celkem pořízeno 1097 snímků. Před touto fází zpracování prošel dataset několika úpravami. Snímky po pořízení obsahovaly chyby - teplota byla nepřirozeně zvýšena a také snímky obsahovaly vinětaci. Po odstranění těchto chyb bylo možné přejít do další fáze.

Pro zarovnání snímků bylo vyzkoušeno velké množství variant nastavení. Vybraná nastavení jsou uvedena v tabulce níže (Tabulka č. 9). V tabulce jsou uvedeny různé kombinace použití GCP, DEM a oblast, která byla zarovnávána. Alternativy nastavení parametrů nejsou uvedeny. Jsou uvedeny pouze ty, které dosahují nejlepších výsledků s nejlepším výsledkem. V každém řádku je uvedena jedna varianta.

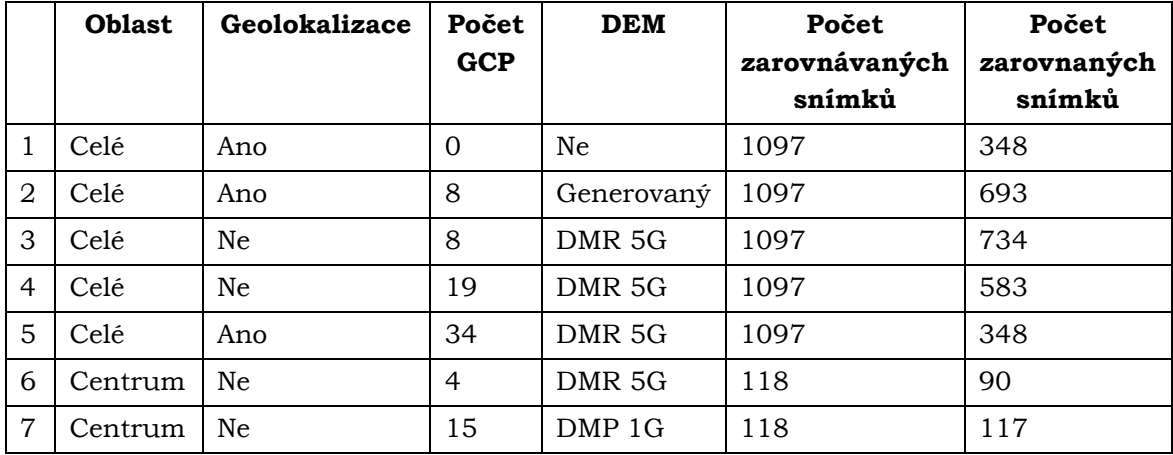

Tabulka č. 9: Použité parametry pro 7 testovacích variant (ranní)

Pro první testovanou variantu nebyly použity GCP, ale pouze lokalizované snímky. Pro toto testování nebyl použit žádný výškový model, protože zarovnané snímky neutvářely žádné spojené území o větší rozloze. Ve druhém případě byla předchozí varianta rozšířena o geolokalizaci a GCP. Výsledek byl mnohem lepší, snímků bylo zarovnáno dvakrát více než v předchozí variantě (693 snímků). Ale i přes to, tento výsledek lze označit jako velmi špatný, protože vygenerovaný model má nízkou kvalitu. Jeden z důvodu je nejspíše malý překryv snímků (do 10%) v určitých oblastech (např. ulice U střelnice). Při vytváření mozaiky kvalitu výškového zarovnání výrazně vylepšilo použití digitálního modelu. Nevýhoda využití vlastního digitálního modelu bylo odstranění dvou částí mozaiky z původních zarovnaných snímků, konkrétně oblasti kolem vlícovacího bodu 2 a 9. Z důvodu nedostatečné kvality vygenerovaného digitálního modelu.

Ve třetí variantě nejsou snímky lokalizovány. Následně je použito 8 GCP. Pro zarovnání bylo testováno použití nastavení přesnosti na nejvyšší a vyšší nastavení. Zarovnáno bylo 734 snímků, ale i přes vysoký počet zarovnaných snímků, kvalita není dobrá. Na mnoha místech snímky na sebe špatně lícují, nebo jsou vytvořené duplicity snímaných objektů. Ve stejných oblastech jako ve druhém případě se vytvořily mezery mezi snímky. Na rozdíl od předchozích variant zde byl již použit digitální model reliéfu DMR 5G. DMR 5G má prostorové rozlišení 2,2 m/px.

Ve čtvrté kombinaci byly výsledky velmi podobné jako v předchozí variantě. Na mozaice se nacházely rozsáhlé duplicity a nepřesné lícování snímků. Pro zlepšení zarovnání snímků a vytvoření mozaiky byly vytvořeny další vlícovací body. Od tohoto kroku se očekávalo zlepšení vyrovnání a následnou optimalizaaci lokalizace snímků. Zlepšení bohužel nebylo tak úspěšné, jak se předpokládalo a zlepšení mozaiky bylo dle pozorování minimální.

Pátá varianta byla vytvořena na základě dat ze sedmé varianty, kdy byly vybrány snímky, na kterých se nachází centrum města Olomouce a přilehlé okolí. V této lokalitě bylo vytvořeno dalších 15 GCP. V páté variantě bylo zamýšleno použít oblast ze sedmé varianty jako výchozí a využít jí pro ostatní snímky z datové sady. Bohužel v ranním datasetu nebylo dosaženo kvalitních výstupů v tomto případě na rozdíl od odpoledního datasetu.

Pro šestou variantu byly použity snímky, které zabírají pouze centrum města. Tato varianta byla jako příprava pro variantu číslo sedm. Použity byly pouze 4 GCP, které byly v oblasti umístěné z předchozích variant. Zde bylo testováno, zda získáme lepší výsledek, pokud do výpočtu nebude vstupovat tak velké množství snímků. Tato hypotéza byla na základě dosažených výsledků vyvrácena. V sedmé variantě zpracování, bylo dosaženo poměrně dobrých výsledků. Snímky jsou řádně zarovnány a vzájemně lícují.

### **Odpolední**

Při odpoledním leteckém snímkování bylo pořízeno celkem 1158 snímků. Před vytvořením mozaiky byla ze snímků odstraněna vinětace. Snímky neobsahovaly zvýšenou teplotu jako snímky z ranního datasetu. Pro odpolední datovou sadu nejsou k dispozici souřadnice snímků, z důvodu nezaznamenávání polohy letadla pomocí GPS přijímače.

|                | <b>Oblast</b> | Geolokalizace | Počet<br><b>GCP</b> | <b>DEM</b>        | Počet<br>zarovnávaných<br>snímků | Počet<br>zarovnaných<br>snímků |
|----------------|---------------|---------------|---------------------|-------------------|----------------------------------|--------------------------------|
|                | Celé          | Ne            | 8                   | DMR <sub>5G</sub> | 1158                             | 890                            |
| $\overline{2}$ | Celé          | Ne            | 18                  | DMR <sub>5G</sub> | 1158                             | 941                            |
| 3              | Celé          | Ne            | 18                  | $DEM = 1 m$       | 1158                             | 798                            |
| $\overline{4}$ | Centrum       | Ne            | 14                  | DMR <sub>5G</sub> | 120                              | 115                            |
| 5              | Celé          | Ne            | 27                  | DMR <sub>5G</sub> | 1158                             | 792                            |

Tabulka č. 10: Použité parametry pro 5 testovaných variant (odpolední)

V první variantě byly použity stejné vlícovací body jako pro ranní dataset. V porovnání s ranní mozaikou je výsledek značně lepší, alespoň při vizuální kontrole. Poměrně dobré spojení snímků je i v oblastech mimo zástavbu.

Ve druhém případě jsou požity další GCP, které byly vytvořeny pro zpřesnění zarovnání. Snímků bylo zarovnáno přibližně o 50 více a s podobnými výsledky jako v předchozí variantě. Ve třetí variantě nastavení byly použity stejné GCP jako v druhém případě, ale byl využit výškový model s konstantní hodnotou 1 m. V tomto případě bylo zkoumáno, zda má reliéf vliv na tvorbu termální mozaiky.

Čtvrtá varianta byla vytvořena pro porovnání v rámci ranního a odpoledního datasetu, kdy byla i pro odpolední dataset vytvořena mozaika složená pouze ze snímků, které zabírají centrum města a přilehlé okolí. V této variantě bylo na vstupu vytvořeno dalších 10 vlícovacích bodů pro zpřesnění zarovnání snímků. Při použití dalších GCP byly odstraněny hlavní nedostatky vytvořené mozaiky (pro centrum).

Při použití parametrů pro celou datovou sadu (u varianty č. 4 ) bylo dosaženo výrazného zlepšení v oblasti centra i v okolí města Olomouc oproti předchozím variantám (1 až 3). Snímků bylo zarovnáno méně (varianta 4). Ale nezarovnané snímky se nachází většinou mimo Olomouc, proto na ně nebyl kladen takový důraz. Proto poslední, pátá varianta byla použita jako finální verze nastavení pro odpolední dataset.

### <span id="page-45-0"></span>**4.4.2 Viditelné spektrum**

Ve viditelné části elektromagnetického spektra byla pořízena jedna datová sada pořízená kamerou Phase One iXA-R 180 camera. Datová sada obsahuje celkem 1606 snímků, s příčným překryvem 60 % a podélným překryvem 80 %. Data byla pořízena během odpoledního snímkování, při ranním letu snímky ve VIS nebyly pořízeny z důvodu začátku snímkování za svítání a tato data by byla nepoužitelná. Pro zarovnání snímků a optimalizace jejich polohy byly zaměřeny předem vybrané body v terénu. Těchto bodů bylo celkem 14 a byly vhodně rozmístěny po celé ploše. Body byly v terénu zaměřeny pomocí GNSS přijímače s přesností do 3 cm horizontálně a 5 cm vertikálně. Pro zarovnání snímků byl použit také software Agisoft PhotoScan Professional.

Snímky byly zpracovávány dvěma rozdílnými postupy, zejména kvůli časové náročnosti výpočtů při jejich zpracování. V prvním přístupu byl celý dataset rozdělen přibližně po 300 snímcích do jednotlivých chunks (pracovních složek softwaru). Snímky byly zarovnány postupně v každém chunku, optimalizovány podle GCP. Z důvodu nedostatečného počtu vlícovacích bodů, musely být snímky v jednotlivých chunks přesunuty, aby se v každém nacházely alespoň tři vlícovací body. Z důvodu, že tři vlícovací body jsou minimum pro správnou orientaci snímků při zarovnání. Po dokončení optimalizace byly tyto složky sloučeny. Po vizuální kontrole, mezi jednotlivými chunk vznikly poměrně velké překryvy a velké vzájemné výškové rozdíly, proto bylo od tohoto postupu upuštěno. Tento postup se tedy jevil jako neadekvátní, protože pravděpodobnost špatného zarovnání a následné vytvořené mozaiky s velkou prostorovou chybou byla velká pro požadovanou přesnost.

Druhý postup byl velmi podobný jako pro zpracování termálních snímků, jen bylo testováno méně variant. A to ze dvou důvodů. Již při první variantě bylo dosaženo poměrně vysoké kvality a za druhé, délka výpočtu zarovnání snímků. Toto zarovnání na střední přesnost trvalo přibližně 14 hodin a na vysokou přesnost zhruba 27 hodin. Vzhledem k tomu, že byla požadována co nejvyšší kvalita, bylo použita vysoká přesnost pro zarovnání. Následné vytvoření mozaiky trvalo přibližně 6 hodin.

Všechny níže popsané varianty jsou vytvářeny na nastavenou vysokou přesnost. V první variantě byla mozaika vytvořena na základě 3D modelu vygenerovaným pomocí pořízených snímků. Model je poměrně přesný, protože bylo dosaženo vysokých překryvů, kdy se jeden bod nachází na čtyřech až pěti snímcích. I s tímto překryvem, vytvořený model nebyl dostatečný a mozaika obsahovala velké množství artefaktů. Ve skutečnosti tento model není možné reálně použít. Je nutné klasifikovat spoustu bodů, ze kterého vychází a odstranit z něj veškeré objekty.

Ve druhém případě byl použit Digitální Model Povrchu 1G (DMP 1G) s prostorovým rozlišení 0,7 m/px. Při použití tohoto modelu byly dosaženy nejhorší výsledky. Po celé ploše se nacházejí artefakty, které výrazně deformují oblasti. Například v oblasti, kde se nachází stromy či jiné nepravidelné objekty jsou snímky výrazně deformovány. Naopak v oblasti nadjezdů či mostů jsou snímky oproti použití vygenerovaného modelu nebo modelu DMR 5G velmi dobře lícující a bez větších deformací.

Pro třetí variantu nastavení byl použit model reliéfu DMR 5G. Tento model má prostorové rozlišení 2,2 m/px. Při využití tohoto modelu mozaika dosahovala nejlepší kvality, ze všech testovaných variant. Bohužel i zde byly zaznamenány artefakty,

ale oproti předchozím variantám snímky nebyly tak výrazně deformované, ale spíše byly špatně slícované.

Toto je poměrně výrazný problém softwaru Agisoft Photoscan Professional. Software se snaží použít co nejvíce středy snímků a co největší bloky ze snímku. Z tohoto důvodu vznikají výrazné nedostatky v přesnosti lícování snímků v zastavěné oblasti, kde se tato chyba projeví nejvíce. Typický problém lze vidět na obr. č. 14. Dále často dochází k "useknutí" výškových budov nebo například věží kostelů apod. V porovnání s ostatními softwary např. OrthoVista v tomto ohledu Agisoft PhotoScan poměrně zaostává. OrthoVista vytváří mozaiku složenou z menších částí snímků, případně jsou seamline vedeny mezi domy či bloky budov.

Chybu špatně slícovaných snímků je možné odstranit pomocí ohraničení problémového místa polygonem a následného využití funkce *Assign images*. Pomocí této funkce si můžeme vybrat, který snímek nejlépe sedí pro vybranou oblast, a tu jím nahradit. Pro zvýšení kvality této mozaiky bylo vytvořeno přibližně 100 těchto editací. Primárně byly editace zaměřeny na centrum města Olomouce, v menší míře na ostatní části Olomouce.

<span id="page-46-0"></span>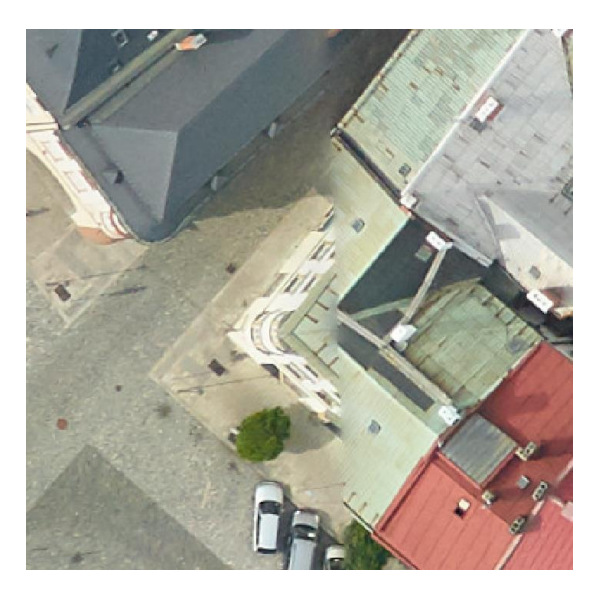

Obr. č. 14: Chyba při lícování snímků (zdroj: autor)

## **5 VÝSLEDKY**

Mezi hlavní výsledky práce patří zhotovení dvou termálních mozaik (ranní a odpolední) a jedné mozaiky ze snímků pořízených ve VIS. Dalším vykonaným cílem této práce je vytvoření seznamu doporučení, obsahující rady jak pracovat s termální kamerou a také informace o tom, jakým nejvhodnějším způsobem zpracovávat snímky pořízené termální kamerou.

Kapitola výsledky je rozdělená do tří části. První část se zabývá popisem vytvořených mozaik, druhá se věnuje vzájemným porovnáním termálních mozaik a referenčních ploch. Třetí část je tvořená seznamem doporučení.

### <span id="page-47-0"></span>**5.1 Vyhotovené mozaiky**

Po dokončení převodu RAW values na teplotu byly následně vyhotoveny mozaiky z dat pořízených během dvou leteckých snímkování. Pro termální mozaiky byly využity snímky pořízené termální kamerou Workswell Thermal Vision Pro. Pro ortofoto mozaiku byly snímky pořízeny kamerou The Phase One iXA-R 180. Všechny mozaiky jsou v plném rozlišený dostupné u vedoucího práce a ve vyšším rozlišení jsou vyhotoveny v přiložených přílohách.

### **Termální mozaika – ranní**

Pro vytvoření termální mozaiky z termálních snímků se po testování rozlišných parametrů ukázalo jako nejúspěšnější použit ty, co jsou uvedeny v Tabulce č. 11:

| Parametr                         | Hodnota   |
|----------------------------------|-----------|
| Přesnost                         | Nejvyšší  |
| Preselekce dvojice snímků        | Reference |
| Maximální počet klíčových bodu   | 25000     |
| Maximální počet vlícovacích bodů | 5000      |

Tabulka č. 11: Parametry pro zarovnaní snímků – ranní dataset

Pomocí parametru *Přesnost* nastavujeme, jak moc přesně se software snaží určit polohu snímku. *Preselekce dvojic snímků* určuje, zda má software použít jako vstupní parametr polohu snímků či ne. Hodnota *Reference* znamená, že ano, má použít polohu zadanou spolu se vstupními daty. *Maximální počet klíčových bodů* určuje množství bodů, které by mohli být potenciálními vázacími body na každém snímku. Čtvrtý parametr určuje maximální počet bodů, které budou použity pro určení sousedních snímků, pokrývajících částečně stejné území. (Agisoft LLC., 2016)

V ranním datasetu bylo zarovnáno celkem 734 z 1097 snímků. Pro získání lepších výsledků byly otestovány různé varianty nastavení, včetně změny výškového modelu či vytvoření dalších GCP. Použití dalších GCP se pro tento dataset ukázalo jako nevhodné. Po přidání dalších vlícovacích bodů se zarovnání snímků oproti předpokladům nezlepšilo, ale právě naopak zhoršilo. Počet zarovnaných snímků byl poté přibližně 450. To pravděpodobně způsobilo původní špatné zarovnání snímků a následným přidání vlícovacích bodů software toto špatné zarovnání znovu nepoužil.

Pokud se podíváme na Obr. č.15 zjistíme, že většina zarovnaných snímků se nacházela v zastavěných oblastech. Nejvíce nezarovnaných snímků se nachází ve východní části zájmové oblasti, kde nebyly zarovnány téměř dvě celé letové řady. Další problémová oblast byla severní část zájmového území. Pro zlepšení zarovnání v této oblasti byly vytvořeny další GCP. Po jejich použití se kvalita zarovnání razantně zhoršila a proto bylo od nich upuštěno. V mozaice jsou také dvě mezery, kde nejsou zarovnány žádné snímky. V těchto částech byla snaha pomocí použití více vlícovacích bodů dosáhnout lepšího zarovnání a odstranění těchto mezer. Bohužel tyto mezery se nepodařilo odstranit. Obecně lze vyhodnotit, že zarovnání proběhlo úspěšněji v zastavěných oblastech než v nezastavěných oblastech. Tento stav je nejspíše způsobený nízkým kontrastem snímků z těchto oblastí, které jsou převážně tvořeny lesy, poli či loukami.

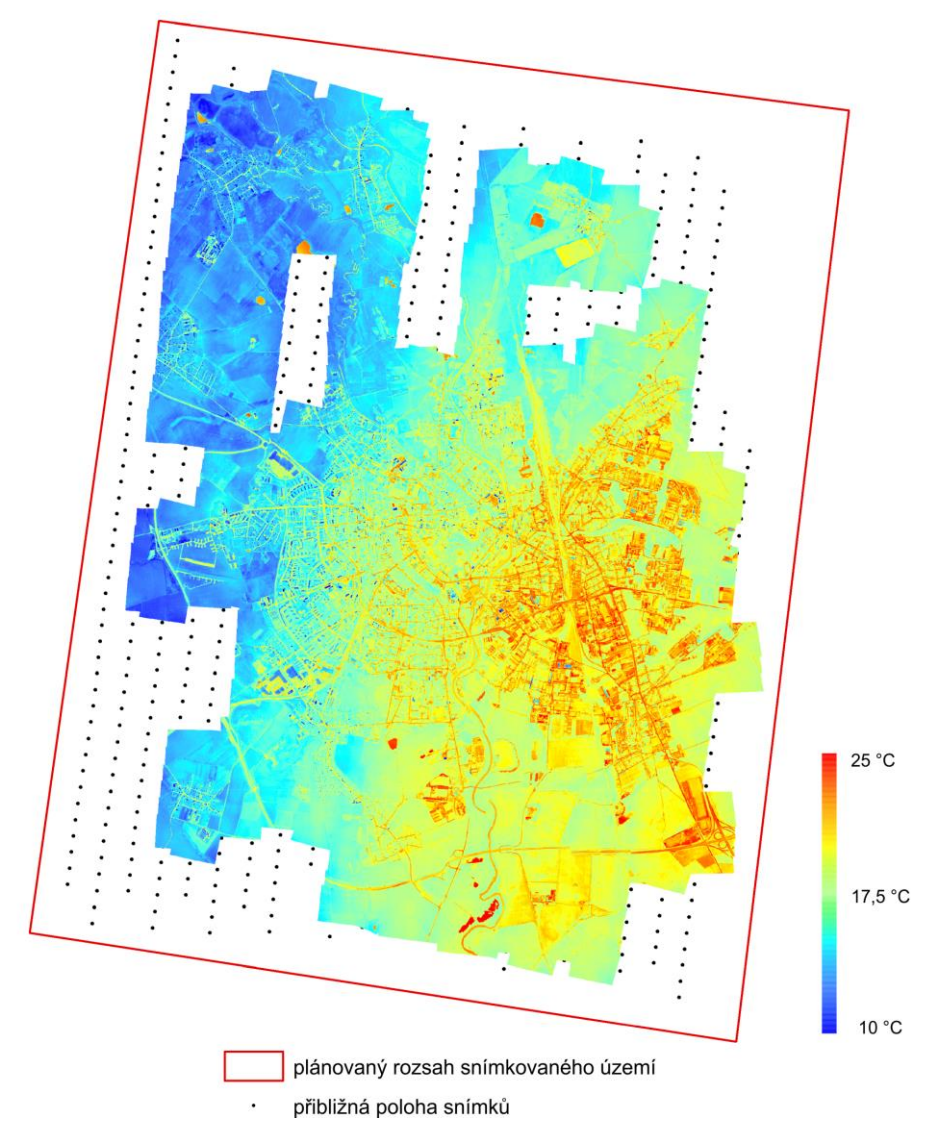

Obr. č. 15: Teplota povrchů Olomouce (ranní dataset) (zdroj: autor)

Ve výsledné mozaice můžeme vidět trend postupného oteplovaní území. Tento trend směřuje od severozápadu k jihovýchodu, což je směr, ve kterém bylo snímkování prováděno. Vzhledem k tomu, že snímkování bylo započato těsně po východu slunce a trvalo přibližně tři hodiny, je velmi pravděpodobné, že tento trend je způsoben postupným oteplováním během svítání.

Při bližším zkoumání této mozaiky bylo zjištěno, že obsahuje velké množství artefaktů. Tyto nedostatky jsou způsobeny špatným zarovnáním snímků, chybným výškovým modelem a nevhodně vedenou seamline neboli řeznou linii (tj. linie (šev) vedená mezi

dvěma částečně se překrývajícími sousedními ortofotosnímky). Avšak tyto nedostatky nebylo možné odstranit z důvodu malého překryvu, který měl být 40 %, ale místy je pouze 10 %.. Artefakty se nejvýrazněji projevovaly v oblastech kolem řek či dlouhých rovných silničních či železničních komunikacích.

Pro vzájemné vyhodnocení termálních mozaik byla vybrána oblast centra Olomouce a jeho přilehlého okolí. Oblast slouží jako reprezentativní oblast zájmu. V případě ranních snímků bylo použito pro co nejlepší zarovnání 21 vlícovacích bodů, umístěných v této oblasti. Tímto krokem bylo eliminováno velké množství artefaktů. Vzájemné vyhodnocení je uvedeno v následující podkapitole č. 16.

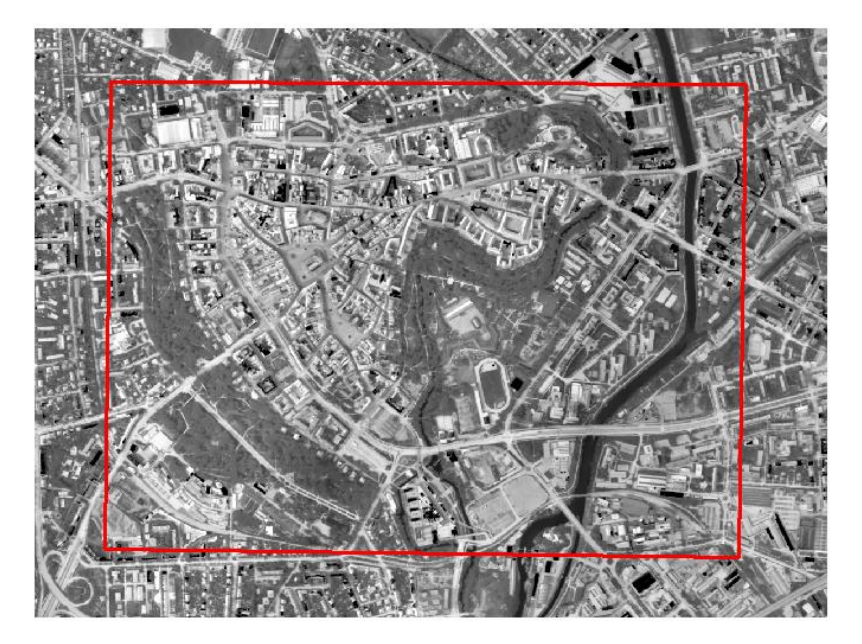

oblast centrum

Obr. č. 16: Oblast centrum města Olomouc (zdroj: autor)

### **Termální mozaika – odpolední**

Termální snímky pořízené při odpoledním snímkování jsou výrazně kvalitnější než snímky z ranní datové sady. Na tyto snímky nebylo nutné použít tak rozsáhlé korekce pro zpracování. V nejlepší variantě bylo zarovnáno 792 ze 1158 snímků. Tento počet nebyl nejvyšší ze všech testovaných variant, ale dosahoval nejvyšší obrazové kvality. Celkové zarovnání snímků lze hodnotit jako vyhovující, kromě východní části mozaiky. V této části nebylo zarovnáno přibližně dvě a půl letové řady a ani nebyly zarovnány snímky nacházející se na začátku a konci letových řad. Oproti rannímu datasetu je mozaika celistvá a bez mezer. Pro optimalizaci zarovnání bylo použito 27 vlícovacích bodů, což bylo pro tento dataset dostačující.

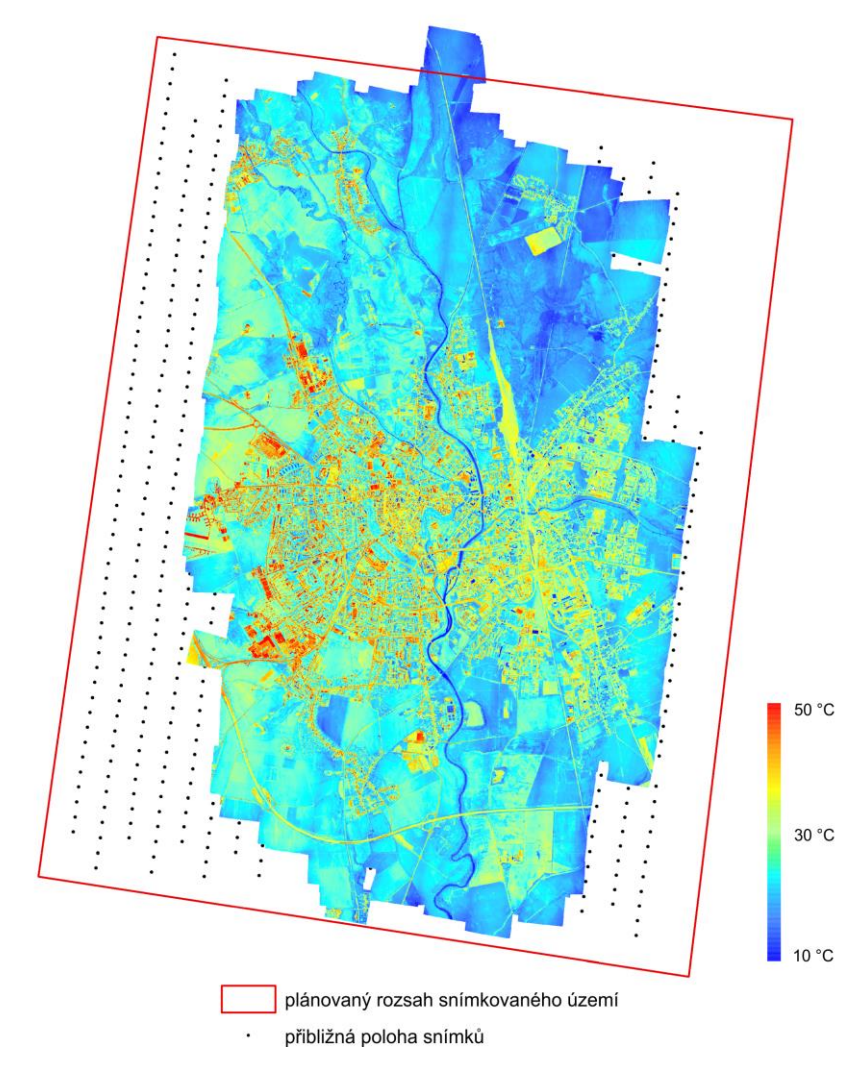

Obr. č. 17: Teplota povrchů Olomouce (odpolední dataset) (zdroj: autor)

Mozaika (obr. č. 17) obsahuje také množství artefaktů, ale není jich tak velké množství jako u ranního datasetu. V mozaice se nacházejí i chyby způsobené mezerou mezi snímky, jež vznikly nedostatečným překryvem termálních snímků. Tato situace nastane, pokud se letadlo odkloní od letové linie. Agisoft PhotoScan tyto mezery vyplňuje hodnotami, které spočítá na základě hodnot nacházejících se v okolí mezery. Nutno podotknout, že tvorba této mozaiky probíhala bez znalosti referenční polohy letadla.

Stejně jako pro ranní dataset byla vytvořená mozaika, která obsahuje pouze území Olomouckého centra a jeho přilehlého okolí. Pro tento účel bylo v tomto území určeno dalších 14 GCP. Tyto body pomohly zpřesnění vytvořené mozaiky a následně byly použity také pro zarovnání mozaiky celého zájmového území.

### **Snímky ve VIS**

Snímky ve viditelné části elektromagnetického spektra byly pořízeny pouze při odpoledním snímkování. Při ranním náletu by snímkování ve VIS nebylo jakkoliv užitečné z důvodu postupného rozednívání. Snímků bylo pořízeno 1606, kdy byly při snímkování vynechány první dvě letové řady z důvodu nedostatečné kapacity paměťového uložiště.

Pro zarovnání snímků byla zvolena vysoká přesnost zarovnání. Zarovnány byly všechny snímky a následně byla pomocí DMR 5G vygenerována ortofoto mozaika. Pro optimalizaci polohy snímků bylo využito 14 vlícovacích bodů, které byly zaměřeny v terénu pomocí GNSS přijímače.

Při vizuální kontrole bylo zjištěno, že mozaika také obsahuje chyby, vzniklé při spojování snímků v okolí seamlines. Tyto nedostatky jsou nevýhodou použití softwaru Agisoft PhotoScan, který vytváří mozaiku z velkých relativně pravidelných častí snímků. Většina těchto nedostatků byla odstraněna primárně v oblasti města Olomouce, jako hlavního zájmového území. Po dokončení těchto kroků vznikla mozaika s průměrnou chybou RMSE 0,29 px (0,023 m). Tento údaj byl automaticky spočítán softwarem, v němž byla mozaika vytvořena. Náhled mozaiky lze vidět na obrázku č. 18

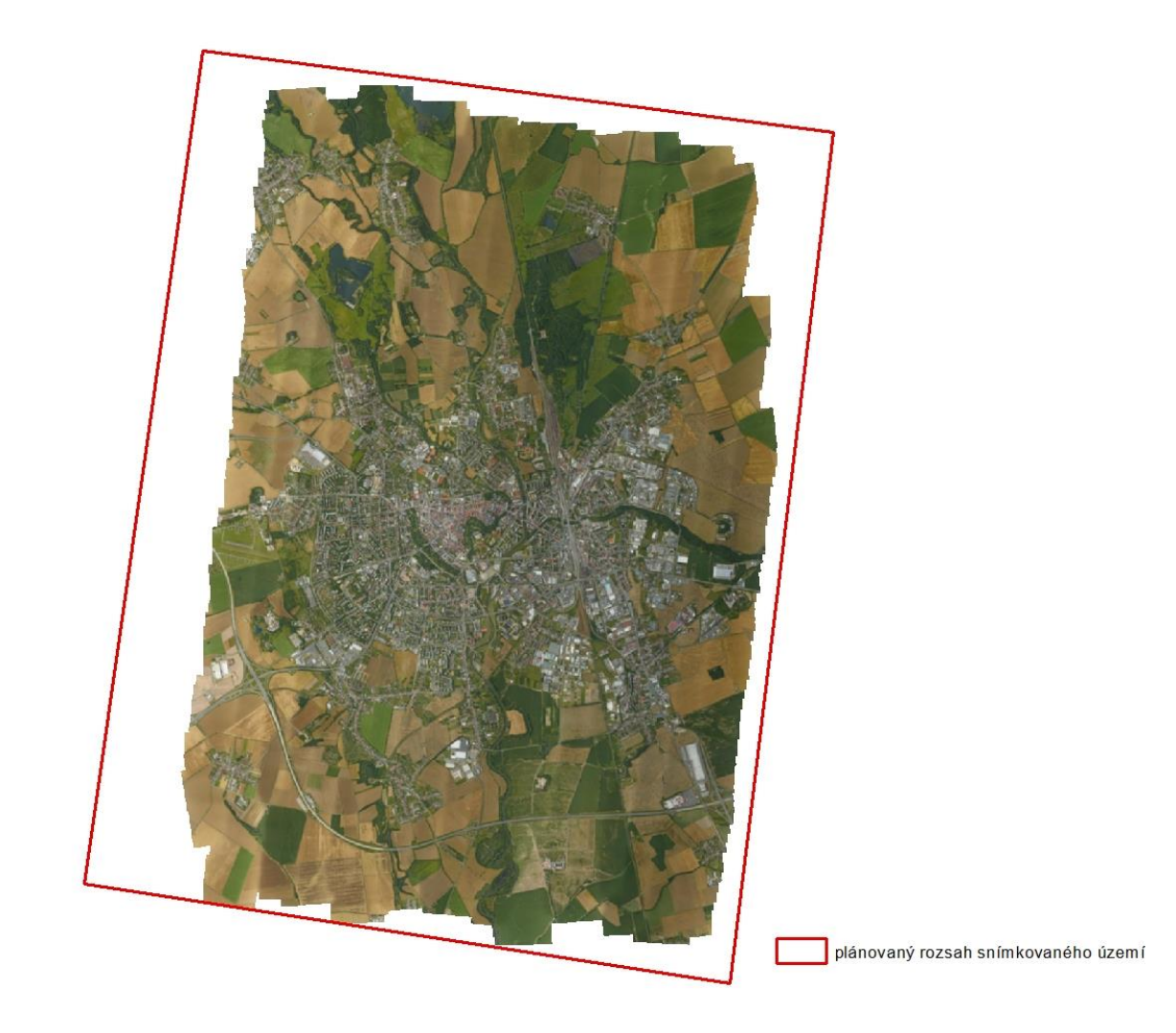

Obr. č. 18: Náhled na ortofoto mozaiku (zdroj: autor)

## <span id="page-51-0"></span>**5.2 Vyhodnocení termálních mozaik**

Všechny následující hodnocení jsou pro bodové měření nikoliv pro plošné, proto se mohou od jiných naměřených dat lišit. K vyhodnocení termálních mozaik byly vybrány 2 přístupy. V první variantě byla porovnána získaná teplota z terénního referenčního měření a teplota získaná z vytvořené mozaiky. Pro druhý přístup bylo náhodně vygenerováno 29 bodů kterým byla přiřazena bodová hodnota teploty z vytvořených termálních mozaik a následně jim byla ručně přiřazen typ povrchu, pomocí kterých byl porovnán vývoj teploty mezi jednotlivými lety.

Dále byly porovnány teploty referenčních povrchů získané z in-situ měření, které bylo provedeno současně s leteckým termálním snímkování. Všechny podklady pro toto vyhodnocení se nachází v příloze č. 1.

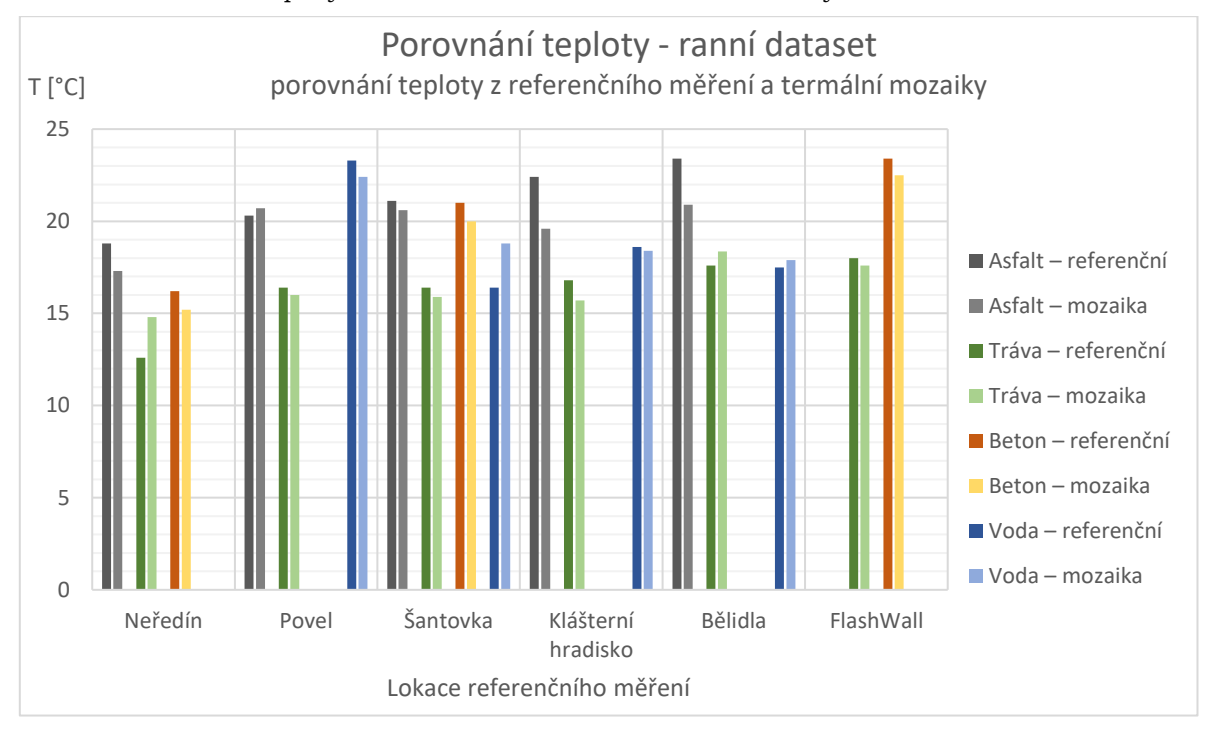

Graf č. 1: Porovnání teploty z referenčního měření a termální mozaiky – ranní dataset

V grafu č. 1 můžeme vidět porovnání získaných teplot povrchů z referenčního měření a z termální mozaiky. Při bližším prozkoumání tato data nevykazují žádný shodný trend. Pouze pro asfaltový povrch můžeme vidět postupný růst teploty povrchu s postupujícím časem měření, a to konkrétně při referenčním měření. Teplota asfaltu získaná z mozaiky však tento růst nekopíruje. Další umělý povrch v tomto měření byl beton. Ten vykazuje rostoucí teplotu po celou dobu snímkování včetně velmi podobné teploty v rámci jednoho stanoviště. Teplotu vody nelze porovnávat mezi stanovišti, protože jsou to rozdílné toky/nádrž. Z grafu lze vyčíst, že proudící voda je chladnější než stojatá. Průměrná odchylka teploty získané z referenčního měření a termální mozaiky pro všechny měření je přibližně 1,1 °C.

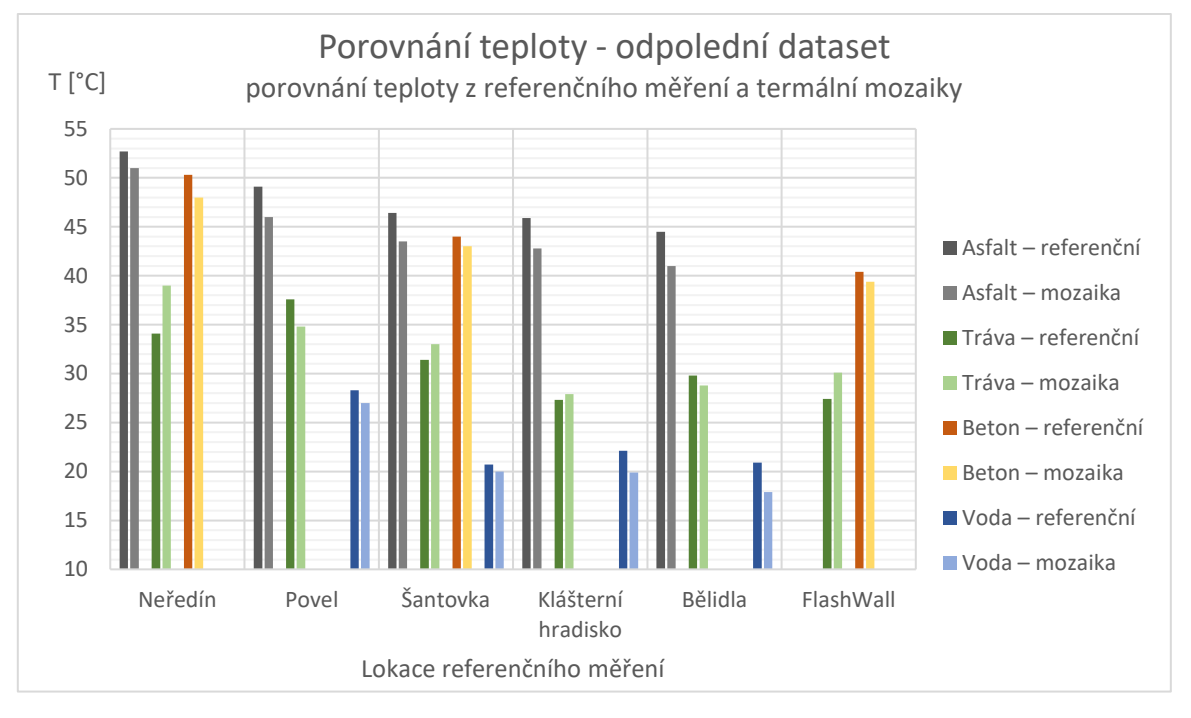

Graf č. 2: Porovnání teploty z referenčního měření a termální mozaiky – odpolední dataset

Při porovnání referenčního měření a odpoledního termálního datasetu v grafu č. 2 lze vidět klesající teplotní trend. Na grafu můžeme pozorovat vždy nižší hodnotu teploty asfaltu a betonu získané z termální mozaiky oproti referenčnímu měření. Což mohlo být způsobeno například atmosférickými podmínkami, kdy se při převodu na teplotu nepočítalo s vlivem větru. Pro odpolední datovou sadu byla zjištěna průměrná odchylka teploty z referenčního měření a termální mozaiky přibližně 1,88 °C.

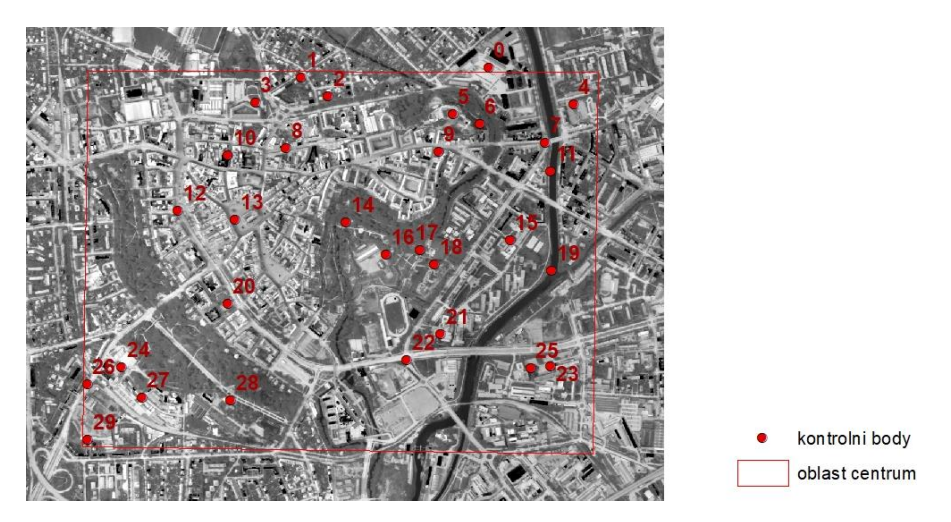

Obr. č. 18: Kontrolní body pro vyhodnocení vývoje teploty

Vygenerované body (viz obr. č. 18) se nacházejí na několika typech povrchů, které byly rozděleny do následujících kategorií: Asfalt, Beton, Kočičí hlavy, Střešní krytina Štěrk, Voda, Zeleň a Ostatní. Při vyhodnocování ohřívání povrchu během dne bylo dle předpokladu zjištěno, že nejvíce se ohřívají takzvané umělé povrchy. Mezi tyto povrchy patří asfalt, beton i střešní krytina. Pro asfalt byl mezi ranním a odpoledním snímkování zjištěn průměrný teplotní rozdíl 20,4 °C. V bodech 8 a 24 (asfalt) byly zjištěny výrazné

odchylky přibližně o 7 °C. Zbytek hodnot se pohybuje v rozmezí ± 3 °C. V kategorii kočičí hlavy (kámen) byly stanoveny dva body, které vykazovaly podobnou odchylku jako umělé povrchy, což činí přibližně 17,5 °C.

Zajímavé je porovnání se zelení. Do této kategorie spadají stromy a tráva a ostatní zeleň. Tento povrch se ohřál maximálně na 28,1 °C, což je v porovnání s například asfaltem, který dosahoval hodnoty až 49,8 °C, významný rozdíl. Průměrné ohřátí povrchu pokrytého zelení je 9 °C, což je více než poloviční hodnota oproti asfaltu. To je způsobeno vyšší odrazivostí a vyšší evaporací.

V kategorii voda byl zaznamenán naopak pokles teploty. Důvod této změny nebyl zjištěn. Další kategorie byla střešní krytina. Tuto kategorii můžeme rozčlenit dle použitého materiálu. Pokud máme například plechovou střechu, tyto hodnoty nelze brát v potaz, pokud neprovedeme převod z RAW values na teplotu s klasifikovanou emisivitou pro každý povrch. Plechové střechy vykazují tzv. cold spots, díky nízké emisivitě. Cold spots jsou teplotní anomálie, kdy objekty se jeví jako velmi chladné vůči svému okolí (JELÍNEK, 2008). Tento jev lze vidět na bodě č. 10. Ostatní druhy střešní krytiny se chovají jako běžné umělé povrchy. V kategorii ostatní jsou zařazeny plochy, které obsahují více druhů povrchů. Tyto plochy nelze objektivně vyhodnotit.

## <span id="page-54-0"></span>**5.3 Doporučení pro práci s termální kamerou a pro zpracování termálních snímků**

V této diplomové práci byla poprvé použita nová termální kamera, která byla pořízena na Katedru geoinformatiky UPOL. Právě proto byl v zadání práce stanoven cíl vypracování technických doporučení pro práci s touto kamerou a dále i zpracování termálních snímků, které byly pomocí ní pořízené. Tento seznam doporučení slouží pro zlepšení a ulehčení další práce s touto kamerou a také pro vyvarování se některých chyb, které mohou vzniknout nevhodným použitím kamery. V následující části je vždy uvedeno doporučení a následně jeho odůvodnění.

### **Překryv**

Pří plánování letecké kampaně je třeba se vyvarovat několika chybám. Pro termální snímkování je nutné použít velký (dostatečný) překryv. Jako doporučovaný je uváděn minimální podelný překryv 80 % a 60 % pro příčný překryv. Tento vysoký překryv napomáhá lepšímu zarovnání snímků a zároveň lze použít při tvorbě mozaiky oblast středu snímků. Střední část snímků jednak nepodléhá tak velkému zkreslení, ale také se zde neprojevuje tak velký efekt vinětace. Případně lze při velkém překryvu nekvalitní snímky vynechat. Nekvalitní snímky jsou například snímky rozmazané, či snímky obsahující neobvyklý tvar vinětace atd.

### **Umístěný kamery**

S vinětací souvisí další jev. Kameru je vhodné umístit na letadlo tak, aby za letu směřovala kolmo k zemskému povrchu. Je jasné, že tuto polohu vůči zemskému povrchu nelze dodržet z důvodu pohybu letadla, které je také ovlivněno atmosférickými vlivy. Ale pokud kamera není umístěná kolmo k povrchu, vinětace má mírně jiný tvar a je náročné jí modelovat a poté pomocí vytvořené masky dostatečně odstranit.

### **Čas závěrky**

Dále je dobré zjistit, jak dlouhý čas závěrky kamera používá a podle toho je nutné podřídit rychlost letadla při snímkování. Pokud rychlost bude příliš vysoká, může docházet ke smazu na snímcích.

### **Denní doba** (vhodné časové naplánování letu)

Při snímkování termální kamerou je také podstatné zvolit vhodnou denní dobu pro pořízení leteckých dat. Nejprve je nutné si stanovit pro jaké využití snímky pořizujeme. Pro každé využití se hodí jiná denní doba snímkování. Pokud je například budeme využívat pro výzkum tepelného ostrova města, je potřeba snímkovat toto místo, když vyzařuje nejnižší a nejvyšší teplotu během jednoho dne. Tato teplota je vždy dosažena v jinou denní dobu během celého roku.

### **Kalibrace + načasování**

Když kameru spustíme, začne se automaticky v pravidelných intervalech provádět rekalibrace kamery. Tato kalibrace spočívá v uzavření clony a její nasnímání. Clona zde slouží jako homogenní kalibrační plocha. Tento proces slouží ke kalibraci senzoru, který mohl být částečně silně ozářen a tím by měřil nepřesné hodnoty v těchto místech. Interval kalibrace kamery lze volitelně nastavit a je důležité, aby toto číslo nebylo stejné jako frekvence snímkování nebo aby nebylo jeho násobkem. Vždy když v průběhu snímkování nastane situace, kdy se ve stejnou dobu má pořídit snímek a zároveň kalibrace, vždy je pořízení snímku o jednu sekundu posunuto. To zapříčiňuje například zmenšení překryvu.

### **Testování termální kamery**

Před provedením letecké kampaně je vhodné kameru nejdříve otestovat. Toto testování můžeme provádět pomocí několika metod. Pokud máme přístup ke komoře s absolutně černým tělesem nebo k termálnímu článku s regulovatelnou teplotou můžeme pro testování využít tyto přístroje. Pokud ale nemáme přístup k těmto přístrojům, lze využít postup využívající pouze vodu a led. Postup pro tyto druhy testování je uveden v kapitole č. 4.1.1.

### **Optimální atmosférické podmínky**

Termální záření dopadající na senzor je vždy ovlivněno průchodem atmosférou. Tento vliv atmosféry lze modelovat a následně jej odstranit. K tomuto účelu můžeme využít několik druhů korekcí popsaných v kapitole 2.2. Abychom omezili vliv atmosféry na minimum, je vhodné snímkovat v optimálních podmínkách. Vliv atmosféry zejména ovlivňuje vzdušné proudění a vzdušná vlhkost, proto je vhodné vybírat dobu či den, kdy je bezvětří s co nejnižší vlhkostí. Dále samozřejmě nelze snímkovat za deště, při mlze či při podobných podmínkách. Obecně platí skoro stejná omezení pro snímkování jako pro snímkování ve VIS.

### **Získat záznam letu**

Při zpracování termálních leteckých snímků je vhodné znát také polohu letadla při pořízení snímku. Tato data lze získat například z inerční jednotky kombinované s GNSS přijímačem umístěným na palubě letadla či případně lze využít i mobilní telefon s GPS přijímačem pořizující záznam polohy během letu. Software jako Agisoft PhotoScan či Pix4Desktop umí s těmito daty pracovat a lze je použít pro zlepšení zarovnání snímků.

### **Kontrola správnosti hodnot při snímkování**

Během snímkování je také nutné kontrolovat, zda jsou pořízená data správná. Lépe řečeno, zda dosahují hodnot v předpokládaném rozmezí. Tuto kontrolu lze provádět například pomocí připojeného externího displeje. Pokud hodnoty nespadají do předpokládaného intervalu hodnot je nutné kameru restartovat a zkontrolovat, zda hodnoty jsou již v pořádku.

UPOZORNĚNÍ: Toto řešení není ověřené, vzniklo po konzultaci s konzultantem Markem Pivovarníkem.

### **Referenční měření**

Pro kontrolu kvality provedených korekcí, či ověření správnosti naměřených hodnot, je vhodné provést během snímkování také referenční měření. Při měření je vhodné dbát na rozmístění referenčních ploch po celém zájmovém území. Dále také na to, aby bylo v místě měření co nejvíce druhů povrchů, které jsou postupně snímány či měřena jejich teplota. Toto měření lze provést pomocí ruční termální kamery nebo pomocí kontaktního či bezkontaktního teploměru.

### **Převod RAW values na radiační teplotu**

Při převodu RAW values na teplotu je důležité si stanovit algoritmus, pomocí kterého získáme výslednou radiační teplotu. Pro mono-window algoritmy je důležité stanovit co nejpřesněji hodnotu emisivity pro každý prvek (viz kapitola 3.3). Poté je také podstatné získat informace o atmosférických podmínkách, za kterých byly termální snímky pořízeny. Tyto údaje vstupují do atmosférických a radiometrických korekcí při převodu RAW values na radiační teplotu.

### **Použitý software**

Při vytváření mozaik je třeba také použít vhodný software. Pro vytvoření mozaiky z termálních snímků pořízených pro tuto práci byl vybrán jako nejvhodnější Agisoft PhotoScan. Pokud jsou snímky pořízeny s velkým překryvem (70–80 %) či máme záznam z letu, lze použít také Pix4Desktop nebo ho alespoň zvážit či otestovat, zda výsledky nebudou vhodnější.

### **Odstraňování nedostatku z vytvořené mozaiky**

Jak bylo již výše zmíněno, na vytvářené mozaice vznikají také obrazové vady, tzv. artefakty. Tyto artefakty lze v Agisoft PhotoScan odstranit ohraničením problémové oblasti polygonem a následně vybráním snímku, který nahradí vadnou část mozaiky. Při použití tohoto postupu není vhodné označit pouze problémovou oblast, ale spíše nějaký celek. Může se jednat pouze o jednu budovu nebo rovnou celý blok budov. Dále je vhodné kontrolovat výškové budovy, včetně kostelů, kdy velmi často tyto budovy mají "useknuté" věže či vrcholky budovy.

## <span id="page-57-0"></span>**6 DISKUZE**

V průběhu vypracování diplomové práce bylo zjištěno množství nedostatků, které vznikly převážně při leteckém snímkování. Tyto nedostatky vznikly z důvodu nedostatečných zkušeností s termálním leteckým snímkování a jsou sepsány v kapitole 5.3. Ta obsahuje seznam doporučení pro práci s termální kamerou a zpracování termálních snímků, včetně diskuze, jak tyto nedostatky napravit či jak se jím vyvarovat.

Při plánování letecké kampaně vzniklo několik nedostatků. Tyto nedostatky byly způsobeny chybějícími zkušenostmi s termálním snímkování, které je odlišné od snímkování ve VIS. Při plánování letecké kampaně by bylo vhodné zvolit větší překryv termálních snímků. Větší překryv by pravděpodobně zlepšil zarovnání snímků a jejich následnou ortogonalizaci při vytváření mozaiky. V obou kampaních byl zvolen překryv 40 % ten, jak bylo zjištěno je pro termální snímkování nedostatečný. Proto by bylo vhodné dále snímkovat pouze s vyšším podélným překryvem, minimálně 60 % optimálně 80 %. Zde je to pouze otázka limitů kamery, jak s jakou frekvencí dokáže snímkovat. Případně je nutné přizpůsobit rychlost letadla.

Při převodu Raw values na termogram bylo využito několik skriptů. Pro budoucí práci by bylo vhodné tento proces automatizovat a skripty spojit do jednoho který obsáhne všechny kroky. Tento skript by mohl být napsán například ve skriptovacím jazyce Bash a pouze by využíval ostatní knihovny R, GDAL/OGR. Tímto by se značně zjednodušil celý převod. Případně jen optimalizovat skripty napsané v programovacím jazyku R. Tím by došlo k zrychlení celého procesu.

Dále by bylo vhodné, kdyby při převodu RAW values na teplotu nebyla použita konstantní hodnota emisivity pro celou plochu, ale byla vytvořena mapa emisivity a ta byla aplikována při tomto převodu. Tím by bylo možné získat mnohem přesnější údaje o povrchové teplotě. S tím také souvisí aplikování atmosférických korekcí. Pokud by byly k dispozici přesnější údaje o stavu atmosféry během snímkování, bylo by možné je při převodu také aplikovat.

Při tvorbě ortofoto mozaiky byl využit také software Agisoft PhotoScan Professional, ale určitě by bylo vhodné využít i software Pix4Desktop, kdy by bylo nutné si požádat o zapůjčení licence pro účely testování, či využít program OrthoVista. Agisoft byl pro práci využit z důvodu zachování konzistence pracovního postupu. Pokud by bylo na práci navázáno, bylo by vhodné otestovat vytvoření ortofoto mozaiky v softwaru OrthoVista nebo Pix4Desktop.

Při tvorbě ranní termální mozaiky by bylo vhodné získat přesnější údaje o poloze letadla během snímkování. Použitá data obsahovala často hluchá místa, kdy GPS přijímač nezměřil polohu. Tyto údaje byly vždy nahrazeny posledním známým údajem o poloze. Tento faktor také zajisté ovlivnil kvalitu zarovnání termálních snímků. Pro příští letecké snímkování by bylo vhodné použít jiný přijímač nebo ho lépe v letadle umístit. Dále pro zlepšení výsledků by bylo vhodné pořídit záznam i z odpoledního letu.

Na tuto práci by bylo vhodné navázat z důvodu optimalizace vytvořených skriptů a automatizace první fáze termálních snímků. Dále z důvodu zlepšení kvality a přesnosti termálních mozaik a získání skutečné povrchové teploty snímaných objektů pomocí využití mapy emisivity a lepších atmosférických korekcí. Také by bylo vhodné termální kameru znovu otestovat v laboratorních podmínkách a za použití vhodnějších metod.

Tato práce je první na Katedře geoinformatiky, která se zabývá prací s termální kamerou a zpracováním z ní získaných termálních snímků. Z tohoto důvodu by měla sloužit jako výchozí práce, pro další použití kamery Workswell ThermalVision Pro a její aplikace na této katedře.

## <span id="page-58-0"></span>**7 ZÁVĚR**

Jako hlavní cíl diplomové práce bylo stanoveno vytvoření termální letecké mozaiky města Olomouce na základě DPZ dat. Jako zájmová oblast město Olomouc a jeho přilehlé okolí. Pro práci bylo jako hlavní zájmové území stanoveno pouze město Olomouc a jeho centrum. V rámci diplomové práce bylo vytvořeno také několik datových sad. Tyto datové sady vznikly při leteckém snímkování, které bylo provedeno 10. 7. 2016 nad celým zájmovým územím.

Celkově proběhly dvě letecké kampaně, během kterých byly pořízeny tři sady snímků. První let byl proveden v ranních hodinách těsně po východu slunce a trval přibližně tři hodiny. Během tohoto letu byla pořízena jedna sada termálních snímků. Při druhém letu byly pořízeny termální snímky a snímky ve viditelné části elektromagnetického spektra. Odpolední let trval také přibližně tři hodiny. Pro snímkování byla použita širokopásmové termální kamera Workswell ThermalVision Pro a kamera The Phase One iXA-R 180 Camera Souběžně s leteckým snímkováním byly na zemi měřeny referenční plochy ruční termální kamerou FLIR E60. Toto měření sloužilo pro vyhodnocení přesnosti kamery či pro modelování korekcí.

Dalším cílem diplomové práce bylo vytvoření seznamu doporučení pro práci s termální kamerou a následné zpracování termálních snímků. Tento seznam doporučení s náležitým komentářem je součástí kapitoly výsledky.

Termální snímky pořízené během leteckých kampaní byly na začátku práce převedeny na Raw valeues. Během zpracování diplomové práce bylo zjištěno několik vad na termálních snímcích. Na obou datasetech byla zaznamenána vinětace, která byla následně odstraněna pomocí vytvořené masky vinětace. Dále na ranním datasetu byla zjištěna od 26. snímku zvýšená teplota přibližně o 36 °C. Toto zvýšení bylo odstraněno odečtením této hodnoty ode všech snímků z ranního datasetu. Poté byly hodnoty převedeny z Raw values na povrchovou teplotu pomocí balíku Thermimage v softwaru RStudio. Když byly převedeny oba datasety s termálními snímky, byly snímky převedeny z textové podoby na rastr.

Pro snímky ve viditelné části elektromagnetického spektra bylo předzpracování snímků značně jednodušší. Ze snímků byla odstraněna vinětace pomocí masky dodané výrobcem kamery a byly převedeny na TIFF s bitovou hloubkou 8-bit.

Při vytváření termální mozaiky bylo testováno několik softwarů, kdy jako nejlepší byl zvolen Agisoft PhotoScan Professional. Termální snímky v rastrové podobě byly importovány do tohoto softwaru a následně bylo testováno několik variant nastavení a vstupních dat pro vytvoření co nejlepší mozaiky. To stejné bylo provedeno i se snímky ve VIS. Mezi vstupní data jsou zahrnuty: snímky, vlícovací body a Digitální výškový model.

V případě termálních mozaik nebyly zarovnány všechny snímky, ale pouze přibližně 2/3 všech snímků. Mozaiky obsahují místy mezery mezi jednotlivými letovými řadami, což je způsobeno pravděpodobně náklony letadla během snímkování. Dále mozaiky obsahují velké množství tzv. artefaktů, které nebylo možné odstranit.

Mozaika tvořená snímky ve VIS dosahuje značně vyšší kvality než termální mozaiky. Při tvorbě byly zarovnány všechny snímky a mozaika obsahuje oproti termálním mozaikám minimum artefaktů. Část artefaktů, která se nacházela na území města Olomouce byla manuálně odstraněna.

Při porovnání hodnot teploty z termálních mozaik a referenčního měření, které bylo prováděno současně s leteckým snímkování bylo zjištěn pro ranní dataset rostoucí trend teplot pro všechny typy povrchů v průběhu let. snímkování. To bylo pravděpodobně způsobeno postupný oteplováním při východu slunce. V případě odpoledního datasetu je vidět naopak trend klesající teploty.

Pro porovnání teploty mezi mozaikami byly vygenerovány náhodné body, kterým byla přiřazena teplota z termálních mozaik a také typ povrchu. Při porovnání získaných teplot bylo zjištěno, že nepřirozené povrchy (kamen, beton, asfalt atd.) se během dne dle předpokladu zahřívají mnohem více než povrchy pokryté zelení.

Seznam doporučení pro snímkování termální kamerou a následné zpracování termálních dat obsahuje rady zabývající umístěním kamery na letadlo, plánováním letu až po rady vztahující se k zpracování termálních snímků.

V diskuzi jsou probírány možné způsoby, jak lze celý postup optimalizovat. Pro efektivní práci s termální kamerou, by bylo vhodné celý proces převodu RAW values na teplotu automatizovat.

Vstupní i výstupní data vytvořená v rámci této diplomové práce jsou k dispozici u vedoucího diplomové práce. Skripty vytvořené pro zpracování termálních snímků jsou uvedeny na DVD (příloha č. 6).

## **POUŽITÁ LITERATURA A INFORMAČNÍ ZDROJE**

Agisoft: Agisoft PhotoScan [online]. 2017 [cit. 2017-04-20]. Dostupné z: <http://www.agisoft.com/>

Agisoft LLC. (2016). Agisoft PhotoScan User Manual : Professional Edition, Version 1.2. Retrieved from http://www.agisoft.com/downloads/user-manuals/

ALLEY, R. E., JENTOTF-NILSEN, M.: Algorithm Theoretical Basis Document for Brightness Temperature. Jet Propulsion Laboratory. Pasadena : [s.n.], 1999

R. BRUMANA, D. ORENI, L. VAN HECKE, L. BARAZZETTI, M. PREVITALI, F. RONCORONI a R. VALENTE. COMBINED GEOMETRIC AND THERMAL ANALYSIS FROM UAV PLATFORMS FOR ARCHAEOLOGICAL HERITAGE DOCUMENTATION. ISPRS Annals of the Photogrammetry, Remote Sensing and Spatial Information Sciences, Vol II-5/W1, Pp 49-54 (2013) [online]. 2013, II-5/W1, 49-54 [cit. 2017-07-17]. DOI: 10.5194/isprsannals-II-5-W1-49-2013. ISSN 21949042.

BARSI, J.A., J.R. SCHOTT, F.D. PALLUCONI a S.J. HOOK. Validation of a web-based atmospheric correction tool for single thermal band instruments. Proceedings of SPIE - The International Society for Optical Engineering [online]. 2005, 5882, 1 - 7 [cit. 2017- 07-15]. DOI: 10.1117/12.619990. ISSN 0277786X.

CAMPBELL, James B. a Randolph H. WYNNE. Introduction to remote sensing. 5th ed. New York: Guilford Press, c2011. ISBN 978-1-60918-176-5. Dostupné také z: [https://books.google.cz/books?id=zgQDZEya6foC&printsec=frontcover&dq=remote+sen](https://books.google.cz/books?id=zgQDZEya6foC&printsec=frontcover&dq=remote+sensing&hl=en&sa=X&ved=0ahUKEwjh3_WozdbTAhXRJ1AKHewNDkoQ6AEILjAC#v=onepage&q&f=true) [sing&hl=en&sa=X&ved=0ahUKEwjh3\\_WozdbTAhXRJ1AKHewNDkoQ6AEILjAC#v=onepa](https://books.google.cz/books?id=zgQDZEya6foC&printsec=frontcover&dq=remote+sensing&hl=en&sa=X&ved=0ahUKEwjh3_WozdbTAhXRJ1AKHewNDkoQ6AEILjAC#v=onepage&q&f=true) [ge&q&f=true](https://books.google.cz/books?id=zgQDZEya6foC&printsec=frontcover&dq=remote+sensing&hl=en&sa=X&ved=0ahUKEwjh3_WozdbTAhXRJ1AKHewNDkoQ6AEILjAC#v=onepage&q&f=true)

DOBROVOLNÝ, Petr. Analýza teploty aktivních povrchů v oblasti Brna. In Středová, H., Rožnovský, J., Litschmann, T.. Mikroklima a mezoklima krajinných struktur a antropogenních prostředí. první. Brno: Česká bioklimatologická společnost, 2011. s. 1-8, 8 s. ISBN 978-80-86690-87-2.

DOBROVOLNÝ, Petr. Dálkový průzkum země v termální části spektra. Brno, 2009. Dostupné také z: [https://is.muni.cz/www/680/7404989/prednasky\\_dpz/DPZ\\_09\\_termalni.pdf](https://is.muni.cz/www/680/7404989/prednasky_dpz/DPZ_09_termalni.pdf)

FLIR Camera Controller GUI: User's Guide. 120. Goleta, CA 93117: FLIR® Systems, 2014e.

FLIR: Exx-Series Infrared Cameras. FLIR® Systems, Inc. [online]. 2017b [cit. 2017-04- 19]. Dostupné z: <http://www.flir.com/instruments/exx-series/>

FLIR: Tau® 2 Uncooled Cores. FLIR® Systems, Inc. [online]. 2017a [cit. 2017-04-19]. Dostupné z: <http://www.flir.com/cores/display/?id=54717w>

FLIR Tools Software for PC and Mac: Groundbreaking IR Reporting Software. FLIR® Systems, Inc. [online]. 2017c [cit. 2017-04-19]. Dostupné z: <http://www.flir.com/instruments/display/?id=60416>

Fotogrammetrie: Teoretické základy fotogrammetrie [online]. Brno: VYSOKÉ UČENÍ TECHNICKÉ V BRNĚ (FAKULTA STAVEBNÍ), 2006 [cit. 2017-05-03]. Dostupné z: [http://fast.darmy.net/opory%20-%20III%20Bc/GE15-Fotogrammetrie\\_I--M01-](http://fast.darmy.net/opory%20-%20III%20Bc/GE15-Fotogrammetrie_I--M01-Teoreticke_zaklady_fotogrammetrie.pdf) [Teoreticke\\_zaklady\\_fotogrammetrie.pdf](http://fast.darmy.net/opory%20-%20III%20Bc/GE15-Fotogrammetrie_I--M01-Teoreticke_zaklady_fotogrammetrie.pdf)

GAITANI, Niki, Ingunn BURUD, Thomas THIIS a Mat SANTAMOURIS. High-resolution spectral mapping of urban thermal properties with Unmanned Aerial Vehicles. Building and Environment [online]. 2017, 121, 215-224 [cit. 2017-07-18]. DOI: 10.1016/j.buildenv.2017.05.027. ISSN 03601323.f

GDAL [online]. Wikipedia Foundation, 2017 [cit. 2017-04-20]. Dostupné z: <https://en.wikipedia.org/wiki/GDAL>

HANUŠ, Jan, Marek PIVOVARNÍK a Tomáš FABIÁNEK. DPZ INFRASTRUKTURA NA CZECHGLOBE [online]. Brno: Centrum výzkumu globální změny AV ČR, v.v.i.- CzechGlobe, 2015 [cit. 2017-05-04]. Dostupné z: [http://lfgm.fsv.cvut.cz/telc/2015/texty/Hanus\\_FLIS\\_Telc.pdf](http://lfgm.fsv.cvut.cz/telc/2015/texty/Hanus_FLIS_Telc.pdf)

HANZL, Vlastimil a Karel SUKUP, 2001. Fotogrammetrie I. Brno: CERM. Učební texty vysokých škol. ISBN 80-214-2049-9.

HARVEY, M.C., J.V. ROWLAND a K.M. LUKETINA. Drone with thermal infrared camera provides high resolution georeferenced imagery of the Waikite geothermal area, New Zealand. Journal of Volcanology and Geothermal Research [online]. 2016, 325, 61-69 [cit. 2017-07-19]. DOI: 10.1016/j.jvolgeores.2016.06.014. ISSN 03770273. Dostupné z: <http://linkinghub.elsevier.com/retrieve/pii/S0377027316301421>

HASELWIMMER, Christian, Anupma PRAKASH a Gwen HOLDMANN. Quantifying the heat flux and outflow rate of hot springs using airborne thermal imagery: Case study from Pilgrim Hot Springs, Alaska. Remote Sensing of Environment [online]. 2013, 136, 37-46 [cit. 2017-07-20]. DOI: 10.1016/j.rse.2013.04.008. ISSN 00344257.

HORWITZ, JW, 1999. Water at the ice point: a useful quasi-blackbody infrared calibration source. APPLIED OPTICS [online]. 38(19), 4053-4057 [cit. 2017-08-13]. ISSN 1559128X.

JELÍNEK, Karel. Detekce tepelného ostrova města s využitím termálních snímků [online]. Brno, 2008 [cit. 2017-08-06]. Dostupné z: <http://theses.cz/id/qcg0hq/>. Diplomová práce. Masarykova univerzita, Přírodovědecká fakulta. Vedoucí práce doc. RNDr. Petr Dobrovolný, CSc..

JIMÉNEZ-MUÑOZ, Juan C. A generalized single-channel method for retrieving land surface temperature from remote sensing data.Journal of Geophysical Research [online]. 2003, 108(D22), - [cit. 2017-07-07]. DOI: 10.1029/2003JD003480. ISSN 0148- 0227. Dostupné z: <http://doi.wiley.com/10.1029/2003JD003480>

JACOB, F., X. F. GU, J.-F. HANOCQ, N. TALLET a F. BARET. Atmospheric corrections of single broadband channel and multidirectional airborne thermal infrared data: application to the ReSeDA experiment. International Journal of Remote Sensing [online]. 2003, 24(16), 3269-3290 [cit. 2017-07-12]. ISSN 01431161.

B. KHODAEI, F. SAMADZADEGAN, F. DADRAS JAVAN a H. HASANI. 3D SURFACE GENERATION FROM AERIAL THERMAL IMAGERY. The International Archives of the Photogrammetry, Remote Sensing and Spatial Information Sciences, Vol XL-1-W5, Pp 401-405 (2015) [online]. 2015, XL-1-W5, 401-405 [cit. 2017-07-19]. DOI: 10.5194/isprsarchives-XL-1-W5-401-2015. ISSN 16821750.

KLUČKA, Martin. Automatická kalibrace termálních kamer. Praha, 2017. Diplomová práce. ČVUT. Vedoucí práce Kovář Jan.

Knowledge Base: What calibration terms are applied in the camera? There is the FFC and also the gain calibration. Are there others? Can I do my own calibration? FLIR® Systems, Inc. [online]. 2017d [cit. 2017-07-12]. Dostupné z: [http://www.flir.com/cvs/cores/knowledgebase/index.cfm?CFTREEITEMKEY=327&vie](http://www.flir.com/cvs/cores/knowledgebase/index.cfm?CFTREEITEMKEY=327&view=63110) [w=63110](http://www.flir.com/cvs/cores/knowledgebase/index.cfm?CFTREEITEMKEY=327&view=63110)

KUENZER, Claudia, Stefan DECH a EDITORS. Thermal infrared remote sensing sensors, methods, applications. Dordrecht: Springer, 2013. ISBN 9400766396.

LEHNERT, Michal, Martin JUREK a Miroslav VYSOUDIL. Režim teploty půdy v městské a příměstské krajině (Olomouc a okolí) [rukopis]. Režim teploty půdy v městské a příměstské krajině (Olomouc a okolí) [rukopis] / Michal Lehnert [online]. 2012 [cit. 2017-07-26].

LI, ZL, BH TANG, H WU, HZ REN, GJ YAN, ZM WAN, IF TRIGO a JA SOBRINO. Satellite-derived land surface temperature: Current status and perspectives. REMOTE SENSING OF ENVIRONMENT [online]. 2013, 131, 14-37 [cit. 2017-07-20]. ISSN 00344257.

ILLESAND, Thomas M. a Ralph W. KIEFER. 2000. Remote Sensing and Image Interpretation (4th edition). John Wiley & Sons, Inc., New York.

MAES, Wouter H., Alfredo R. HUETE a Kathy STEPPE. Optimizing the Processing of UAV-Based Thermal Imagery. Remote Sensing [online]. 2017, 9(5), 1-17 [cit. 2017-07- 17]. DOI: 10.3390/rs9050476. ISSN 20724292.

PARLOW, Eberhard. Surface temperature – what does this data tell us about micrometeorological processes ? [online]. In: . 2016 [cit. 2017-07-24]. Dostupné z: <https://earth.esa.int/documents/973910/2642313/EP1.pdf>

PIVOVARNÍK, Marek. New Approaches in Airborne Thermal Image Processing for Landscape Assessment [online]. 2017 [cit. 2017-07-05]. ISSN EDSNDL.

Phase One Aerial Cameras: Fully Integrated Aerial Photography Solutions [online]. USA: Phase One Industry, 2015 [cit. 2017-04-19]. Dostupné z: [http://www.cae](http://www.cae-aviation.com/wp-content/uploads/2014/07/IXA.pdf)[aviation.com/wp-content/uploads/2014/07/IXA.pdf](http://www.cae-aviation.com/wp-content/uploads/2014/07/IXA.pdf)

QGIS: A Free and Open Source Geographic Information System [online]. 2017 [cit. 2017-04-20]. Dostupné z: <http://qgis.org/en/site/index.html>

QIN, Z., KARNIELI, A. A mono-window algorithm for retrieving land surface temperature from Landsat TM data and its application to the Israel-Egypt border region. International Journal of Remote Sensing [online]. 2001, vol. 22, no. 18 [cit. 2017-05- 08], s. 3719-3746.

RStudio [online]. RStudio, 2016 [cit. 2017-04-19]. Dostupné z: <https://www.rstudio.com/products/rstudio/>

SIEGEL, Robert a John R. HOWELL. Thermal radiation heat transfer. 4th ed. New York: Taylor & Francis, 2002. ISBN 9781560328391.

TATTERSALL, Glenn J. Package 'Thermimage'. Canada, 2017. Dostupné také z: https://cran.r-project.org/web/packages/Thermimage/Thermimage.pdf

Termokamera FLIR E40, FLIR E50 a FLIR E60. Workswell s.r.o. [online]. 2017 [cit. 2017-04-19]. Dostupné z: [http://www.termokamery-flir.sk/termokamera-flir-e40](http://www.termokamery-flir.sk/termokamera-flir-e40-flir-e50-flir-e60/?utm_source=adwords&utm_medium=ppc&utm_content=tk-flir-exx-cr-2&utm_campaign=x-tk-flir-e-cr-18.10.14&gclid=Cj0KEQjwldzHBRCfg_aImKrf7N4BEiQABJTPKDeaEEzUaEDvNh0TOIdg0xMQ2M6vTGjypMgTyD1wlDYaAgh98P8HAQ) [flir-e50-flir-e60/?utm\\_source=adwords&utm\\_medium=ppc&utm\\_content=tk-flir-exx-cr-](http://www.termokamery-flir.sk/termokamera-flir-e40-flir-e50-flir-e60/?utm_source=adwords&utm_medium=ppc&utm_content=tk-flir-exx-cr-2&utm_campaign=x-tk-flir-e-cr-18.10.14&gclid=Cj0KEQjwldzHBRCfg_aImKrf7N4BEiQABJTPKDeaEEzUaEDvNh0TOIdg0xMQ2M6vTGjypMgTyD1wlDYaAgh98P8HAQ)[2&utm\\_campaign=x-tk-flir-e-cr-](http://www.termokamery-flir.sk/termokamera-flir-e40-flir-e50-flir-e60/?utm_source=adwords&utm_medium=ppc&utm_content=tk-flir-exx-cr-2&utm_campaign=x-tk-flir-e-cr-18.10.14&gclid=Cj0KEQjwldzHBRCfg_aImKrf7N4BEiQABJTPKDeaEEzUaEDvNh0TOIdg0xMQ2M6vTGjypMgTyD1wlDYaAgh98P8HAQ)[18.10.14&gclid=Cj0KEQjwldzHBRCfg\\_aImKrf7N4BEiQABJTPKDeaEEzUaEDvNh0TOIdg](http://www.termokamery-flir.sk/termokamera-flir-e40-flir-e50-flir-e60/?utm_source=adwords&utm_medium=ppc&utm_content=tk-flir-exx-cr-2&utm_campaign=x-tk-flir-e-cr-18.10.14&gclid=Cj0KEQjwldzHBRCfg_aImKrf7N4BEiQABJTPKDeaEEzUaEDvNh0TOIdg0xMQ2M6vTGjypMgTyD1wlDYaAgh98P8HAQ)

[0xMQ2M6vTGjypMgTyD1wlDYaAgh98P8HAQ](http://www.termokamery-flir.sk/termokamera-flir-e40-flir-e50-flir-e60/?utm_source=adwords&utm_medium=ppc&utm_content=tk-flir-exx-cr-2&utm_campaign=x-tk-flir-e-cr-18.10.14&gclid=Cj0KEQjwldzHBRCfg_aImKrf7N4BEiQABJTPKDeaEEzUaEDvNh0TOIdg0xMQ2M6vTGjypMgTyD1wlDYaAgh98P8HAQ)

Creating a Properly Made Ice Bath, 2017. ThermoWorks [online]. Salt Lake City, Utah [cit. 2017-08-13]. Dostupné z: http://www.thermoworks.com/learning/thermapen101 creating an icebath

Trimble Impho Software [online]. Trimble Navigation Limited, 2015 [cit. 2017-04-20]. Dostupné z: https://www.geonovus.lt/sites/default/files/022515- 139c\_inpho\_bro\_us\_0815\_lr\_0.pdf

WENG, Q. et al.: Estimation of land surface temperature–vegetation abundance relationship for urban heat island studies. Remote Sensing of Environment, Vol. 89, 2004,s. 467-483. ISSN 0034-4257

Workswell ThermoFormat. Workswell.cz [online]. Workswell, 2016 [cit. 2017-04-19]. Dostupné z: <https://workswell.cz/workswell-thermoformat/>

Workswell Thermal Vision Pro: Thermal imaging system for drones. 2014. Dostupné také z: <http://www.infraspectionsa.co.za/images/stories/thermalvisionpro.pdf>

ZEMEK, František. Letecký dálkový průzkum Země: teorie a příklady hodnocení terestrických ekosystémů. Brno: Centrum výzkumu globální změny AV ČR, c2014. ISBN 978-80-87902-07-3.

ZHAO, G. a WANG, H.: Algorithms for determination of land surface temperatures and emissivities from satellite radiative measurements. Chinese Science Bulletin, Vol. 43, No.15, August 1998, s. 1303-1307. ISSN 1861-9541

# **PŘÍLOHY**

# **SEZNAM PŘÍLOH**

### **Vázané přílohy:**

- Příloha 1 Tabulka: Porovnání ranní a odpolední teploty povrchu
- Příloha 2 Tabulky: Porovnání teploty získané z referenčního měření a termální mozaiky
- Příloha 3 Teplotní mapa povrchů ráno
- Příloha 4 Teplotní mapa povrchů odpoledne

### **Volné přílohy**

Příloha 5 Poster Příloha 6 DVD

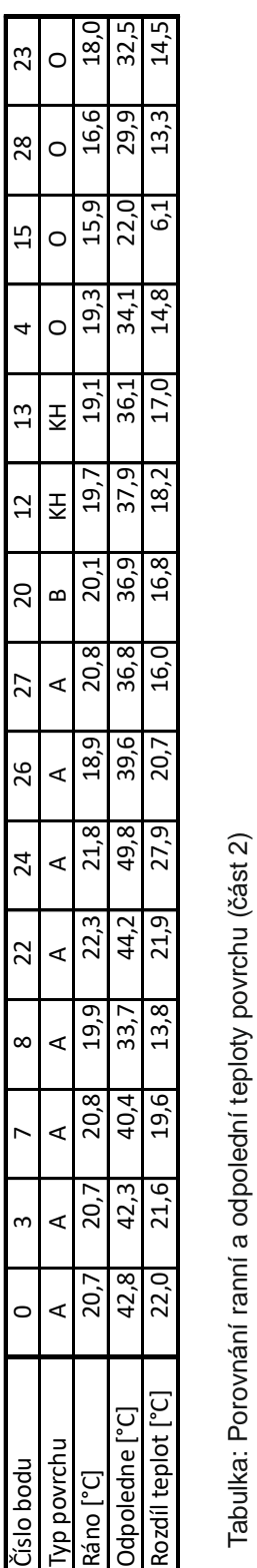

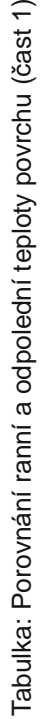

 $\overline{\phantom{m}}$ 

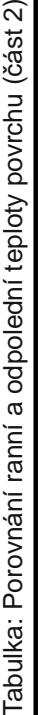

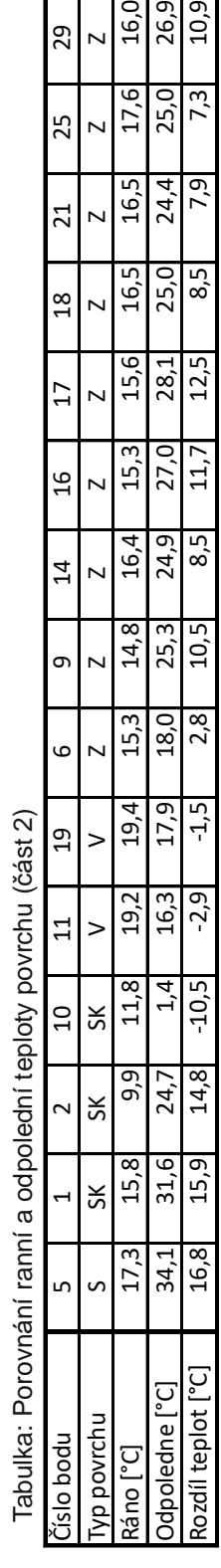

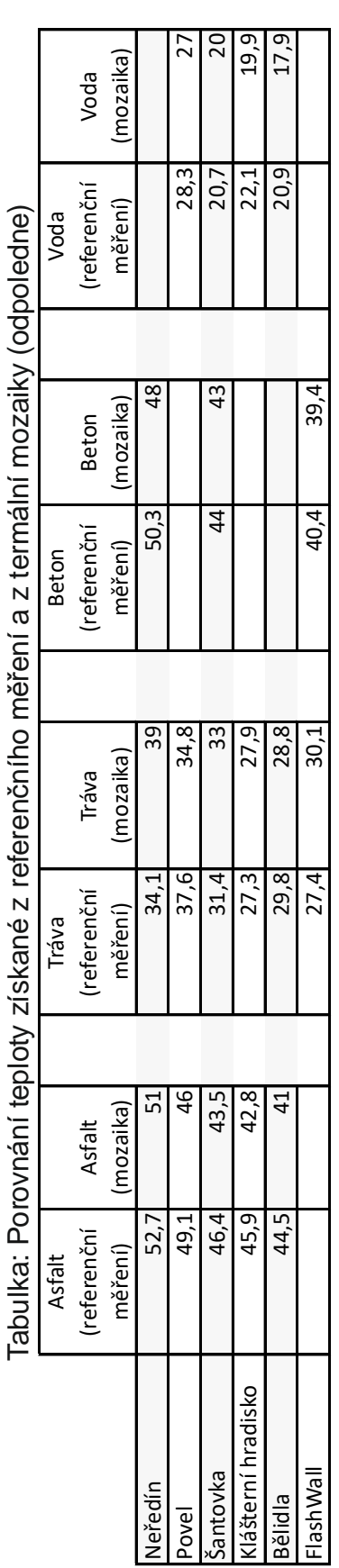

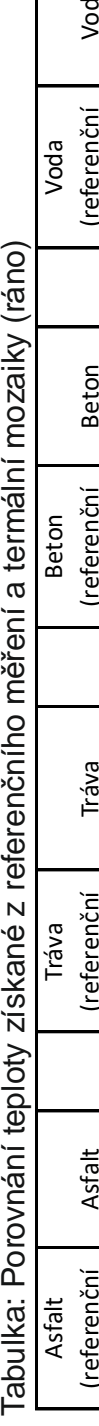

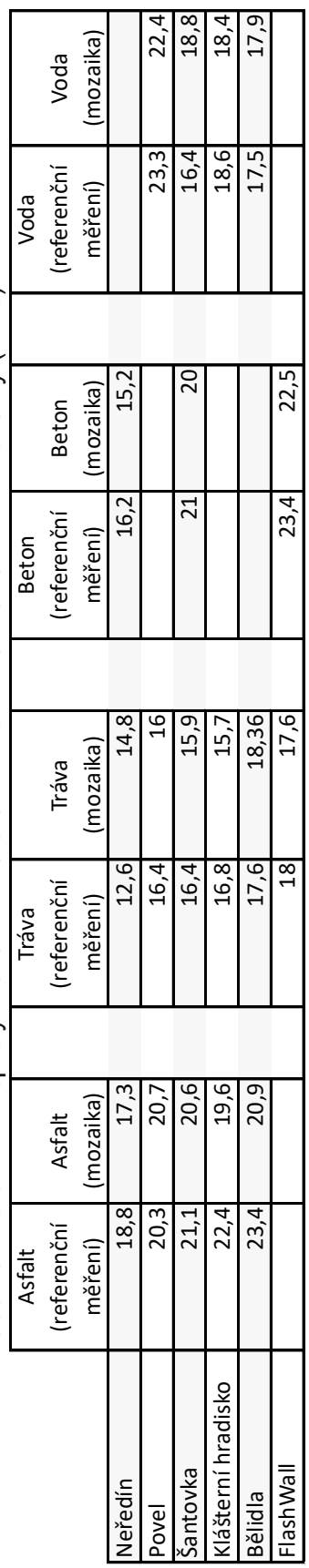

### **Příloha č. 2: Tabulky: Porovnání teploty získané z referenčního měření a termální mozaiky (ráno)**

 $\mathbf{r}$ 

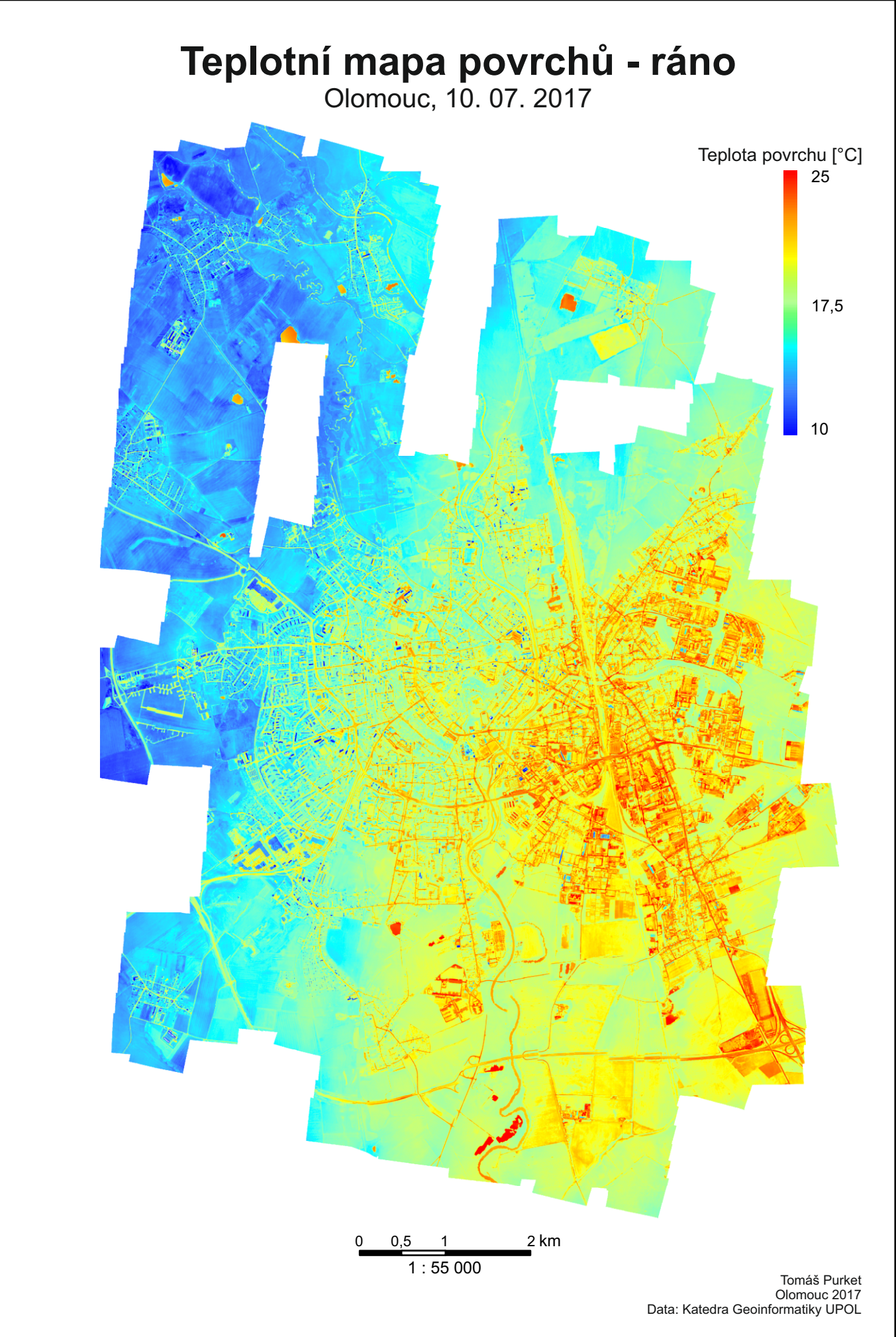

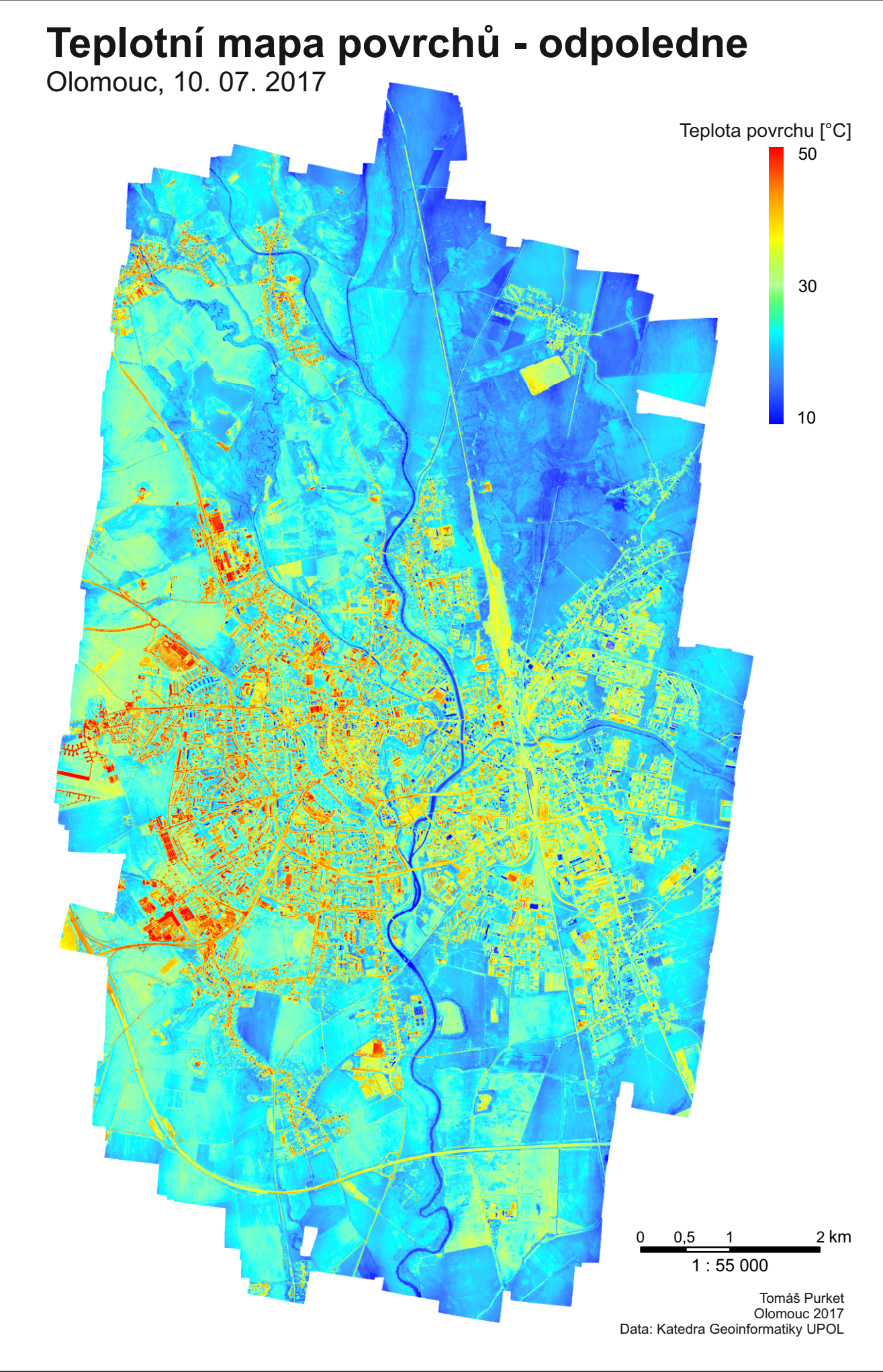